# E600i TeraScale Installation Guide

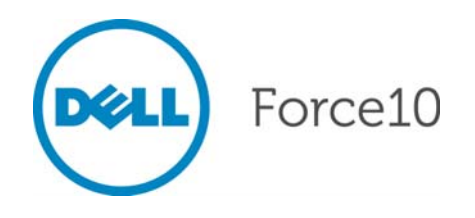

Notes, Cautions, and Warnings

**NOTE:** A NOTE indicates important information that helps you make better use of your computer.

**CAUTION:** A CAUTION indicates potential damage to hardware or loss of data if instructions are not followed.

**WARNING:** A WARNING indicates a potential for property damage, personal injury, or death.

Other trademarks and trade names may be used in this publication to refer to either the entities claiming the marks and names or their products. Dell Inc. disclaims any proprietary interest in trademarks and trade names other than its own.

December 2011 P/N 101-00040-04

**Information in this publication is subject to change without notice. © 2011 Dell Force10. All rights reserved.**

Reproduction of these materials in any manner whatsoever without the written permission of Dell Inc. is strictly forbidden.

Trademarks used in this text: Dell™, the DELL logo, Dell Precision™, OptiPlex™, Latitude™, PowerEdge™, PowerVault™, PowerConnect™, OpenManage™, EqualLogic™, KACE™, FlexAddress™ and Vostro™ are trademarks of Dell Inc. Intel®, Pentium®, Xeon<sup>®</sup>, Core™ and Celeron<sup>®</sup> are registered trademarks of Intel Corporation in the U.S. and other countries. AMD<sup>®</sup> is a registered trademark and AMD Opteron™, AMD Phenom™, and AMD Sempron™ are trademarks of Advanced Micro Devices, Inc. Microsoft®, Windows®, Windows Server®, MS-DOS® and Windows Vista® are either trademarks or registered trademarks of Microsoft Corporation in the United States and/or other countries. Red Hat Enterprise Linux® and Enterprise Linux® are registered trademarks of Red Hat, Inc. in the United States and/or other countries. Novell<sup>®</sup> is a registered trademark and SUSE <sup>TM</sup> is a trademark of Novell Inc. in the United States and other countries. Oracle<sup>®</sup> is a registered trademark of Oracle Corporation and/or its affiliates. Citrix<sup>®</sup>, Xen®, XenServer® and XenMotion<sup>®</sup> are either registered trademarks or trademarks of Citrix Systems, Inc. in the United States and/or other countries. VMware®, Virtual SMP®, vMotion®, vCenter®, and vSphere® are registered trademarks or trademarks of VMWare, Inc. in the United States or other countries.

## **Contents**

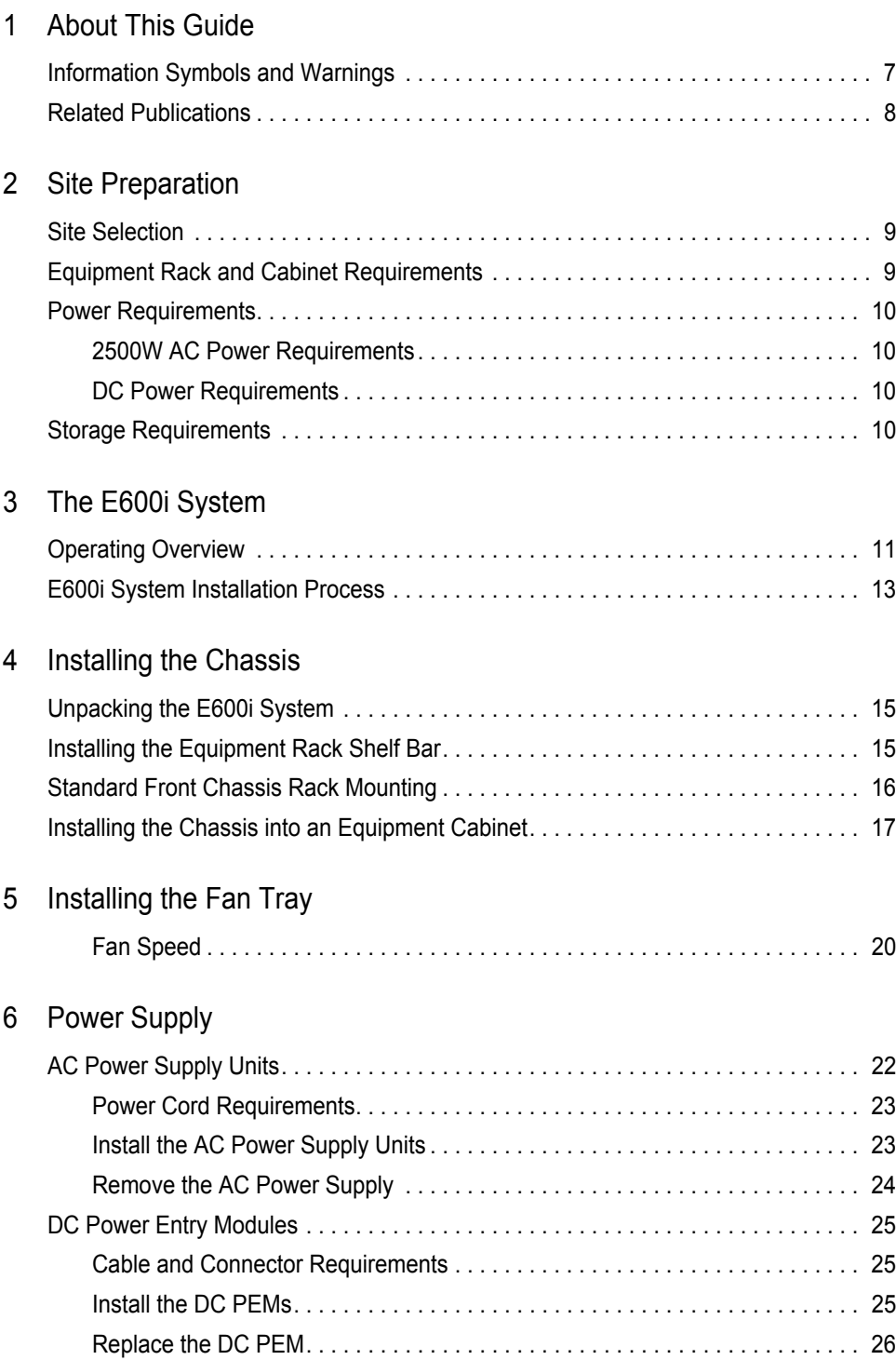

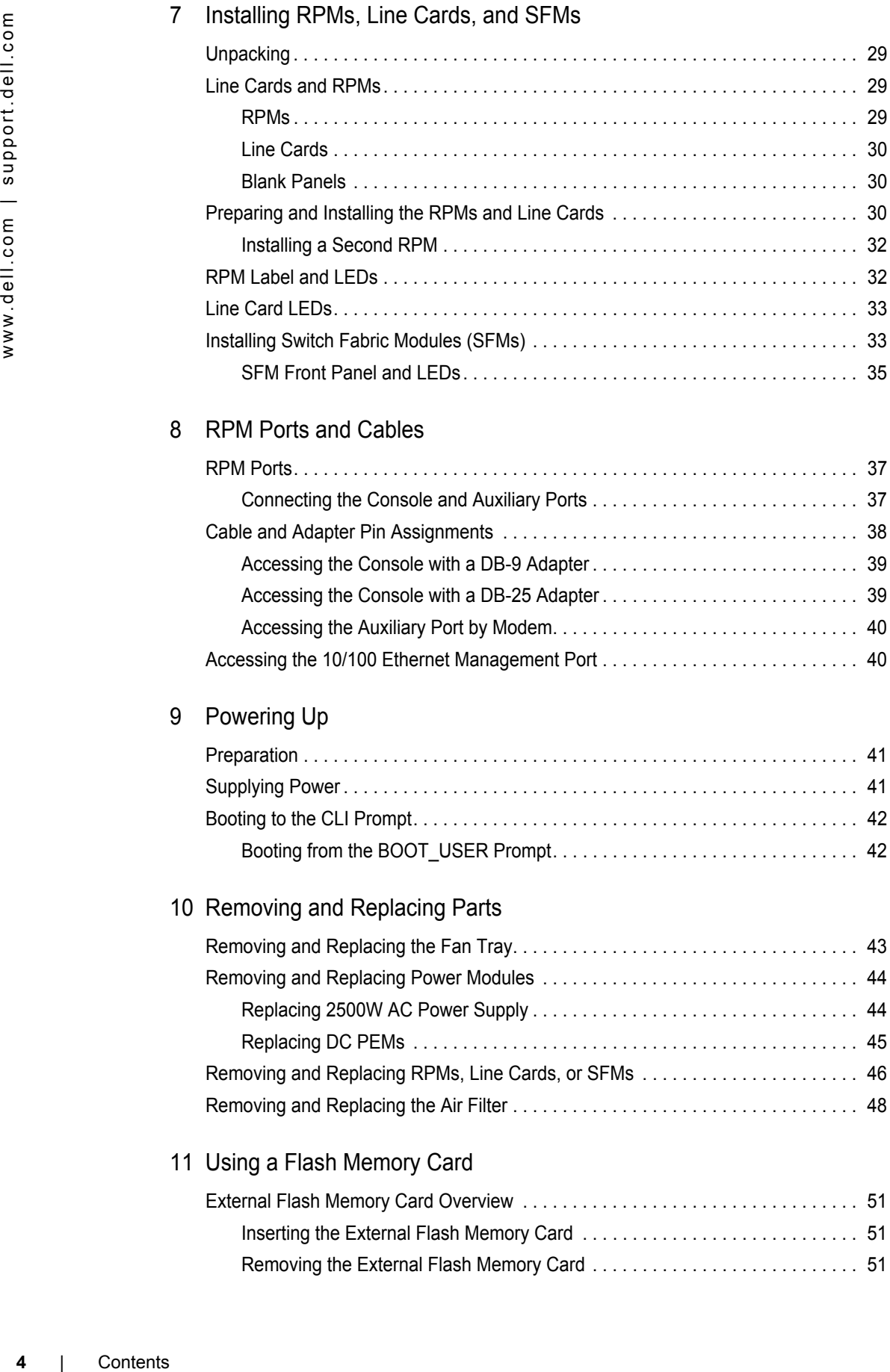

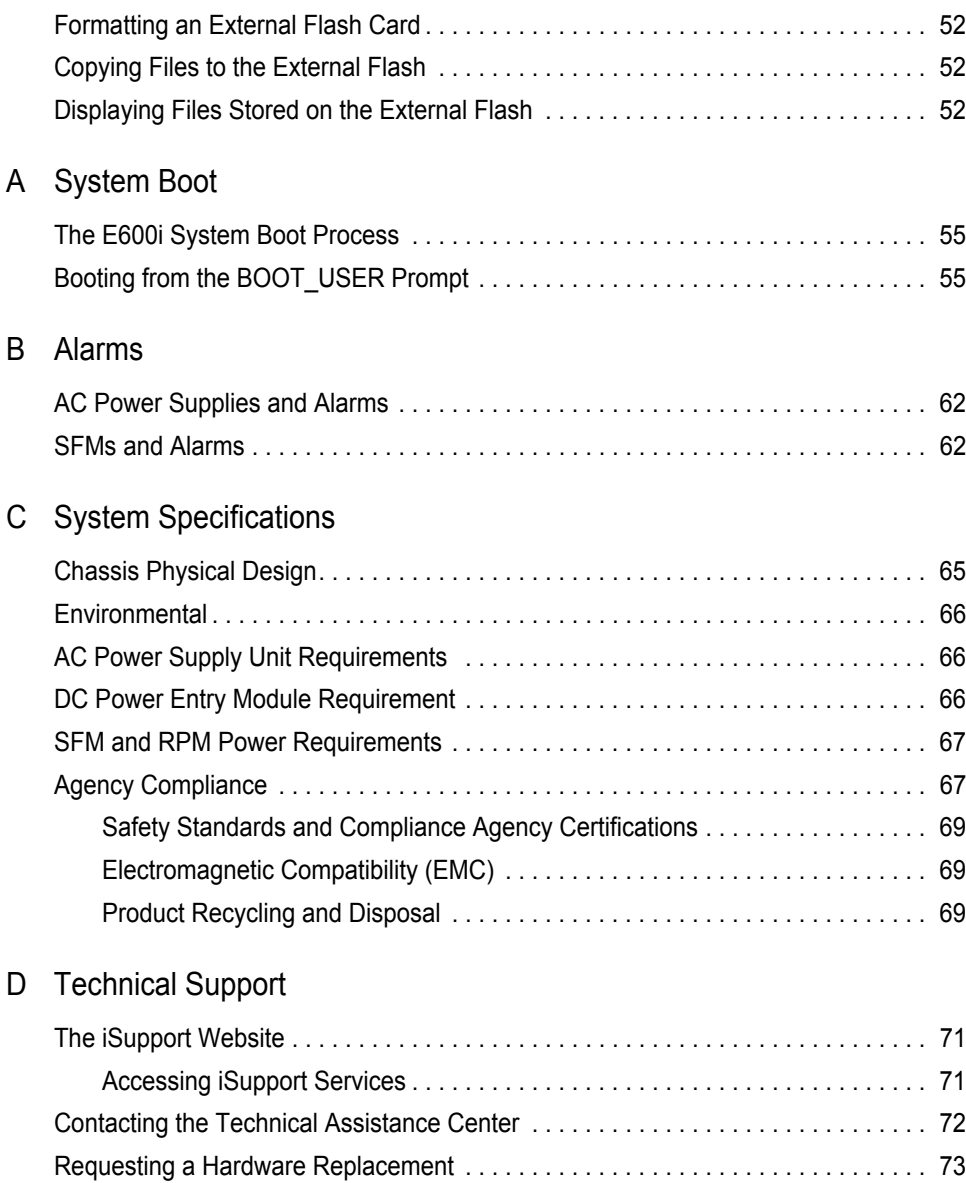

# <span id="page-6-0"></span>**About This Guide**

This guide provides site preparation recommendations, step-by-step procedures to rack mount the Dell Force10 E600i chassis, as well as instructions to install fan tray, power modules, route processor modules (RPMs), switch fabric modules (SFMs), and line cards.

This guide also includes instructions to remove and install field-replaceable parts. The E600i system is packaged with components necessary for optimal performance, including panel blanks for RPM, SFM, and line card slots, and, as required, power supply. Blanks are required in empty slots to ensure adequate system cooling and for EMI containment during operation.

After you have completed the hardware installation process and power up the system, refer to the *FTOS Configuration Guide* for preliminary software configuration information.The E600i systems runs Dell Force10 OS (FTOS™) software. The *FTOS Command Reference* provides detailed CLI information and the *FTOS Configuration Guide* includes FTOS configuration information.

## <span id="page-6-1"></span>**Information Symbols and Warnings**

Table 1-1 describes symbols contained in this guide.

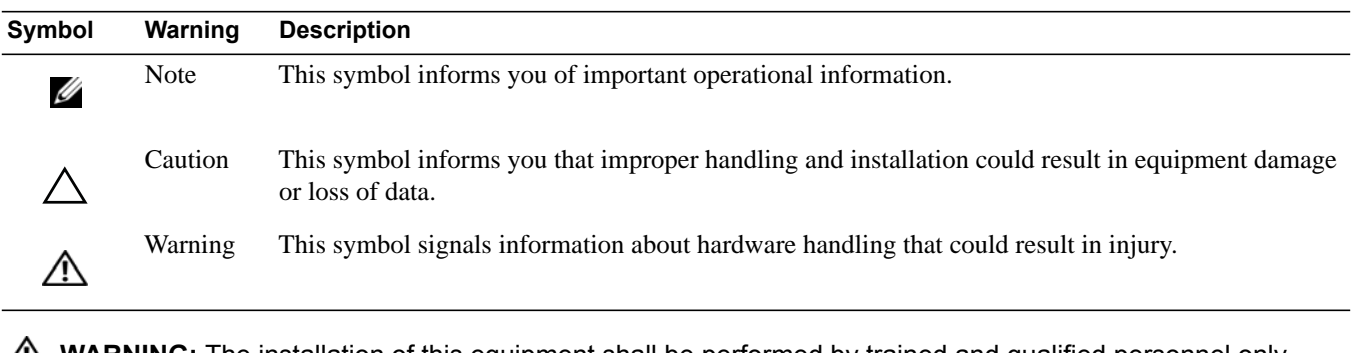

#### **Table 1-1. Information Symbols**

**WARNING:** The installation of this equipment shall be performed by trained and qualified personnel only. Read this guide before installing and powering up this equipment. This equipment contains two power cords. Disconnect both power cords before servicing.

**WARNING:** This equipment contains optical transceivers, which comply with the limits of Class 1 laser radiation.

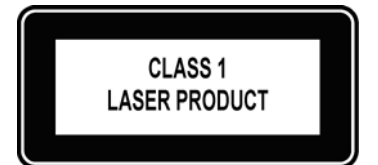

**WARNING:** Visible and invisible laser radiation may be emitted from the aperture of the optical transceiver ports when no cable is connected. Avoid exposure to laser radiation and do not stare into open apertures.

- **CAUTION:** Wear grounding wrist straps when handling this equipment to avoid ESD damage.
	- **CAUTION:** Earthing (AKA grounding) connection essential before connecting supply. Always make the ground connection first and disconnect it last.
	- **CAUTION:** Disposal of this equipment should be handled according to all national laws and regulations. See [Product Recycling and Disposal on page 69.](#page-68-3)

## <span id="page-7-0"></span>**Related Publications**

For more information about the E600i system, refer to the following documents:

- *FTOS Configuration Guide*
- *FTOS Command Reference*
- Release Notes for the E-Series

# <span id="page-8-3"></span><span id="page-8-0"></span>**Site Preparation**

This chapter describes the requirements for the room, rack, and cabinet in which you will install your system.

- [Site Selection](#page-8-1)
- [Equipment Rack and Cabinet Requirements](#page-8-2)
- [Power Requirements](#page-9-0)
- [Storage Requirements](#page-9-3)

## <span id="page-8-1"></span>**Site Selection**

Before you begin, make sure that the area where you intend to install your system meets the following requirements:

- 1 The site is in a restricted access area.
- 2 The site is a dry, clean, well-ventilated, and temperature-controlled room, away from heat sources such as hot air vents or direct sunlight.
- 3 The site is away from sources of severe electromagnetic noise.
- 4 The site is near an adequate power source. Connect the system to the appropriate branch circuit protection as defined by local electrical codes.

## <span id="page-8-2"></span>**Equipment Rack and Cabinet Requirements**

- 1 Ensure that the rack has adequate space in the front, rear, and sides after the system is installed to allow proper ventilation, access to cables, and maintenance access. Allow *at least* 18 inches in the front and 20 inches in the rear of the rack.
- 2 Ensure that the rack is bolted to the floor and/or braced to a wall or ceiling.
- 3 The minimum cabinet size is 30 inches deep and 24 inches wide.
- 4 Provide a minimum of 20 inches clearance behind the chassis to access the fan trays.
- 5 Air flows through the system from a filtered intake vent on the bottom front side of the chassis to an exhaust vent at the top rear. For proper ventilation, position the chassis in an equipment rack or cabinet so that the minimum air flow is 750 cubic feet per minute (CFM), this requires a minimum of 3 inches between the doors and the cable management system when the cabinet front doors are closed, and a minimum of 3 inches between the chassis rear and the rear of the cabinet.

## <span id="page-9-0"></span>**Power Requirements**

The E600i supports either 2500W AC power supplies (PSUs), or DC Power Entry Modules (PEMs).Do not mix and match power supplies. Your system must be powered by only AC or DC power, it cannot use both at the same time.

**NOTE:** Do not use different versions of power supplies. If you are replacing an AC power supply, you must replace all the PSUs in your system with the new versions. Contact Dell Force10 Technical Support if you have any question regarding the version of PSU used in your system.

#### <span id="page-9-1"></span>**2500W AC Power Requirements**

The E600i 2500W AC power supply (CAT# CC-E600i-2500W-AC2) can operate at either 100 VAC or 220 VAC. If the E600i is connected to an 100 VAC power supply, it provides up to 1500W.

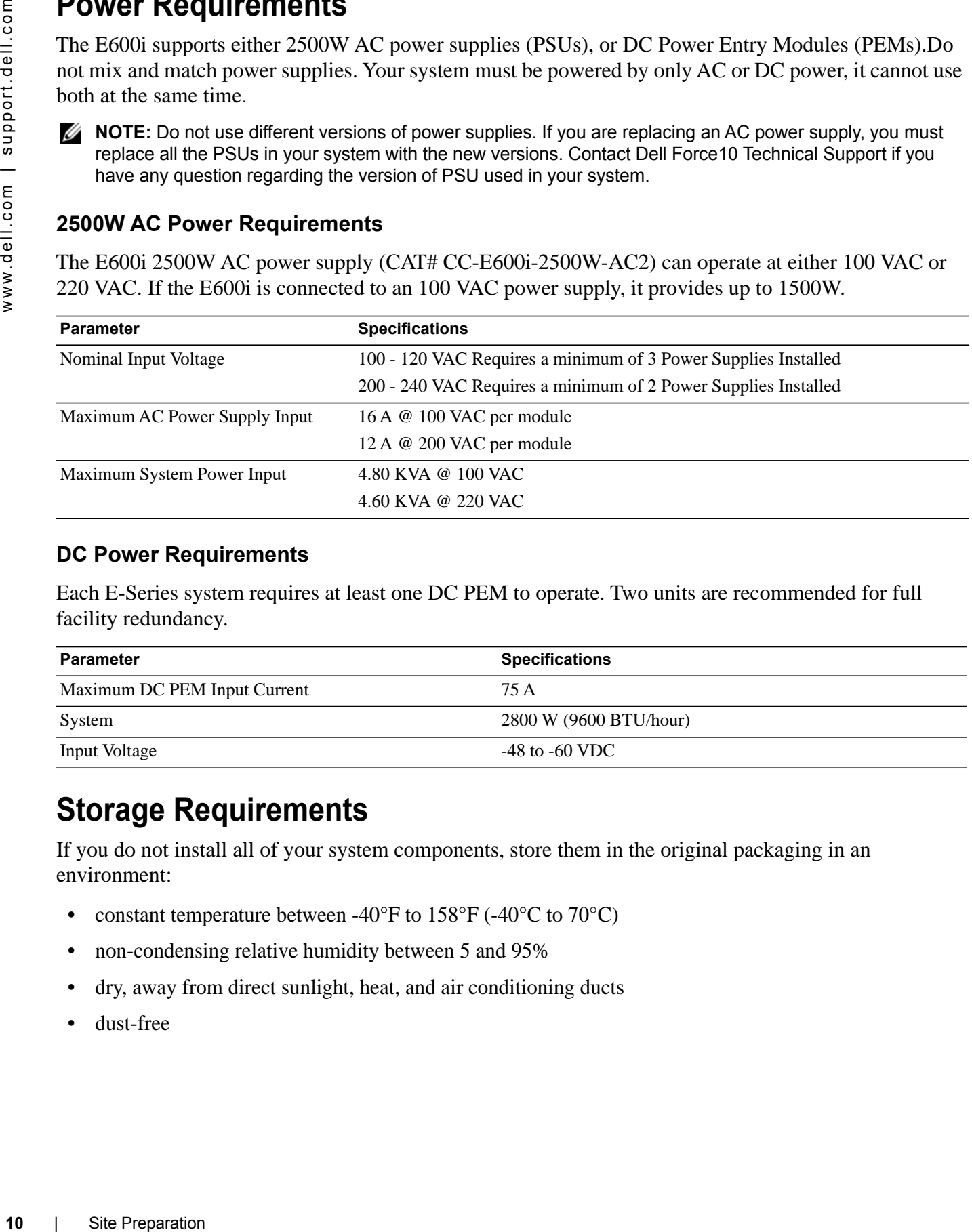

#### <span id="page-9-2"></span>**DC Power Requirements**

Each E-Series system requires at least one DC PEM to operate. Two units are recommended for full facility redundancy.

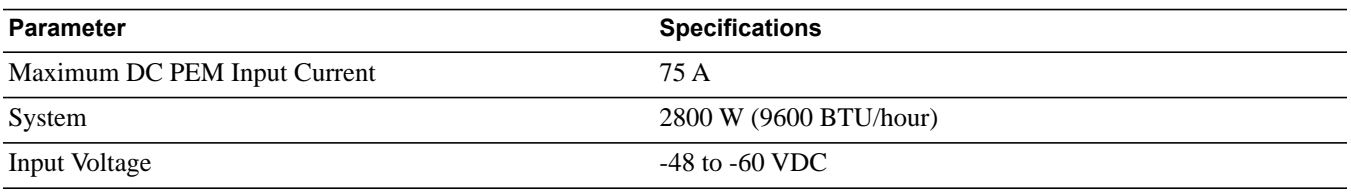

## <span id="page-9-3"></span>**Storage Requirements**

If you do not install all of your system components, store them in the original packaging in an environment:

- constant temperature between -40°F to 158°F (-40°C to 70°C)
- non-condensing relative humidity between 5 and 95%
- dry, away from direct sunlight, heat, and air conditioning ducts
- dust-free

# <span id="page-10-0"></span>**The E600i System**

The Dell Force10 E600i system is a carrier-class, high-capacity aggregation router. The 9-slot modular system provides 2 slots dedicated for route processor modules (RPMs) and 7 slots to accommodate line cards with Layer 2 and Layer 3 switching and routing capabilities.

## <span id="page-10-1"></span>**Operating Overview**

The E600i system requires an RPM, at least one line card, and at least four switch fabric modules (SFMs) for packet processing. The RPM is the core for routing and control operations. All traffic destined to the E600i terminates on the RPM. Routing table entries are built on the RPM and directed to the forwarding information tables on the line cards.

RPM software processes, such as Telnet, SNMP, Layer 2, and Layer 3 functions, are divided among three CPUs for redundancy and speed. Independent software images run on each CPU. Each CPU has its own memory, which isolates processes from each other, increasing reliability. Operating the E600i system with two RPMs enables automatic fail-over redundancy.

Line cards perform all data forwarding operations. Each line card has Dell Force10 proprietary ASICs; the flexible packet classification (FPC) ASIC and the Buffer and Traffic Manager (BTM) ASIC. The FPC accepts packets, feeds packets to input/output ports, handles packet classification (access lists, Layer 2 and Layer 3 lookups) and packet marking (Diffserv or 802.1p). The BTM is responsible for all queuing operations.

The internal flash memory device shipped with the RPM contains the boot ROM and runtime images. Each RPM accommodates an external flash memory card that can be used to copy and store system boot, software images, and configuration files. For information about using a flash card, refer to [Chapter 11,](#page-50-4)  [Using a Flash Memory Card.](#page-50-4)

#### **Figure 3-1. E600i Chassis Front View with AC Power Supplies**

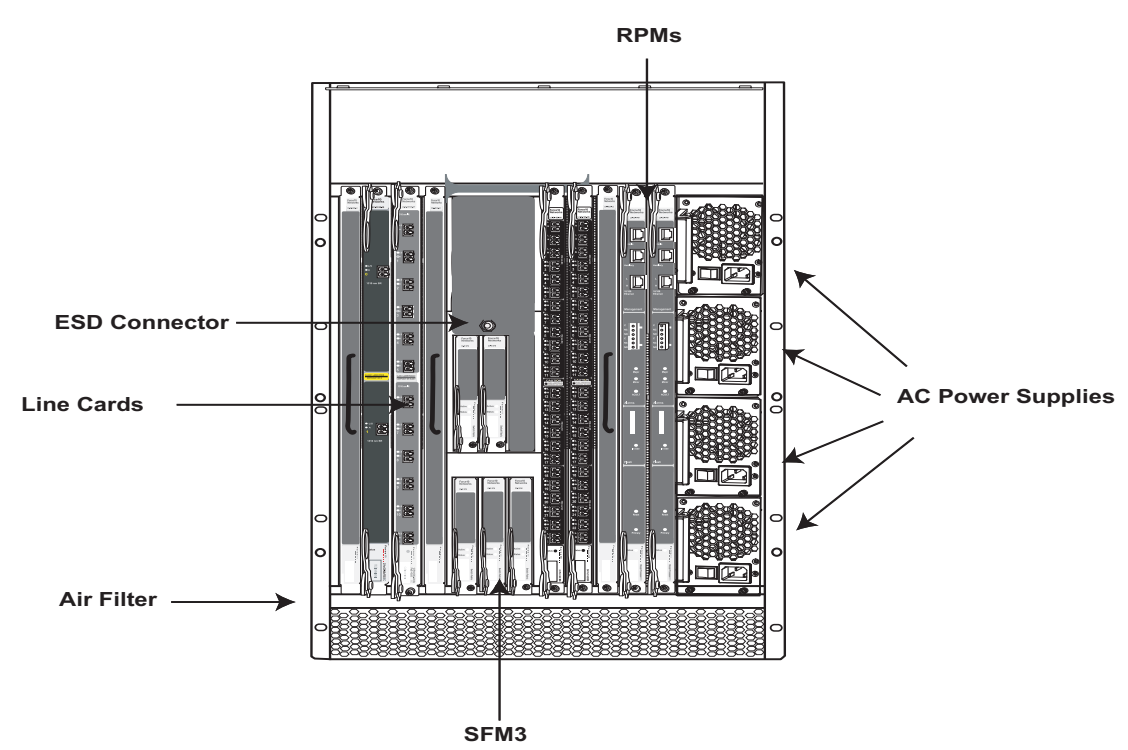

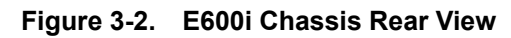

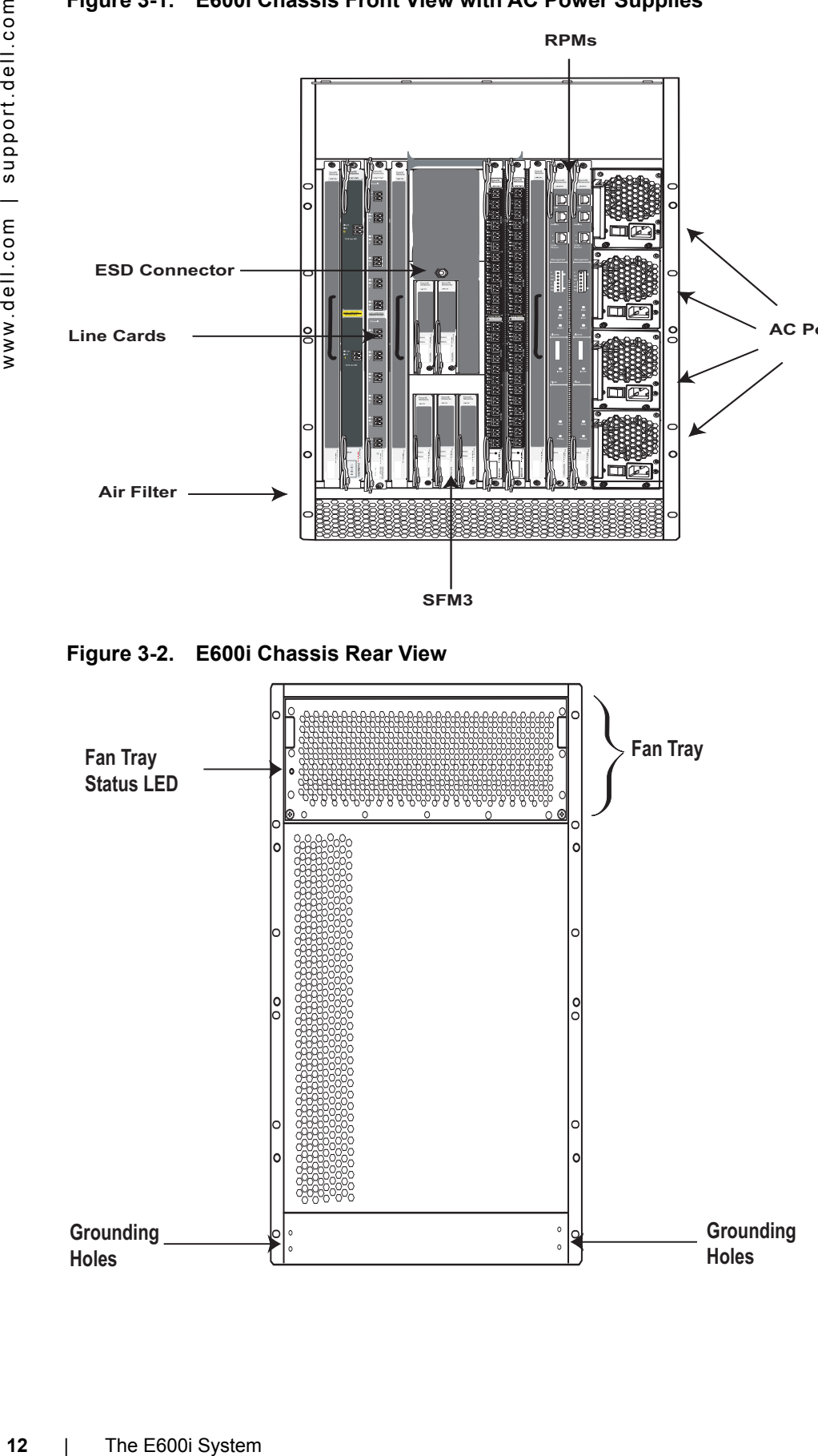

| Component                                                                            | <b>Minimum</b> | <b>Maximum</b>              | <b>Field-Replaceable</b> |
|--------------------------------------------------------------------------------------|----------------|-----------------------------|--------------------------|
| Backplane (factory installed)                                                        |                |                             | N                        |
| Air filter (factory installed)                                                       |                |                             | Y                        |
| Fan tray*                                                                            |                |                             | Y                        |
| <b>RPMs</b>                                                                          |                | 2                           | Y                        |
| Line cards                                                                           |                | 7                           | Y                        |
| <b>SFMs</b>                                                                          | 4              | 5                           | Y                        |
| <b>Power Supplies:</b>                                                               |                |                             |                          |
| 2500 AC Power Supply OR                                                              | 2              | 4                           | Y                        |
| DC PEMs                                                                              |                | $\mathcal{D}_{\mathcal{A}}$ | Y                        |
| Cable management system                                                              | $\Omega$       |                             | Y                        |
| Cable management system cover                                                        | $\theta$       |                             | Y                        |
| *Fan tray is field replaceable, but must be replaced within 1 minute of removing it. |                |                             |                          |

**Table 3-1. E600i Hardware Component Operating Requirements Summary** 

<span id="page-12-0"></span>**E600i System Installation Process**

To install the E600i system, Dell Force10 recommends that you perform the installation procedures in the following order:

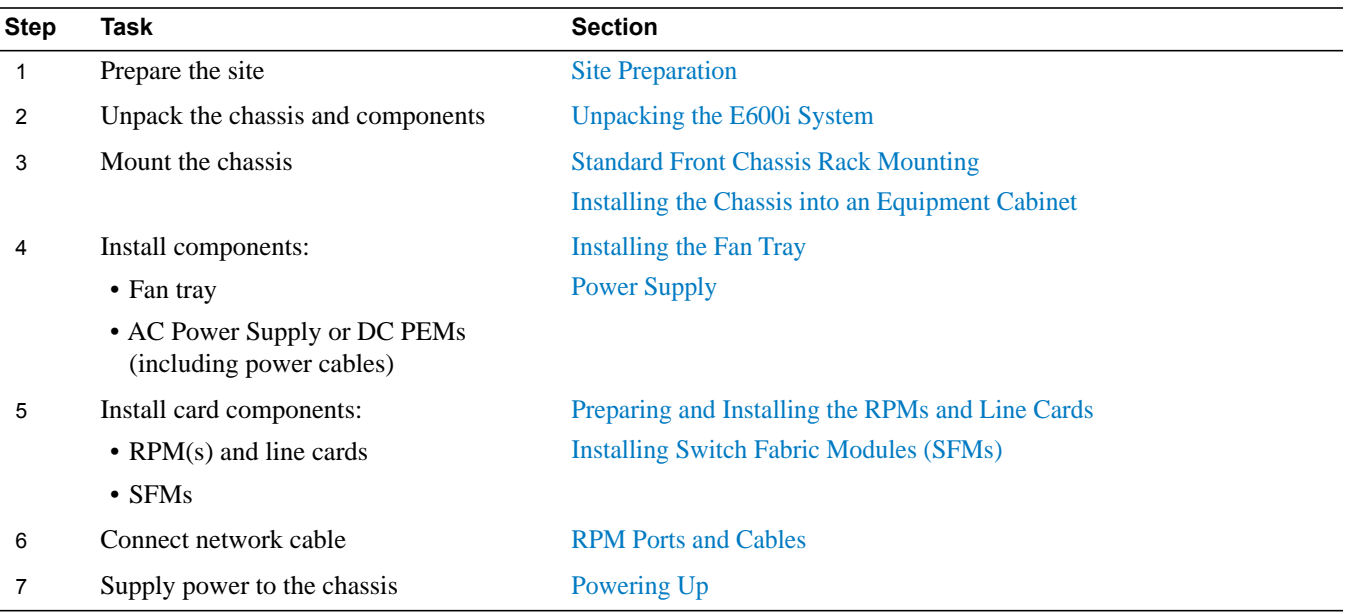

**4**

# <span id="page-14-0"></span>**Installing the Chassis**

This chapter provides instructions to rack mount your E600i system into a standard 19-inch or 23-inch equipment rack. It contains the following sections:

- [Unpacking the E600i System](#page-14-1)
- [Installing the Equipment Rack Shelf Bar](#page-14-2)
- [Standard Front Chassis Rack Mounting](#page-15-0)
- [Installing the Chassis into an Equipment Cabinet](#page-16-0)

## <span id="page-14-3"></span><span id="page-14-1"></span>**Unpacking the E600i System**

WARNING: The E600i packaging and contents weigh approximately 400 pounds. The unpacked chassis and floater pallet weigh approximately 100 pounds. Do not attempt to lift or move the chassis without the use of a hand cart, pallet jack, or forklift.

Remove all contents from the shipping packaging and move the chassis with a hand cart, pallet jack or fork lift to its rack.

**CAUTION:** Lift the E600i chassis from the bottom *only*. Lifting by the chassis shelves or fan tray opening will cause chassis damage. Do not remove the protective front shipping cover until you have completed the chassis installation.

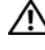

**WARNING:** Complete the chassis installation into the rack before you install any other component (fan tray, AC power supplies or DC PEMs, line cards, RPMs, SFMs, cables).

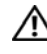

**WARNING:** Electrostatic discharge (ESD) damage can occur when components are mishandled. Always wear an ESD-preventative wrist or foot-heal ground strap when handling RPMs, SFMs, or line cards. After you remove the original packaging, place RPMs, SFMs, and line cards on an antistatic surface.

## <span id="page-14-2"></span>**Installing the Equipment Rack Shelf Bar**

The rack shelf bar ([Figure 4-1\)](#page-15-2) enables you to easily position the chassis into the rack and provides the unit additional stability in the rack.

<span id="page-15-2"></span>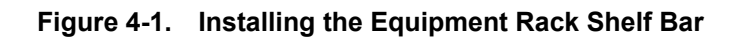

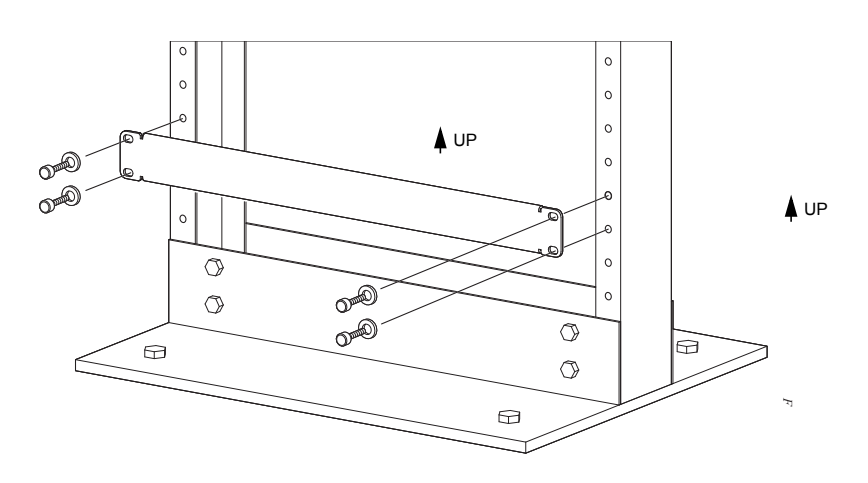

To install a equipment rack shelf bar:

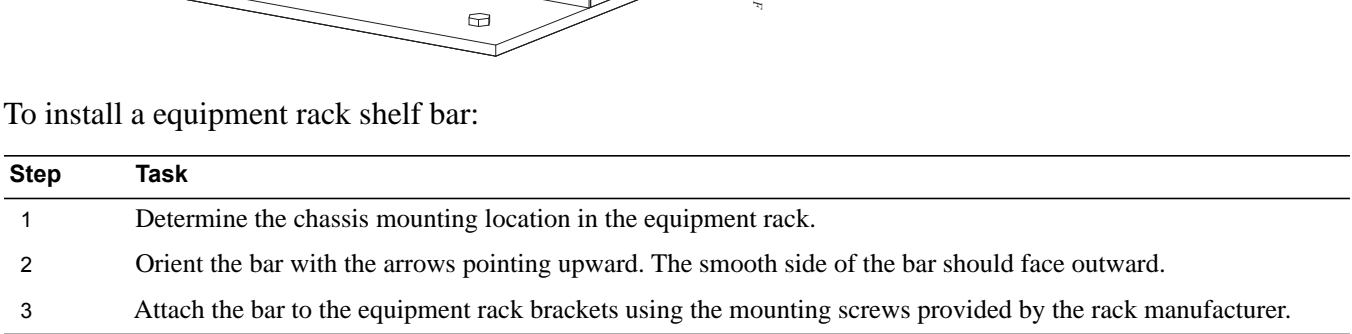

## <span id="page-15-1"></span><span id="page-15-0"></span>**Standard Front Chassis Rack Mounting**

Install the E600i system after you secure the equipment rack shelf bar. Load the chassis into the lower half of an empty rack to avoid a top-heavy rack. ([Figure 4-2](#page-15-3)).

WARNING: Do not remove the protective front shipping cover during the initial installation process. This protective cover prevents damage to the internal framework and EMI seals.

<span id="page-15-3"></span>**Figure 4-2. Rack Mounting the Chassis**

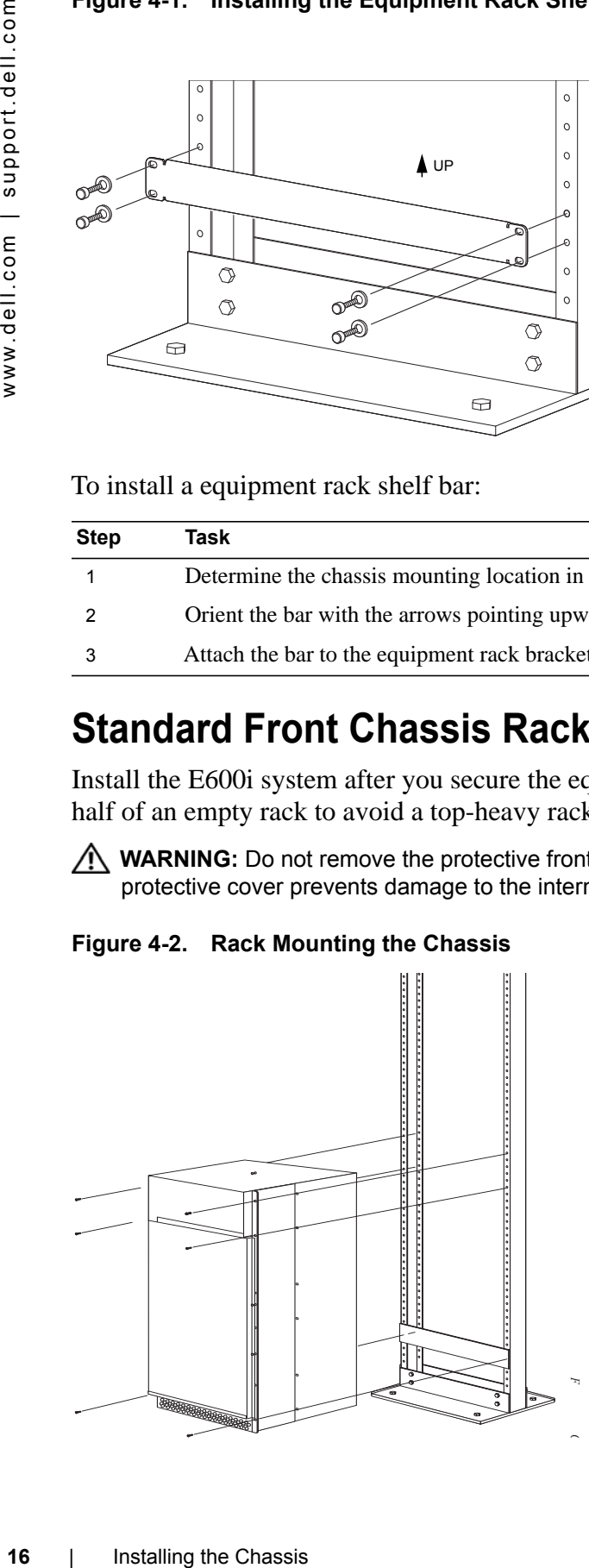

To install the chassis into a prepared rack:

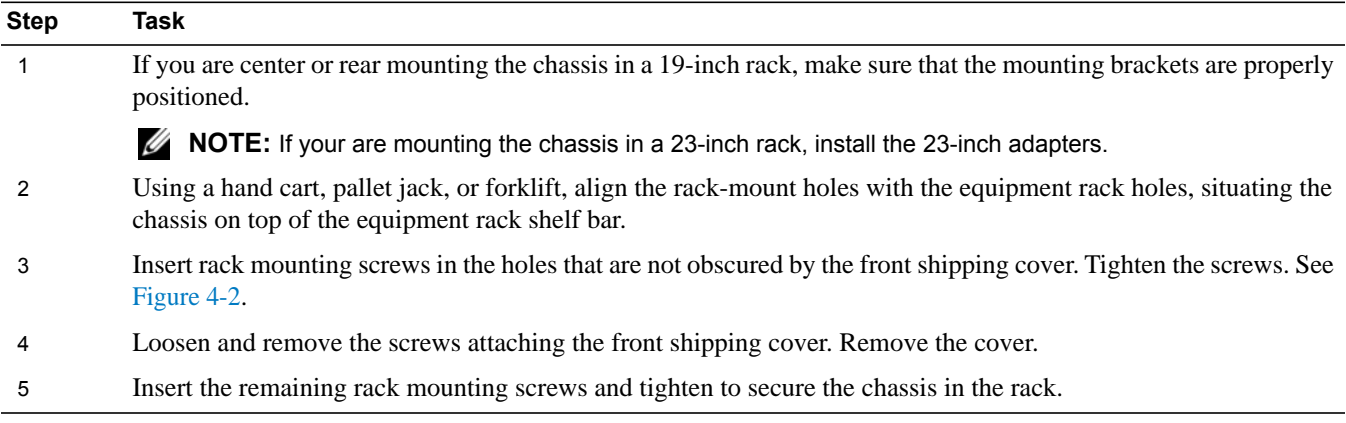

## <span id="page-16-1"></span><span id="page-16-0"></span>**Installing the Chassis into an Equipment Cabinet**

Install the E600i system after you secure the rack shelf bar. Load the chassis into the lower half of an empty rack to avoid a top-heavy rack. ([Figure 4-2](#page-15-3)). Make sure the cabinet is positioned with adequate space in the front, rear, and sides of the unit for proper ventilation, access to cables, and access for maintenance. See [Rack Mounting the Chassis on page 16](#page-15-3) for details.

To install the chassis into an equipment cabinet:

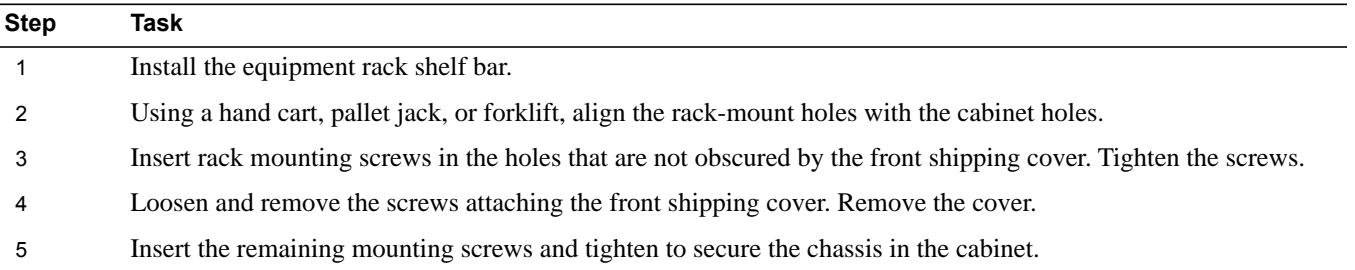

# <span id="page-18-1"></span><span id="page-18-0"></span>**Installing the Fan Tray**

Access the fan tray from the rear of the chassis [\(Figure 5-1](#page-18-2)). To ensure proper temperature and airflow control, the fan tray must be installed before you supply power to the system.

**WARNING:** The fan tray must be installed before you supply power to the system.

**WARNING:** Electrostatic discharge (ESD) damage can occur when components are mishandled. Always wear an ESD-preventative wrist or foot-heal ground strap when handling chassis components. After you remove the original packaging, place chassis components on an antistatic surface.

#### <span id="page-18-2"></span>**Figure 5-1. The Fan Tray**

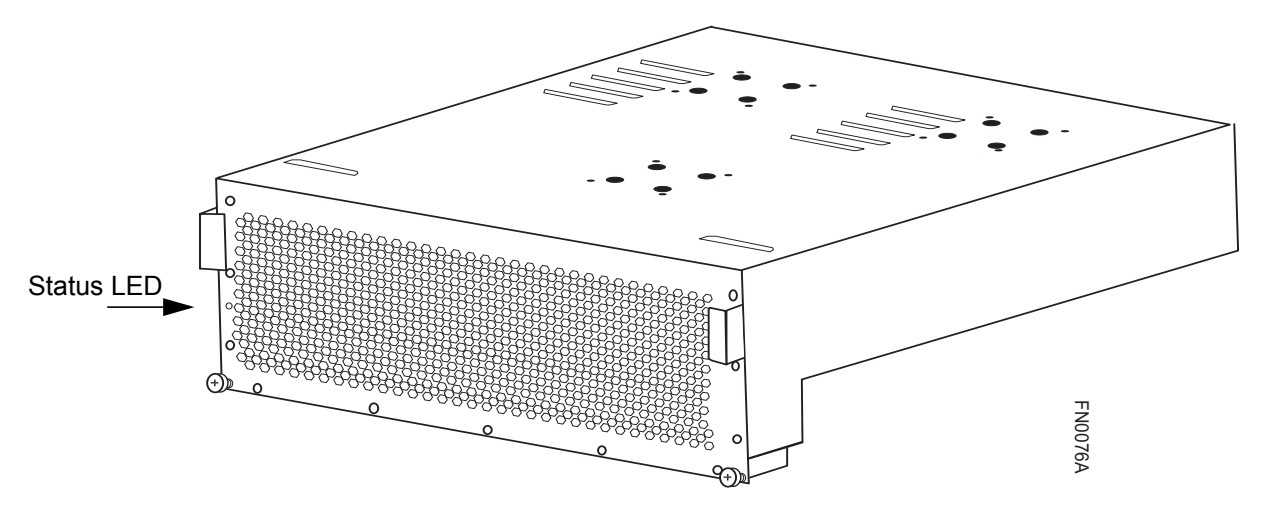

Ensure that the power switches on the remote power sources are in the OFF position. Then unpack the fan tray and follow the step below to install the fan tray.

**NOTE:** The fan tray weighs 20 lbs (9.072 kg).

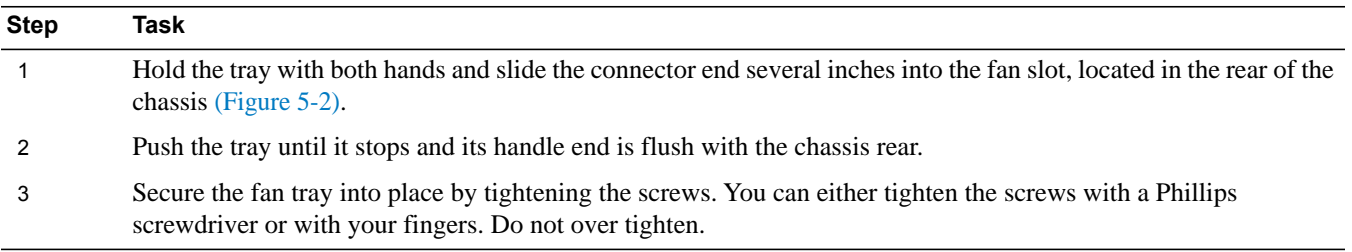

#### <span id="page-19-1"></span>**Figure 5-2. Inserting Fan Tray into Fan Slot**

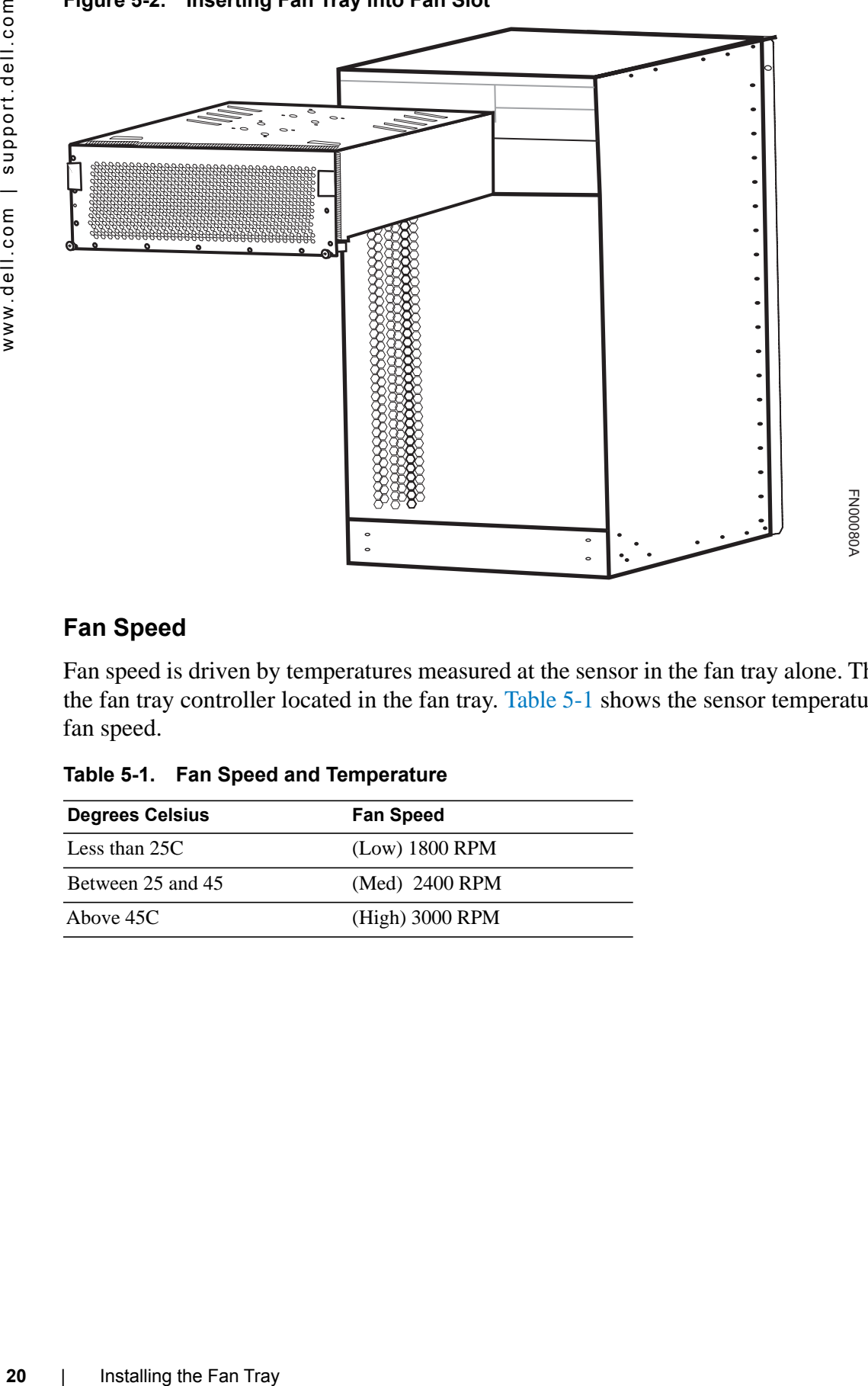

#### <span id="page-19-0"></span>**Fan Speed**

Fan speed is driven by temperatures measured at the sensor in the fan tray alone. The sensor is located on the fan tray controller located in the fan tray. [Table 5-1](#page-19-2) shows the sensor temperature that determines the fan speed.

<span id="page-19-2"></span>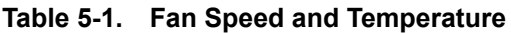

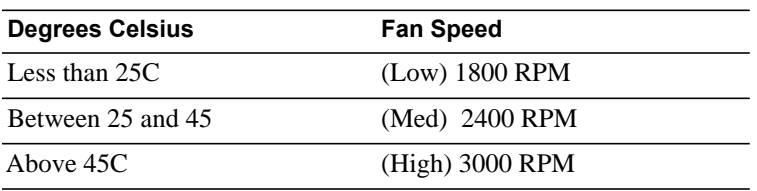

# <span id="page-20-1"></span><span id="page-20-0"></span>**Power Supply**

This chapter provides instructions to install AC Power Supply Units (PSUs) and DC Power Entry Modules (PEMs):

- [AC Power Supply Units](#page-21-0)
- [DC Power Entry Modules](#page-24-0)

E-Series systems may contain only one type of power module—AC or DC. The E600i requires a minimum of one DC Power Entry Module or a minimum of two AC Power Supplies.

**Table 6-1. Minimum Power Supply Requirements**

| <b>Power Supply Input</b> | Minimum (N) | Redundancy |
|---------------------------|-------------|------------|
| $220$ VAC                 |             | $N+1$      |
| 110VAC                    |             | $N+1$      |
| DC                        |             | $N+1$      |

The chassis has four power supply slots [\(Figure 6-1\)](#page-20-2). You may install DC PEMs in slots 1 and 3 only; you may install AC power supplies in any slot.

**WARNING:** Class 1 laser product.

**ATTENTION: Produit laser de classe 1.** 

**WARNUNG:** Laserprodukt der Klasse 1.

#### <span id="page-20-2"></span>**Figure 6-1. Power Supply Slots**

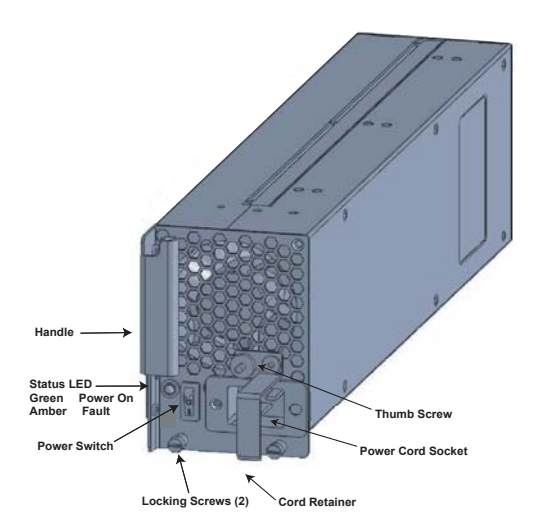

## <span id="page-21-0"></span>**AC Power Supply Units**

The 2500W AC Power Supply Unit is capable of operating at either 100 VAC or 220 VAC. If the system is connected to a 100 VAC power supply, each unit provides up to 1500W, and three power supply modules are required to power the system; four power supply units are required for power supply redundancy.

If the system is connected to a 220 VAC power supply, two power supply units are required for providing power to the system, three power supply units are required for power supply redundancy, and four power supply units are required for full facility redundancy.

Full facility redundancy requires two independent power sources (feeds) with two power supplies on each feed. Each independent power source should have a dedicated circuit breaker sized in accordance with your local electrical codes.

**CAUTION:** Before removing and replacing a power supply unit, determine if the E600i is in full redundancy or non-redundant mode. Operating in non-redundant mode will require a complete system power off when removing and replacing a power supply.

**IMOTE:** Do not mix power supplies. Installing a 2500W-AC2 power supply into a chassis with 2500W-AC power supplies already installed may result in unpredictable behavior. FTOS version 8.3.1.2 and later will declare an alarm when the PSUs are mixed.

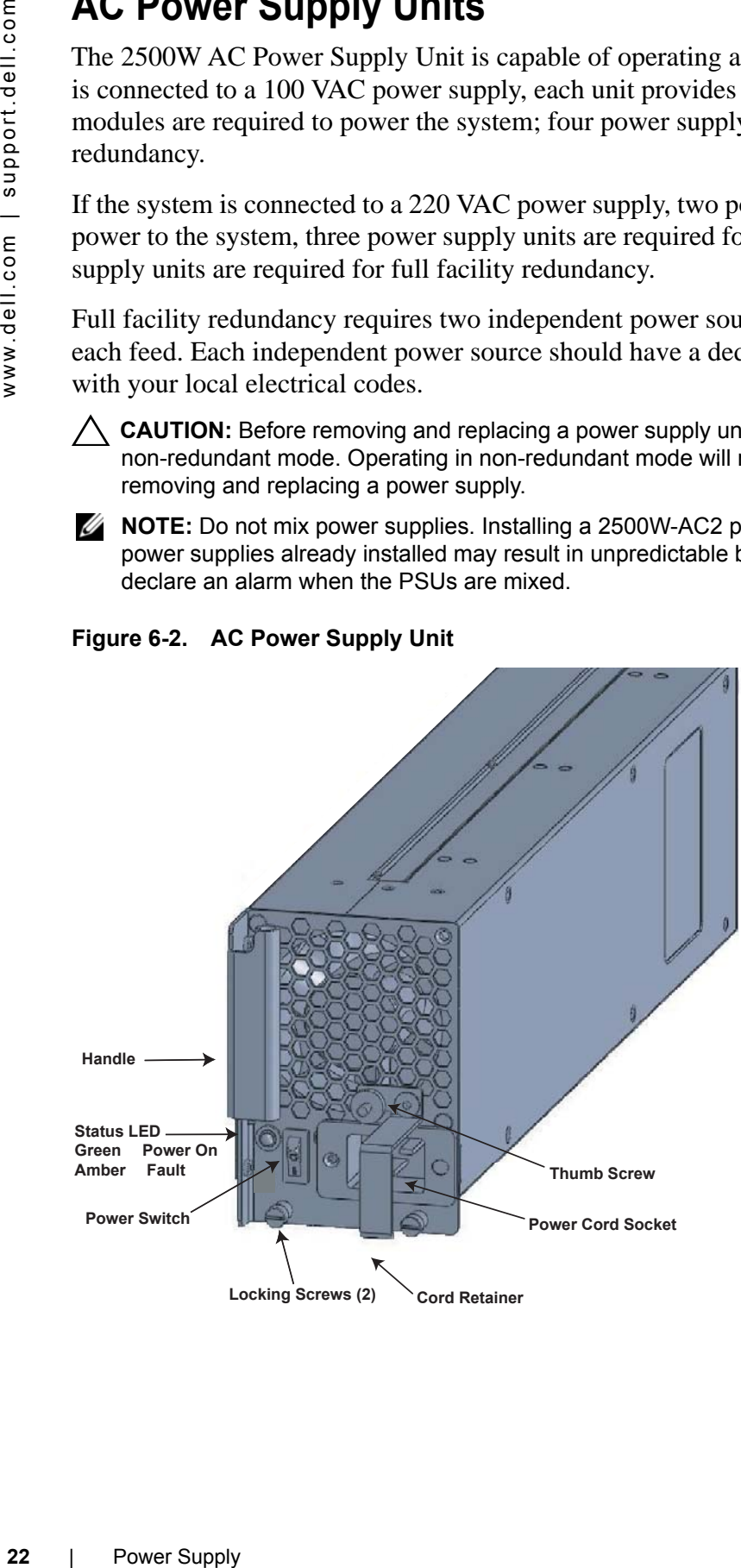

#### **Figure 6-2. AC Power Supply Unit**

#### <span id="page-22-0"></span>**Power Cord Requirements**

If using a power cord other then a Dell Force10 supplied power cord, the cord must terminate at a right angle (IEC320 C19 connector) to the power module, see Figure 6-3. The power source end of the power cord must have an appropriately sized plug that complies with your local electrical codes. Conductor size must also conform to your local electrical codes.

The following are Dell Force10 supplied plug types.

- EU: CEE 7/7
- UK:CEE7/7, BS 1363
- SWZ: CEE7/7, 309
- JAP: NEMA 5-20
- JAP 220: NEMA 6-20, L6-20
- US: C14, C20, NEMA 5-20, L5-20
- US 220: NEMA 6-20, L6-20, L6-30 (30A)

#### <span id="page-22-1"></span>**Install the AC Power Supply Units**

To install an AC power supply unit:

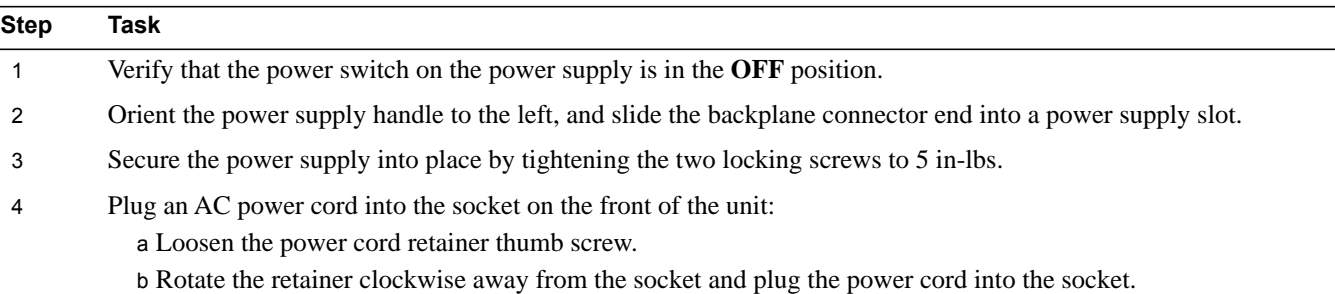

c Rotate the retainer counter clockwise over the power cord, and tighten the thumb screw to secure the power cord.

#### **Figure 6-3. Securing the AC Power Cord**

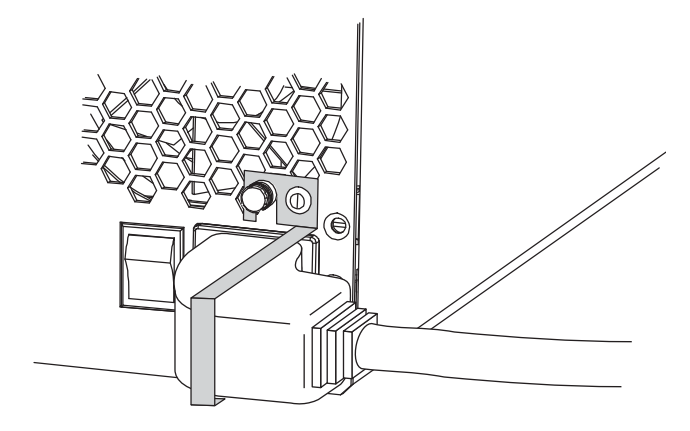

#### **Step Task**

- 5 Plug the AC power cord into an AC outlet.
- 6 Toggle the power supply switch to the **ON** position, and verify that Status LED lights green.

#### <span id="page-23-0"></span>**Remove the AC Power Supply**

**CAUTION:** This unit has more than one power supply connection; all connections must be removed to remove all power from the unit.

**ATTENTION:** Cette unité est équipée de plusieurs raccordements d'alimentation. Pour supprimer tout courant électrique de l'unité, tous les cordons d'alimentation doivent être débranchés.

**WARNUNG:** Diese Einheit verfügt über mehr als einen Stromanschluß; um Strom gänzlich von der Einheit fernzuhalten, müssen alle Stromzufuhren abgetrennt sein.

To remove an AC power supply unit:

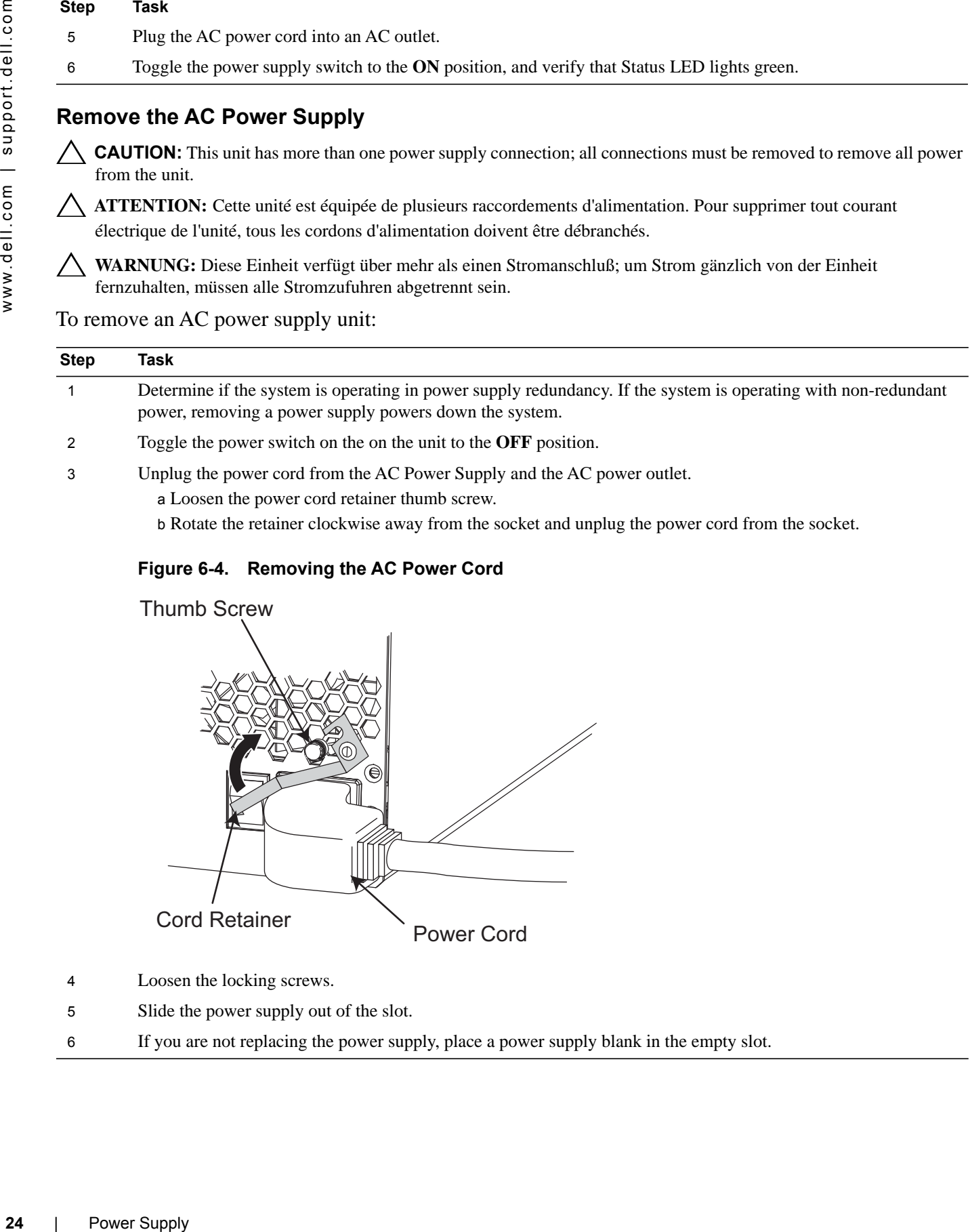

#### **Figure 6-4. Removing the AC Power Cord**

Power Cord Thumb Screw Cord Retainer

- 4 Loosen the locking screws.
- 5 Slide the power supply out of the slot.
- 6 If you are not replacing the power supply, place a power supply blank in the empty slot.

## <span id="page-24-0"></span>**DC Power Entry Modules**

The system requires a minimum of one load-sharing PEM to operate, but two are recommended for redundancy. Connect the E600 PEMs to the appropriate branch circuit protection as defined by local electrical codes.

For full redundancy, each PEM must be attached to an independent power source with a dedicated circuit breaker.

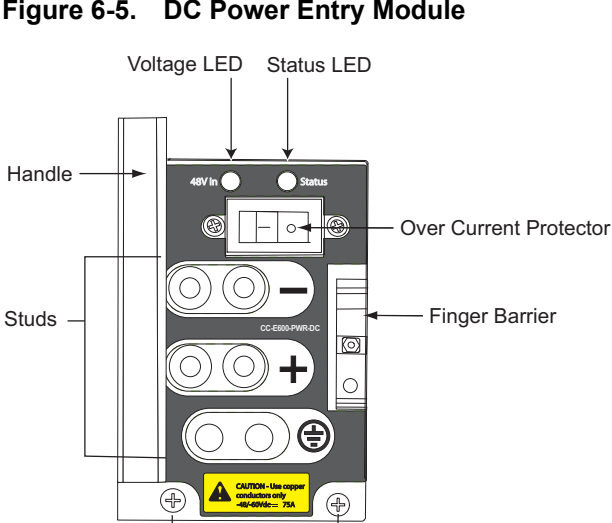

#### <span id="page-24-3"></span>**Figure 6-5. DC Power Entry Module**

#### <span id="page-24-1"></span>**Cable and Connector Requirements**

- 1 You must provide your own cables to connect to a remote power source in your equipment rack. Verify that your cables are:
	- rated for at least 80A service to allow for a fully loaded E600i system at low input voltage per your local electrical codes
	- limit voltage drop across the cable length to 0.5V or less

Locking Screws

- 2 Before you make the cable connections, apply a coat of anti-oxidant paste to unplated metal contact surfaces.
- 3 File unplated connectors, braided straps, and bus bars to a shiny finish. It is not necessary to file and coat tinned connectors or other plated connection surfaces, such as on the PEM studs.

#### <span id="page-24-2"></span>**Install the DC PEMs**

To install a DC PEM:

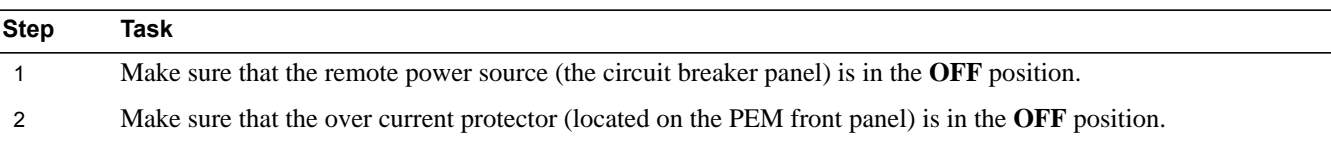

<span id="page-25-1"></span>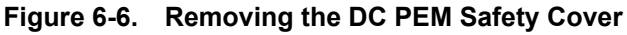

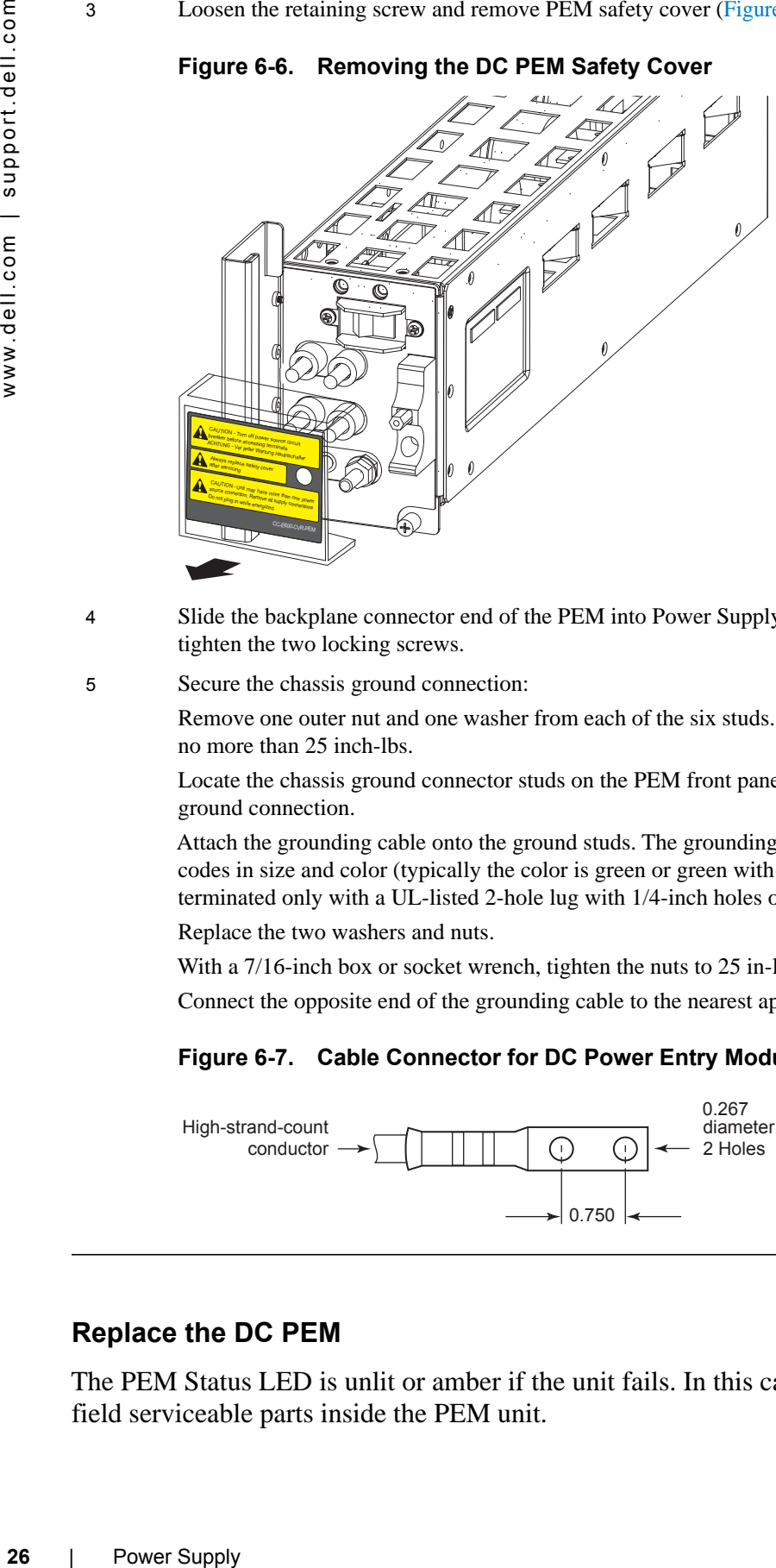

- 4 Slide the backplane connector end of the PEM into Power Supply Slot 1 or 3. Secure the PEM to the chassis by tighten the two locking screws.
- 5 Secure the chassis ground connection:

Remove one outer nut and one washer from each of the six studs. The inner nut should remain tight on the stud, at no more than 25 inch-lbs.

Locate the chassis ground connector studs on the PEM front panel (see [Figure 6-5\)](#page-24-3). The two bottom studs are the ground connection.

Attach the grounding cable onto the ground studs. The grounding cable must comply with your local electrical codes in size and color (typically the color is green or green with yellow stripe), and the grounding cable must be terminated only with a UL-listed 2-hole lug with 1/4-inch holes on 3/4-inch spacing (see [Figure 6-7\)](#page-25-2).

Replace the two washers and nuts.

With a 7/16-inch box or socket wrench, tighten the nuts to 25 in-lbs.

Connect the opposite end of the grounding cable to the nearest appropriate facility grounding post.

<span id="page-25-2"></span>**Figure 6-7. Cable Connector for DC Power Entry Modules**

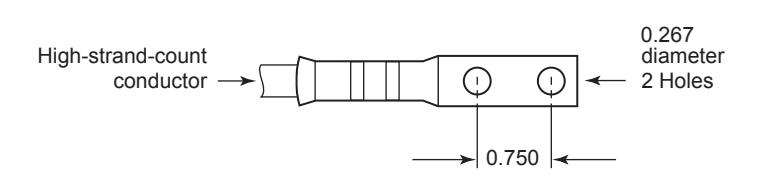

#### <span id="page-25-0"></span>**Replace the DC PEM**

The PEM Status LED is unlit or amber if the unit fails. In this case, replace the entire unit. There are no field serviceable parts inside the PEM unit.

#### To remove a PEM:

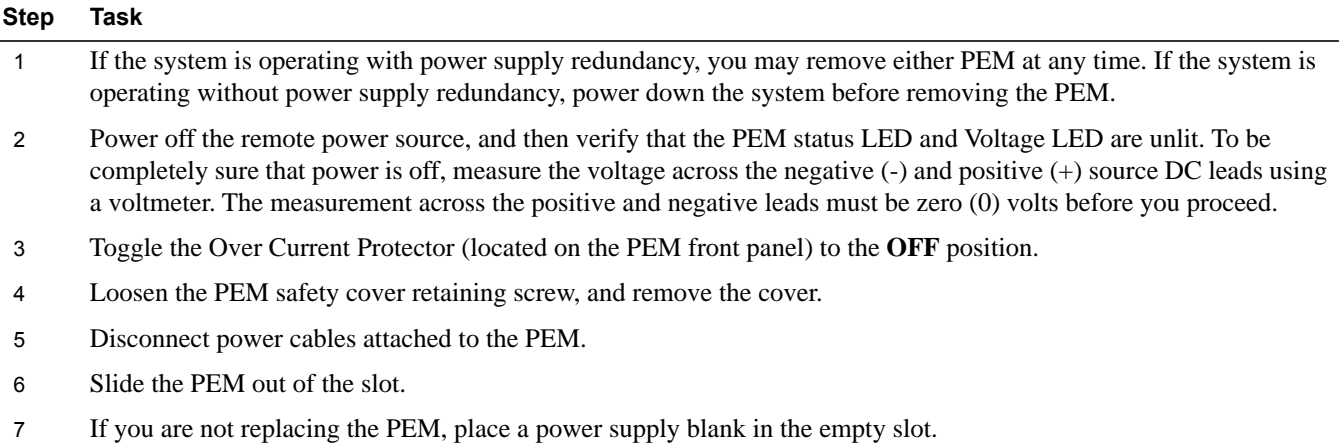

# **7**

# <span id="page-28-0"></span>**Installing RPMs, Line Cards, and SFMs**

This chapter provides instructions to install cards into the E600i chassis and includes the following sections:

- • [Unpacking](#page-28-1)
- • [Preparing and Installing the RPMs and Line Cards](#page-29-2)
- [RPM Label and LEDs](#page-31-1)
- • [Installing Switch Fabric Modules \(SFMs\)](#page-32-1)

## <span id="page-28-1"></span>**Unpacking**

WARNING: Electrostatic discharge (ESD) damage can occur when components are mishandled. Always wear an ESD-preventive wrist or foot-heel ground strap when handling RPMs, SFMs, or line cards. After you remove the original packaging, place RPMs, SFMs, and line cards on an antistatic surface.

**WARNING:** To avoid an over-temperature situation, do not supply power to your E600i system until the fan tray, RPMs, SFMs, line cards, and any required blanks are installed.

Dell Force10 recommends that you keep all components in the original packaging until you are ready to install them.

Important notes:

- It is important that you do not remove the cards from their protective bags until you are ready to install them in a chassis.
- When you are ready to install the cards, unwrap and install one card at a time, starting with the right most slot (Slot 6 for line cards, Slot R1 for RPMs, and Slot 2 or Slot 4 for SFMs) ending with the leftmost slot (Slot 0 for line cards, Slot R0 for RPMs, and Slot 0 or Slot 3 for SFMs)

## <span id="page-28-2"></span>**Line Cards and RPMs**

At a minimum, the E600i requires one RPM and one line card to operate.

**CAUTION:** Any slot **not** filled with a line card or RPM must be filled with a blank to ensure adequate cooling and EMI containment.

#### <span id="page-28-3"></span>**RPMs**

The E600i system requires the installation of at least one RPM, although two are recommended for redundancy. RPMs are designed to be installed in either the R0 or R1 slots. Do not force RPMs into line cards slots. RPMs are keyed differently than line cards to prevent improper installation.

You can hot-insert a second RPM into a running system without performance interruption or software intervention. A second RPM for redundant functionality provides uninterrupted operability if the system transitions from the active RPM to the standby RPM. The standby RPM constantly performs updates and receives the same configuration information received by the active RPM. The standby RPM also performs diagnostics on its subsystems. In the event of a switch over, the standby RPM immediately takes over and resumes the control activities that the active RPM was performing. [Installing a Second](#page-31-0)  [RPM](#page-31-0) provides more information on the second RPM.

The RPM Major and Minor alarm LEDs are controlled by software which sets the threshold levels for triggering the different stages of alarms.

#### <span id="page-29-0"></span>**Line Cards**

Your E600i configuration requires a minimum of *one* line card. Line cards are hot swappable. The line card ports provide external interface functions for connections to other systems (for example, a router or switch). Each line card has an onboard CPU for line card management which updates packet forwarding information, obtains statistical information, and performs synchronization tasks with the RPM, as well as Force10 Networks custom-built ASICs, which enable line-rate forwarding.

Line Card Port Numbering

There are seven line card slots available in the E600i chassis. A minimum of one line card is required for operation. Line cards are installed in slots 0 through 6. Ports on line cards are numbered from the top, starting from 0.

#### <span id="page-29-1"></span>**Blank Panels**

**CAUTION:** To avoid chassis over-temperature condition, install blanks for RPMs, SFMs, and line cards slots that are not in use. Always replace cards or blanks immediately.

Blank panels for RPMs, SFMs, and line cards must be installed in empty slots to control airflow. If a slot is not filled for more than five minutes, the following message appears on the console:

%CHMGR-2-MINORTEMP: Minor alarm: chassis temperature high (SFM temperature reaches or exceeds threshold of 65C)

Blank panels are shipped with the system to ensure that all chassis slots are installed with operational modules or blanks.

## <span id="page-29-3"></span><span id="page-29-2"></span>**Preparing and Installing the RPMs and Line Cards**

To install line cards and RPMs:

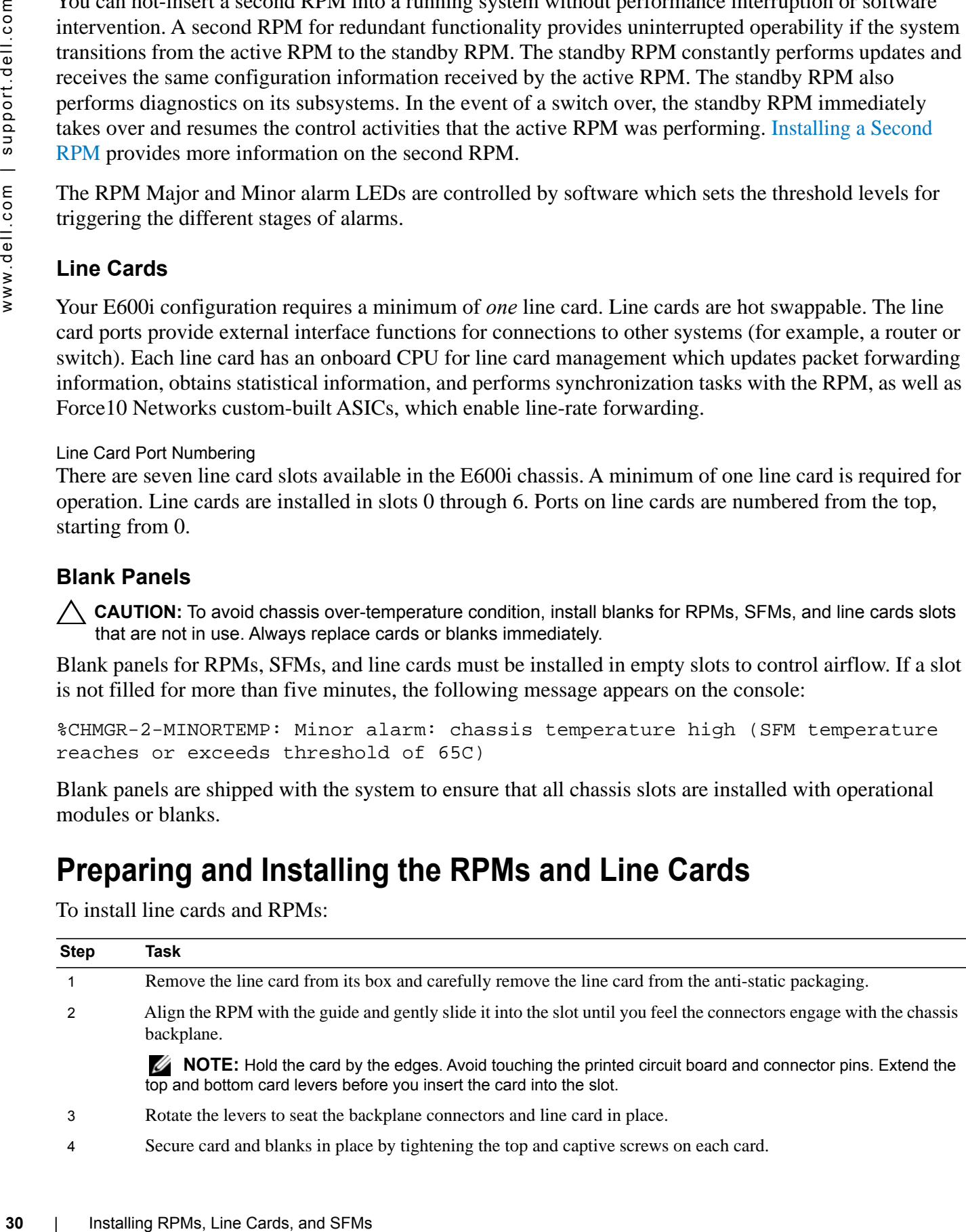

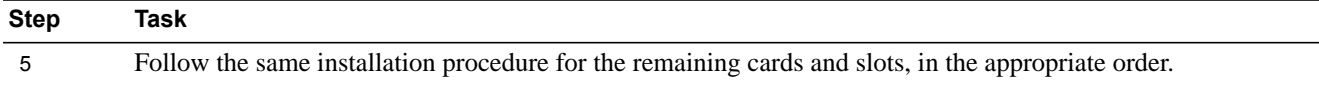

**NOTE:** The blank panels do not have circuit boards or levers. Align the blank with the guides and gently slide toward the backplane.

#### **Figure 7-1. Installing RPM into the E600i**

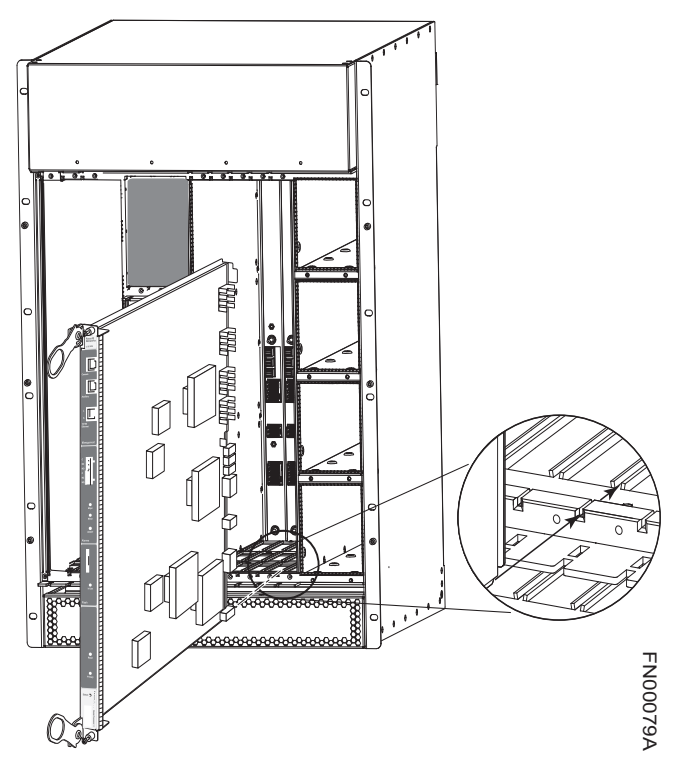

To install line cards and RPMs:

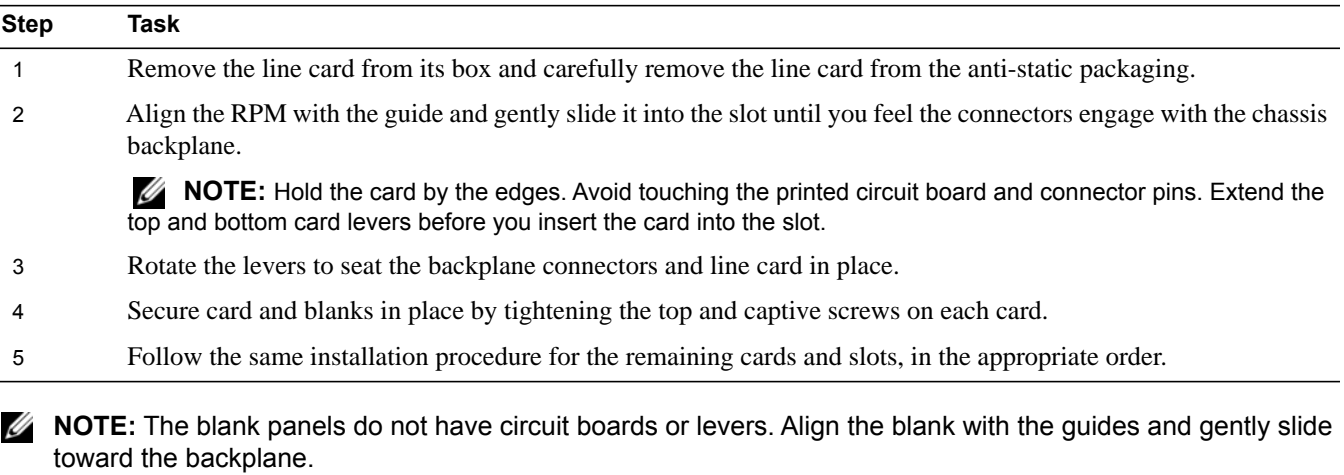

Installing RPMs, Line Cards, and SFMs | **31**

#### <span id="page-31-0"></span>**Installing a Second RPM**

Install a second RPM either before the system is powered on or after the Primary RPM is up and stable. After the second RPM is installed, wait several seconds until the connection between the two RPMs is established before configuring any commands. Below is an example of the messages that appear:

%POLLMGR-2-ALT\_RPM\_STATE: Alternate RPM is present %IRC-6-IRC\_COMMUP: Link to peer RPM is up %RAM-6-RAM\_TASK: RPM1 is in Standby State.

Once the link between the two RPMs is established, copy the running configuration to the startup configuration.

## <span id="page-31-1"></span>**RPM Label and LEDs**

[Table 7-1](#page-31-2) describes the RPM LED states and the RPM front panel.

RPMs control the routing and switching functions for the entire E600i system. The E600i operates with a minimum of one RPM module. You can hot-insert a second RPM into a running system without performance interruption or software intervention. A second RPM for redundant functionality provides uninterrupted operability if the system transitions from the primary RPM to the secondary (standby) RPM. The secondary RPM constantly performs updates and receives the same information received by the primary RPM. The secondary RPM also performs diagnostics on its subsystems. In the event of a switchover, the secondary RPM immediately takes over and resumes the control activities that the primary RPM was performing.

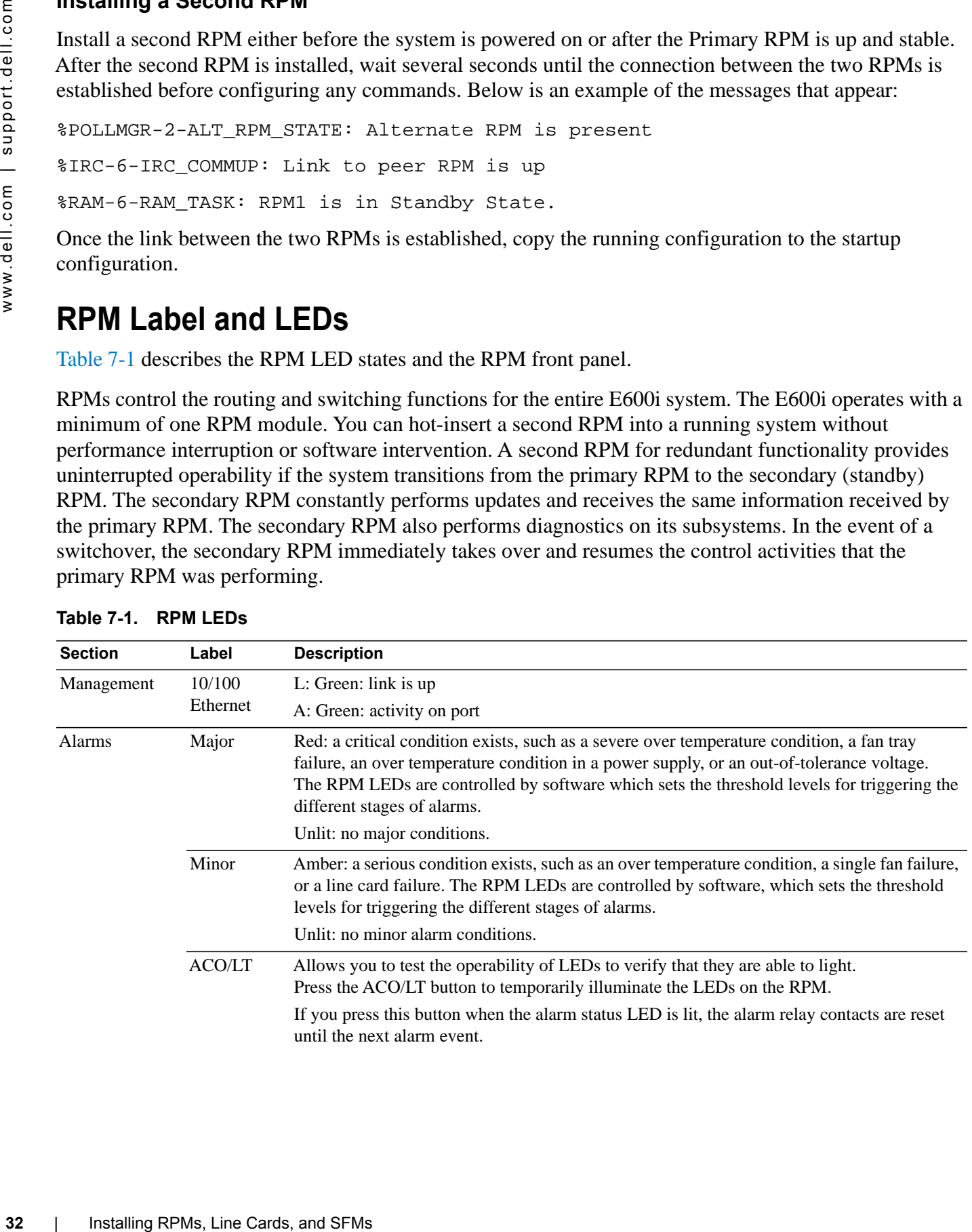

<span id="page-31-2"></span>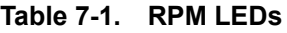

#### **Table 7-1. RPM LEDs**

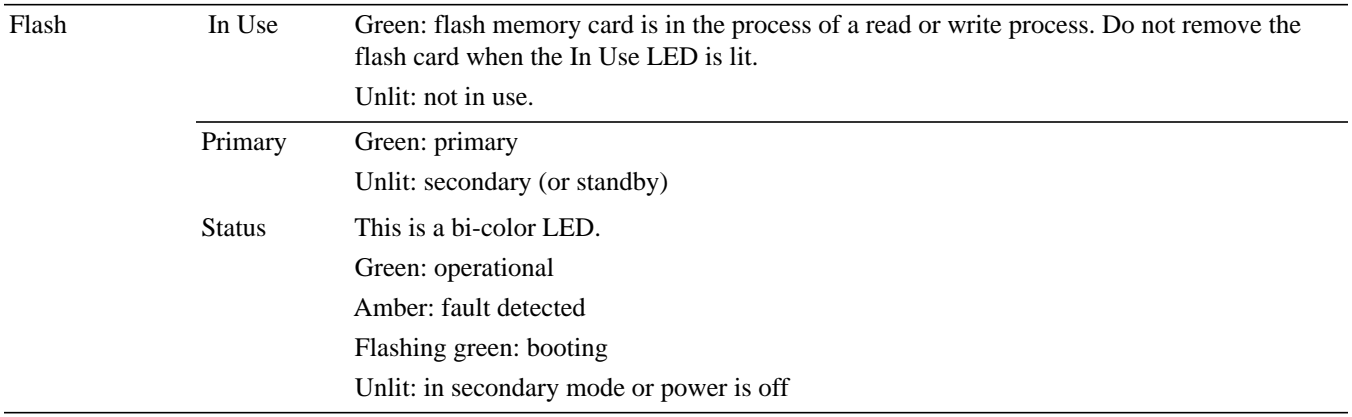

## <span id="page-32-0"></span>**Line Card LEDs**

Line card LEDs are described in the documentation specific to each line card. Refer to the installation documentation that came with the card for to understand LED appearance and meaning.

## <span id="page-32-2"></span><span id="page-32-1"></span>**Installing Switch Fabric Modules (SFMs)**

A minimum of four SFMs are required in order for the E600i system to operate properly. There is an additional slot available for a redundant SFM. SFMs carry traffic between line cards or between RPMs and a line card. SFMs plug directly into the backplane, which provides high-speed access to the line cards. The switch fabric receives user data packets and redirects them to the appropriate destinations according to the routing information.

**CAUTION:** If you are not operating your E600i system with redundancy, your SFM package will include a blank panel. Blanks do not have board components or connector pins.

You must install SFMs starting on the left (**slots 3 or 0**) moving to the right (**slots 2 or 4**).

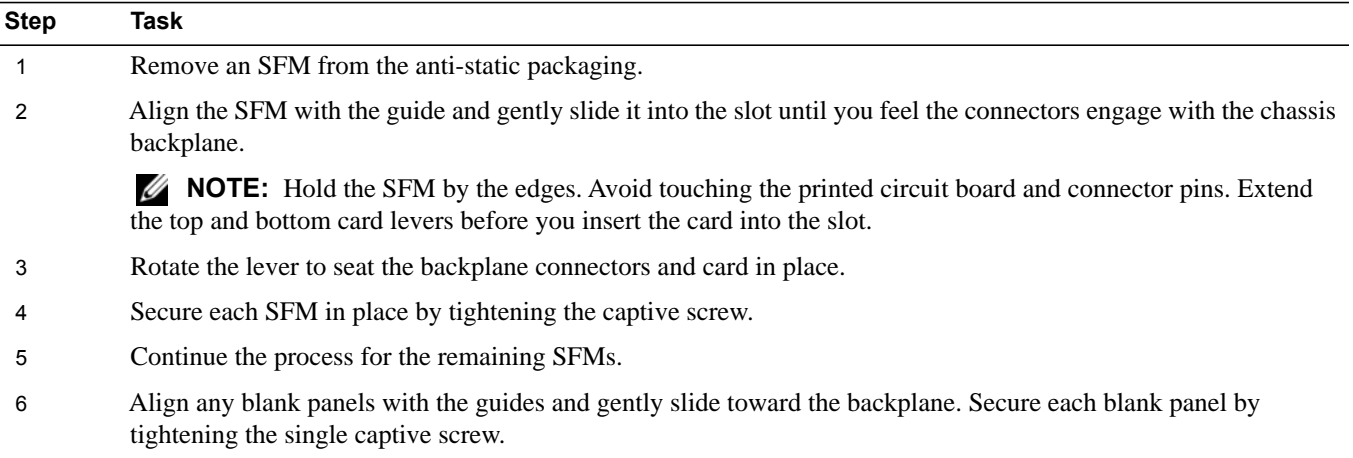

#### **Figure 7-2. Installing SFMs**

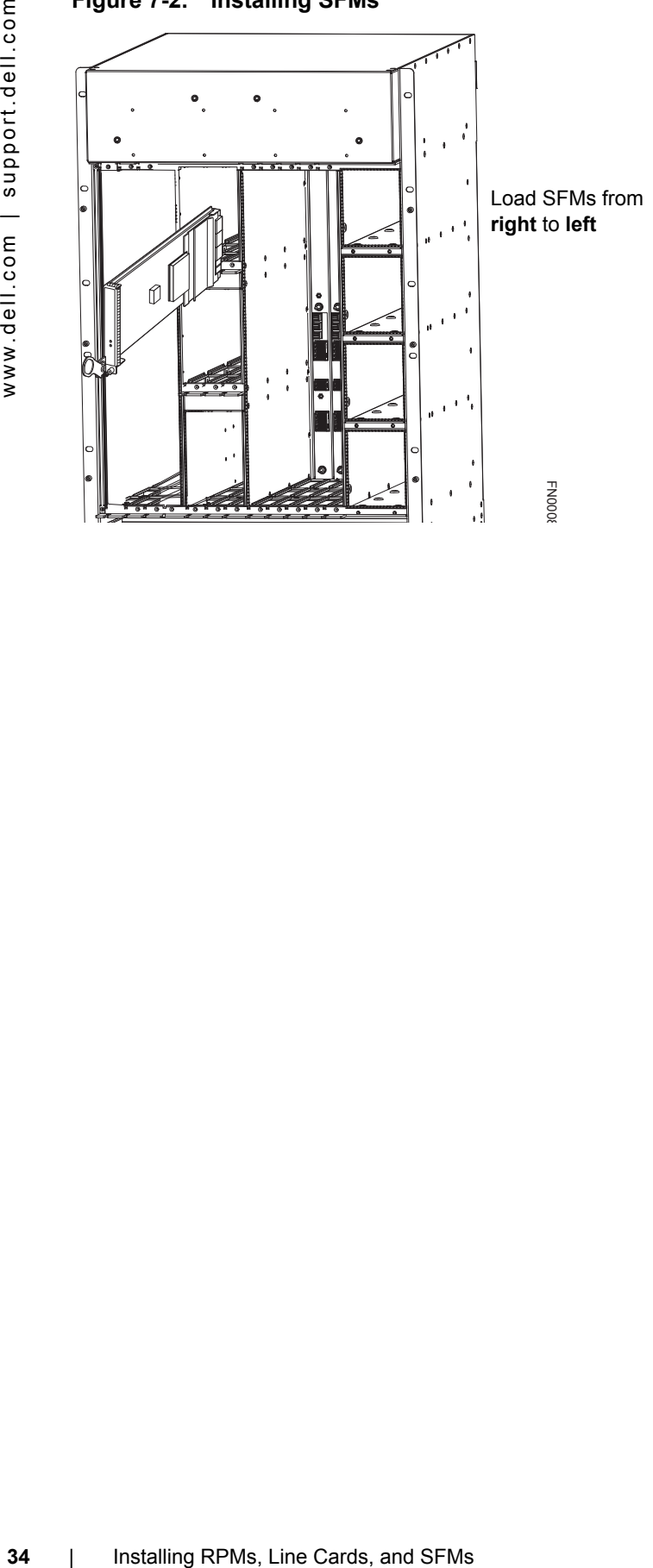

#### <span id="page-34-0"></span>**SFM Front Panel and LEDs**

[Table 7-2](#page-34-1) defines the SFM front panel and LED displays.

<span id="page-34-1"></span>**Table 7-2. SFM Front Panel and LED Descriptions** 

|                       | <b>LED</b>    | <b>Description</b>                    |
|-----------------------|---------------|---------------------------------------|
|                       | Active        | Green: active and passing traffic     |
|                       |               | Unlit: in standby mode                |
| CC-E-SFM3             | <b>Status</b> | Flashing Green: booting               |
|                       |               | Green: operational                    |
|                       |               | Flashing Amber: communication failure |
|                       |               | Amber: fault detected                 |
| <b>Active</b>         |               | Unlit: no power                       |
|                       |               |                                       |
|                       |               |                                       |
| <b>Status</b>         |               |                                       |
|                       |               |                                       |
|                       |               |                                       |
|                       |               |                                       |
|                       |               |                                       |
|                       |               |                                       |
|                       |               |                                       |
|                       |               |                                       |
|                       |               |                                       |
|                       |               |                                       |
|                       |               |                                       |
| Switch Fabric<br>Assy |               |                                       |
| Serial                |               |                                       |
|                       |               |                                       |
# **8**

## **RPM Ports and Cables**

This chapter describes standard RPM cables and adapter pin assignments. It contains the following sections:

- [RPM Ports](#page-36-0)
- [Cable and Adapter Pin Assignments](#page-37-0)
- [Accessing the 10/100 Ethernet Management Port](#page-39-0)

## <span id="page-36-0"></span>**RPM Ports**

There are three ports on the RPM. They are labeled and described as:

- Console. A Universal Asynchronous Receiver/Transmitter (UART) port with an RJ-45 jack, is used for system configuration and monitoring. Modem connections are not supported on this port.
- Auxiliary. A UART port with an RJ-45 jack, allows modem access to the E600i system from a remote location.
- 10/100 Ethernet. A 10/100 Ethernet port is the Management port, which is a channel to download images and manage the system, as well as FTP and Telnet operations. You must provide a cable terminated with an RJ-45 style connector to attach to the Ethernet receptacle.

### **Connecting the Console and Auxiliary Ports**

**NOTE:** Always wear an ESD-preventive wrist or foot-ground strap when handling components.

The console and auxiliary ports are asynchronous serial ports. If you connect a device to these ports, it must be capable of asynchronous transmission. Your terminal or terminal emulation mode must be set to VT100 with the following settings:

- 9600 baud rate (to avoid autobaud input, the default is set to a 9600 bps baud rate)
- No parity
- 8 data bits
- 1 stop bit
- Window Terminal Emulator option set to **NO**
- 24 lines X 80 characters
- No flow control (console port only)
- Hardware flow control (RTS/CTS) (for auxiliary port only)

## <span id="page-37-0"></span>**Cable and Adapter Pin Assignments**

Use the E600i Console port on the RPM to connect to a terminal port, PC serial port, or a terminal server to configure and monitor your system. Use the E600i Auxiliary port on the RPM to connect to a modem.

Both the Console and Auxiliary port are RJ-45 ports. [Figure 8-1](#page-37-1) displays the pinouts in an RJ-45 port.

### <span id="page-37-1"></span>**Figure 8-1. Pinouts for an RJ-45 Connector End of Adaptor**

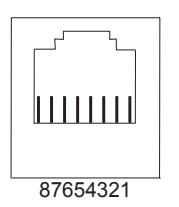

[Table 8-1](#page-37-2) displays the RJ-45 console port pin assignments. [Table 8-2](#page-37-3) displays the RJ-45 auxiliary port pin assignments.

| assignments.<br>Table 8-1.<br>Pin<br>1<br>2<br>3<br>$\overline{4}$<br>5<br>6<br>7<br>8 | <b>Signal</b><br>NC (unused)<br><b>DTR</b><br>TxD<br><b>GND</b><br><b>GND</b><br>RxD<br><b>DSR</b> | Table 8-1 displays the RJ-45 console port pin assign<br><b>Console Port (RJ-45) Pin Assignments</b><br>Input/Output<br>Output<br>Output<br>Input |
|----------------------------------------------------------------------------------------|----------------------------------------------------------------------------------------------------|----------------------------------------------------------------------------------------------------|
|                                                                                        |                                                                                                    |                                                                                                    |
|                                                                                        |                                                                                                    |                                                                                                    |
|                                                                                        |                                                                                                    |                                                                                                    |
|                                                                                        |                                                                                                    |                                                                                                    |
|                                                                                        |                                                                                                    |                                                                                                    |
|                                                                                        |                                                                                                    |                                                                                                    |
|                                                                                        |                                                                                                    |                                                                                                    |
|                                                                                        |                                                                                                    |                                                                                                    |
|                                                                                        |                                                                                                    | Input                                                                                                    |
|                                                                                        | NC (unused)                                                                                        |                                                                                                    |
| Table 8-2.                                                                             |                                                                                                    | <b>Auxiliary Port (RJ-45) Pin Assignments</b>                                                                                                    |
| Pin                                                                                    | Signal                                                                                             | Input/Output                                                                                                    |
| 1                                                                                      | <b>RTS</b>                                                                                         | Output                                                                                                    |
| $\overline{c}$                                                                         | <b>DTR</b>                                                                                         | Output                                                                                                    |
| 3<br>$\overline{4}$                                                                    | TxD                                                                                                | Output                                                                                                    |
| 5                                                                                      | <b>GND</b><br><b>GND</b>                                                                           |                                                                                                    |
| 6                                                                                      | <b>RxD</b>                                                                                         |                                                                                                    |
| 7                                                                                      | <b>DSR</b>                                                                                         | Input<br>Input                                                                                                    |
| 8                                                                                      | <b>CTS</b>                                                                                         | Input                                                                                                    |
|                                                                                        |                                                                                                    |                                                                                                    |

<span id="page-37-2"></span>**Table 8-1. Console Port (RJ-45) Pin Assignments**

### <span id="page-37-3"></span>**Table 8-2. Auxiliary Port (RJ-45) Pin Assignments**

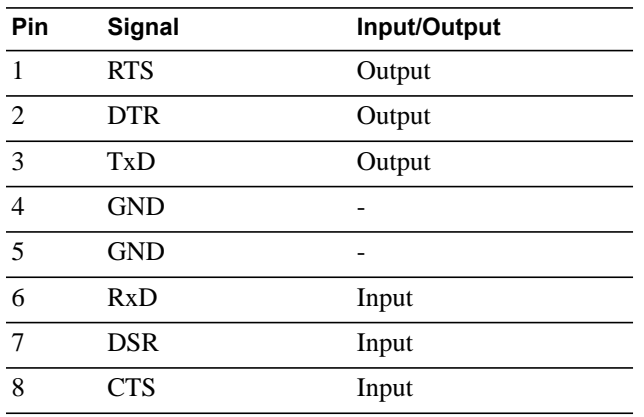

### **Accessing the Console with a DB-9 Adapter**

You can connect to the console using a RJ-45 to RJ-45 rollover cable and a RJ-45 to DB-9 female DTE adapter (labeled "TERMINAL") to a terminal server (for example, PC). [Table 8-3](#page-38-0) lists the pin assignments.

| E600i Console<br><b>Port</b> | RJ-45 to RJ-45 Rollover Cable |                     | <b>RJ-45 to DB-9</b><br><b>Adapter</b><br><b>Device</b> | <b>Terminal Server</b> |
|------------------------------|-------------------------------|---------------------|---------------------------------------------------------|------------------------|
| Signal                       | RJ-45 pinout                  | <b>RJ-45 Pinout</b> | DB-9 Pin                                                | Signal                 |
| <b>RTS</b>                   |                               | 8                   | 8                                                       | <b>CTS</b>             |
| <b>DTR</b>                   | 2                             | 7                   | 6                                                       | <b>DSR</b>             |
| TxD                          | 3                             | 6                   | $\overline{2}$                                          | RxD                    |
| <b>GND</b>                   | 4                             | 5                   | 5                                                       | <b>GND</b>             |
| <b>GND</b>                   | 5                             | 4                   | 5                                                       | <b>GND</b>             |
| <b>RxD</b>                   | 6                             | 3                   | 3                                                       | TxD                    |
| <b>DSR</b>                   | 7                             | $\mathfrak{D}$      | 4                                                       | <b>DTR</b>             |
| <b>CTS</b>                   | 8                             |                     | ┑                                                       | <b>RTS</b>             |

<span id="page-38-0"></span>**Table 8-3. Pin Assignments Between the E600i Console and a DTE Terminal Server** 

### **Accessing the Console with a DB-25 Adapter**

You can connect to the console using a RJ-45 to RJ-45 rollover cable and a RJ-45 to a DB-25 female DTE adapter. [Table 8-4](#page-38-1) lists the pin assignments.

<span id="page-38-1"></span>**Table 8-4. Pin Assignments Between E600i Console and DB-25 Adapter** 

| E600i Console<br><b>Port</b> | RJ-45 to RJ-45 Rollover Cable |                     | <b>RJ-45 to DB-25</b><br><b>Modem Adapter</b> | <b>Terminal Server</b><br><b>Device</b> |
|------------------------------|-------------------------------|---------------------|-----------------------------------------------|-----------------------------------------|
| <b>Signal</b>                | <b>RJ-45 Pinout</b>           | <b>RJ-45 Pinout</b> | <b>DB-25 Pinout</b>                           | <b>Signal</b>                           |
| <b>RTS</b>                   |                               | 8                   | 5                                             | <b>CTS</b>                              |
| <b>DTR</b>                   | $\mathfrak{D}$                | 7                   | 6                                             | <b>DSR</b>                              |
| TxD                          | 3                             | 6                   | 3                                             | RxD                                     |
| <b>GND</b>                   | 4                             | 5                   | 7                                             | <b>GND</b>                              |
| <b>GND</b>                   | 5                             | 4                   | 7                                             | <b>GND</b>                              |
| <b>RxD</b>                   | 6                             | 3                   | $\mathcal{D}$                                 | TxD                                     |
| <b>DSR</b>                   | 7                             | $\mathfrak{D}$      | 20                                            | <b>DTR</b>                              |
| <b>CTS</b>                   | 8                             |                     |                                               | <b>RTS</b>                              |

### **Accessing the Auxiliary Port by Modem**

You can access the auxiliary port using a dial-up modem using a RJ-45 to RJ-45 rollover cable and a RJ-45 to a DB-25 male DCE adapter (labeled "MODEM"). [Table 8-5](#page-39-1) lists the pin assignments.

| E600i Auxiliary<br>Port |                                              | RJ-45 to RJ-45 Rollover Cable        | <b>RJ-45 to DB-25</b><br><b>Modem Adapter</b>                                                                                                    | <b>Modem</b> |
|-------------------------|----------------------------------------------|--------------------------------------|----------------------------------------------------------------------------------------------------|--------------|
| Signal                  | RJ-45 Pinout                                 | RJ-45 Pinout                         | <b>DB-45 Pinout</b>                                                                                                    | Signal       |
| <b>RTS</b>              | 1                                            | 8                                    | 4                                                                                                    | <b>RTS</b>   |
| <b>DTR</b>              | $\overline{2}$                               | $\overline{7}$                       | 20                                                                                                    | <b>DTR</b>   |
| TxD                     | 3                                            | 6                                    | 3                                                                                                    | <b>TxD</b>   |
| <b>GND</b>              | $\overline{4}$                               | 5                                    | $\tau$                                                                                                    | <b>GND</b>   |
| <b>GND</b>              | 5                                            | $\overline{4}$                       | 7                                                                                                    | <b>GND</b>   |
| RxD                     | 6                                            | 3                                    | $\overline{c}$                                                                                                    | <b>RxD</b>   |
| <b>DSR</b>              | $\tau$                                       | $\overline{2}$                       | 8                                                                                                    | <b>DCD</b>   |
| <b>CTS</b>              | $\,8\,$                                      | $\mathbf{1}$                         | 5                                                                                                    | <b>CTS</b>   |
| Table 8-6.<br>Label     | <b>Description</b>                           | 10/100 Ethernet Management Port LEDs | Accessing the 10/100 Ethernet Management Port<br>Configure the 10/100 Ethernet management port, labeled 10/100 Ethernet on the prima<br>order to obtain network access capability, such as downloading a runtime image onto yo<br>can connect this port to an Ethernet hub or Fast Ethernet port on a router. |              |
|                         |                                              |                                      |                                                                                                    |              |
| $L$ (Link)              | Lit: Link is up.                             |                                      |                                                                                                    |              |
|                         |                                              | Unlit: No connection                 |                                                                                                    |              |
| A (Activity)            | Lit: Activity on port.<br>Unlit: No activity |                                      |                                                                                                    |              |

<span id="page-39-1"></span>**Table 8-5. RJ-45 to DB-25 Adapter Pin (Modem) Assignments**

## <span id="page-39-0"></span>**Accessing the 10/100 Ethernet Management Port**

Configure the 10/100 Ethernet management port, labeled **10/100 Ethernet** on the primary RPM card in order to obtain network access capability, such as downloading a runtime image onto your system. You can connect this port to an Ethernet hub or Fast Ethernet port on a router.

**Table 8-6. 10/100 Ethernet Management Port LEDs**

| Label        | <b>Description</b>     |
|--------------|------------------------|
| $L$ (Link)   | Lit: Link is up.       |
|              | Unlit: No connection   |
| A (Activity) | Lit: Activity on port. |
|              | Unlit: No activity     |

# **Powering Up**

This chapter provides instructions for powering up your E600i system once you have installed all the chassis components and made your power and network connections. It covers the following topics:

- [Preparation](#page-40-0)
- [Supplying Power](#page-40-1)
- [Booting to the CLI Prompt](#page-41-0)

## <span id="page-40-0"></span>**Preparation**

**NOTE:** Make sure that the switch on the remote power source is in the OFF position until you are ready to supply power to the chassis.

Before you supply power to your chassis, Dell Force10 recommends that you re-inspect your equipment rack and chassis.

Verify that:

- The equipment rack is properly secured and grounded.
- The chassis is bolted and secured into your equipment rack.
- Each power supply module (AC or DC) is properly installed and grounded.
- Each power supply module's switch is in the **OFF** position.
- The safety covers are installed on each DC PEM.
- Power cables connect to a compliant remote power source.
- The fan tray is installed and cannot be removed by pulling on the fan tray handles.
- All line cards, RPMs, and SFMs are properly installed and secured.
- All chassis slots are filled. Blank panels and covers are installed in all empty slots.

## <span id="page-40-1"></span>**Supplying Power**

To supply power to the E600i system:

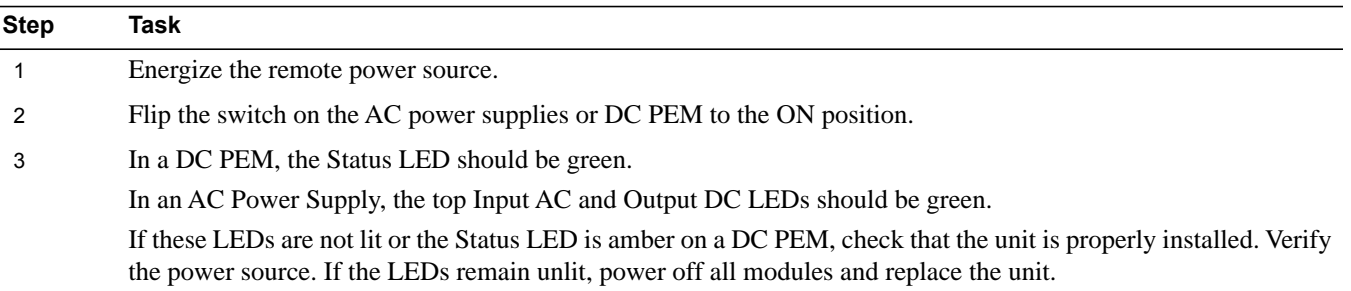

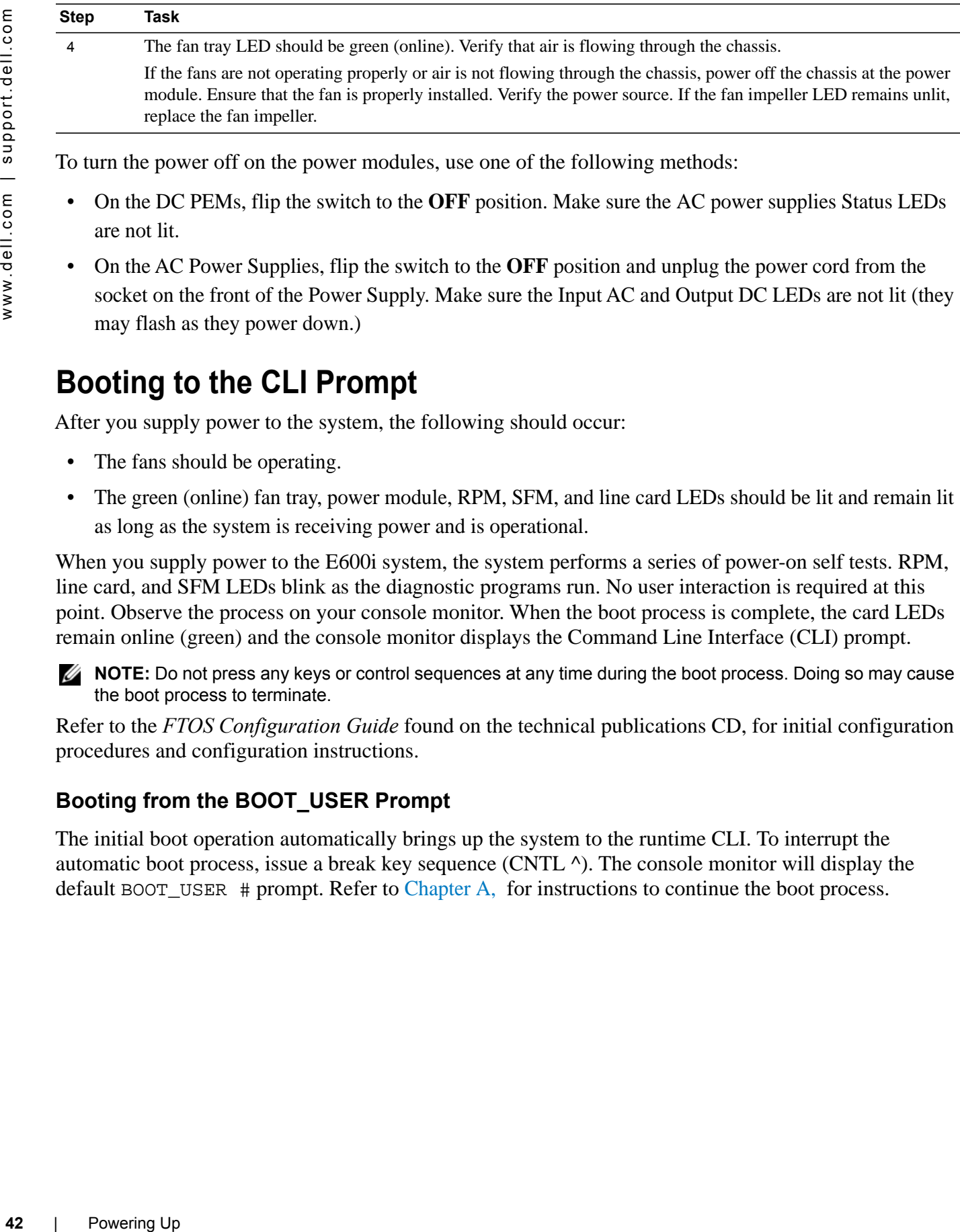

To turn the power off on the power modules, use one of the following methods:

- On the DC PEMs, flip the switch to the **OFF** position. Make sure the AC power supplies Status LEDs are not lit.
- On the AC Power Supplies, flip the switch to the **OFF** position and unplug the power cord from the socket on the front of the Power Supply. Make sure the Input AC and Output DC LEDs are not lit (they may flash as they power down.)

## <span id="page-41-0"></span>**Booting to the CLI Prompt**

After you supply power to the system, the following should occur:

- The fans should be operating.
- The green (online) fan tray, power module, RPM, SFM, and line card LEDs should be lit and remain lit as long as the system is receiving power and is operational.

When you supply power to the E600i system, the system performs a series of power-on self tests. RPM, line card, and SFM LEDs blink as the diagnostic programs run. No user interaction is required at this point. Observe the process on your console monitor. When the boot process is complete, the card LEDs remain online (green) and the console monitor displays the Command Line Interface (CLI) prompt.

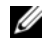

**NOTE:** Do not press any keys or control sequences at any time during the boot process. Doing so may cause the boot process to terminate.

Refer to the *FTOS Configuration Guide* found on the technical publications CD, for initial configuration procedures and configuration instructions.

### **Booting from the BOOT\_USER Prompt**

The initial boot operation automatically brings up the system to the runtime CLI. To interrupt the automatic boot process, issue a break key sequence (CNTL ^). The console monitor will display the default BOOT\_USER # prompt. Refer to [Chapter A,](#page-54-0) for instructions to continue the boot process.

# **10**

## **Removing and Replacing Parts**

This chapter provides instructions for removing and replacing E600i components. It covers the following topics:

- [Removing and Replacing the Fan Tray](#page-42-0)
- [Removing and Replacing Power Modules](#page-43-0)
- [Removing and Replacing RPMs, Line Cards, or SFMs](#page-45-0)
- [Removing and Replacing the Air Filter](#page-47-0)

When a component fails, the E600i system triggers major or minor alarm LEDs (located on the RPM), sends events to the SNMP trap and show alarms table, disables or changes component Status LEDs or triggers an audible alarm. Refer to [Appendix B, Alarms, on page 61](#page-60-0) for more information on alarms.

## <span id="page-42-0"></span>**Removing and Replacing the Fan Tray**

In the event of a fan tray failure, recognized by an amber LED, an SNMP trap, or major alarm event, the entire fan tray must be replaced. While you replace the fan tray, the E600i system will operate safely for up to approximately 1 minute at an ambient temperature of 95 $\degree$  F (35 $\degree$  C). If one or more fans within a fan tray fail, the system generates a minor alarm and an SNMP trap.

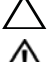

**CAUTION:** Replace the fan tray within 1 minute of removing it when chassis is running.

**WARNING:** Electrostatic discharge (ESD) damage can occur when components are mishandled. Always wear an ESD-preventative wrist or foot-heal ground strap when handling chassis components. After you remove the original packaging, place chassis components on an antistatic surface.

The fan tray is hot-swappable. To remove and replace the fan tray, you must have access to the rear of the chassis and be able to pull the fan tray completely out of the slot (at least 20 inches).

To remove and replace a fan tray:

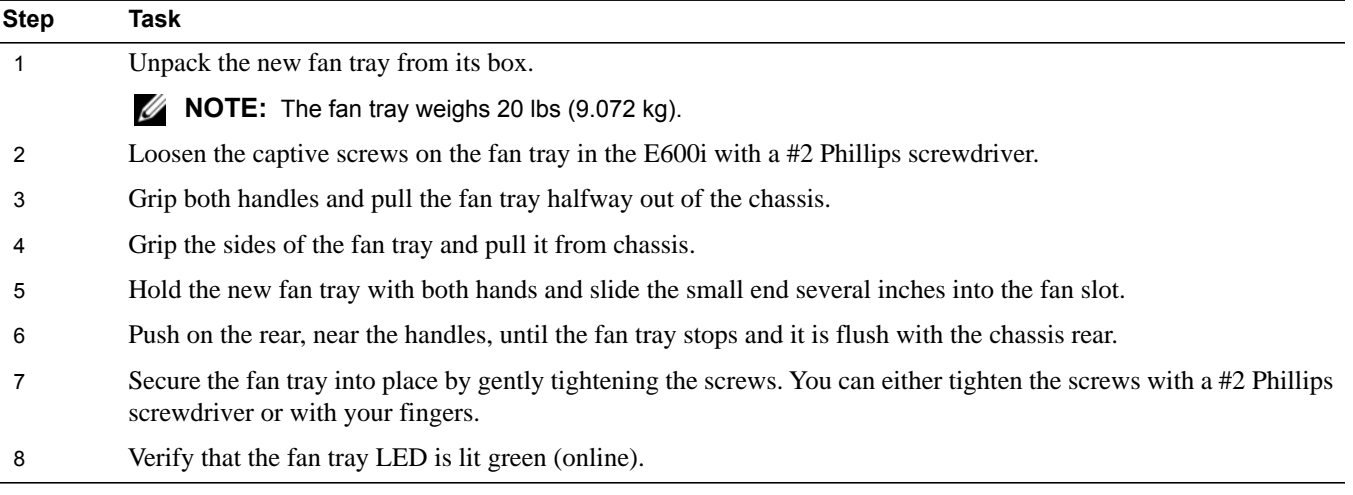

### **Figure 10-1. Fan Tray**

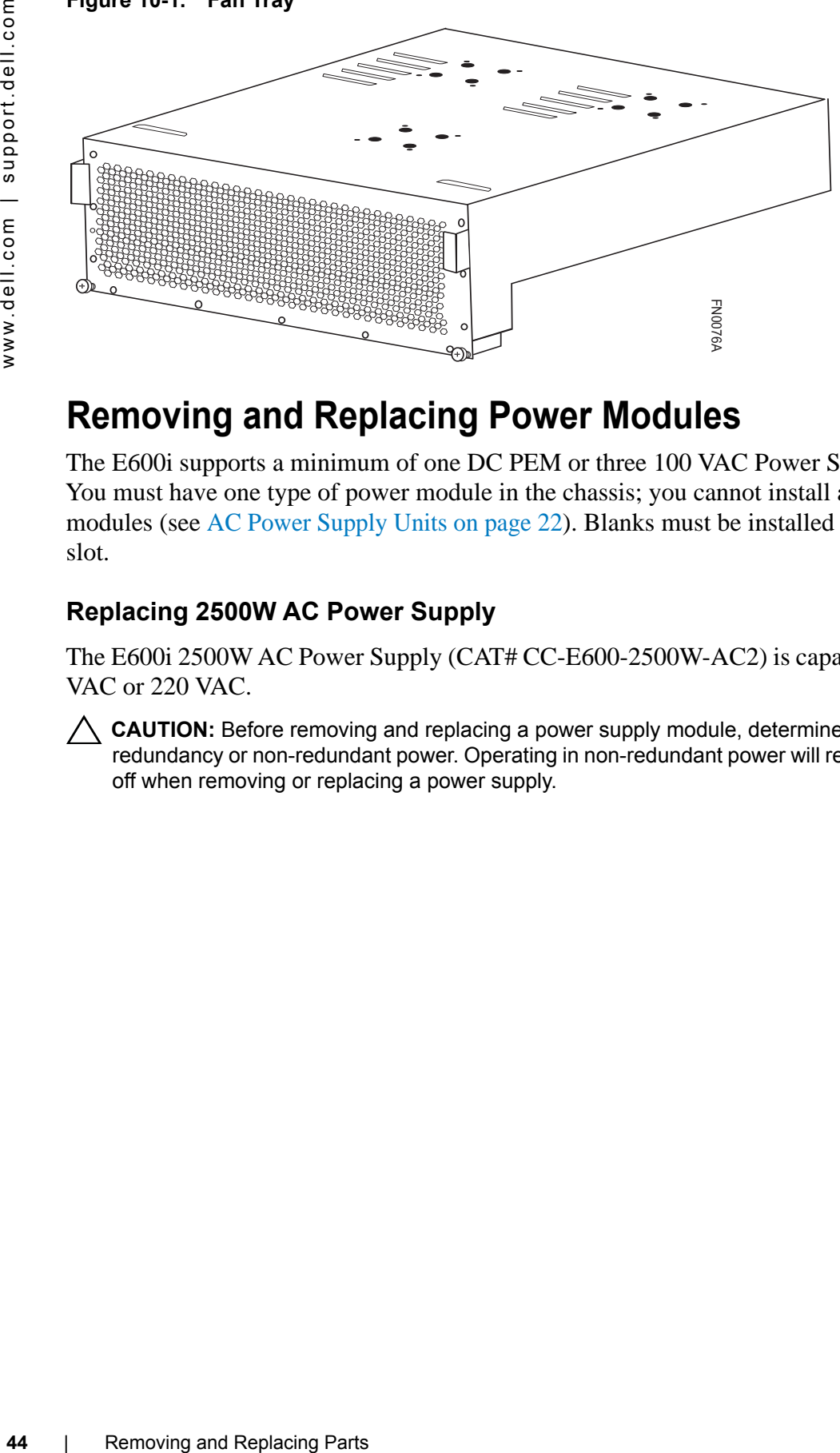

## <span id="page-43-0"></span>**Removing and Replacing Power Modules**

The E600i supports a minimum of one DC PEM or three 100 VAC Power Supplies (two for 200 VAC). You must have one type of power module in the chassis; you cannot install a mixture of power supply modules (see [AC Power Supply Units on page 22\)](#page-21-0). Blanks must be installed in any empty power supply slot.

### **Replacing 2500W AC Power Supply**

The E600i 2500W AC Power Supply (CAT# CC-E600-2500W-AC2) is capable of operating at either 110 VAC or 220 VAC.

**CAUTION:** Before removing and replacing a power supply module, determine if the E600i is in power supply redundancy or non-redundant power. Operating in non-redundant power will require a complete system power off when removing or replacing a power supply.

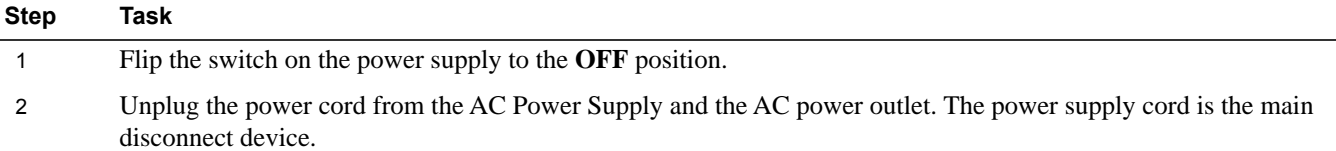

Follow the steps below to remove and replace a 2500W AC Power Supply.

Loosen the power cord retainer thumb screw.

Rotate the retainer clockwise away from the power cord and remove the power cord from the socket.

**Figure 10-2. Removing the Power Cord**

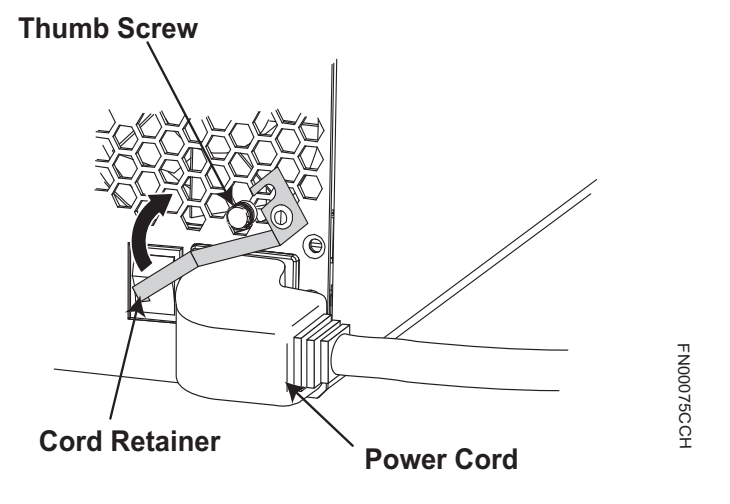

- 3 Loosen the locking screws, using a #2 Phillips screwdriver.
- 4 Slide the power supply out of the slot.
- 5 If you are replacing the power supply, see [Install the AC Power Supply Units](#page-22-0). If you are not replacing the power supply, replace the empty slot with a power supply blank cover.

### **Replacing DC PEMs**

If you are operating your E600i chassis with redundant DC PEMs, you can install, remove, or replace a DC PEM without affecting system operation. If you are operating your E600i system with only one DC PEM (the minimum), you must completely power off the system.

### **Figure 10-3. DC PEM Label**

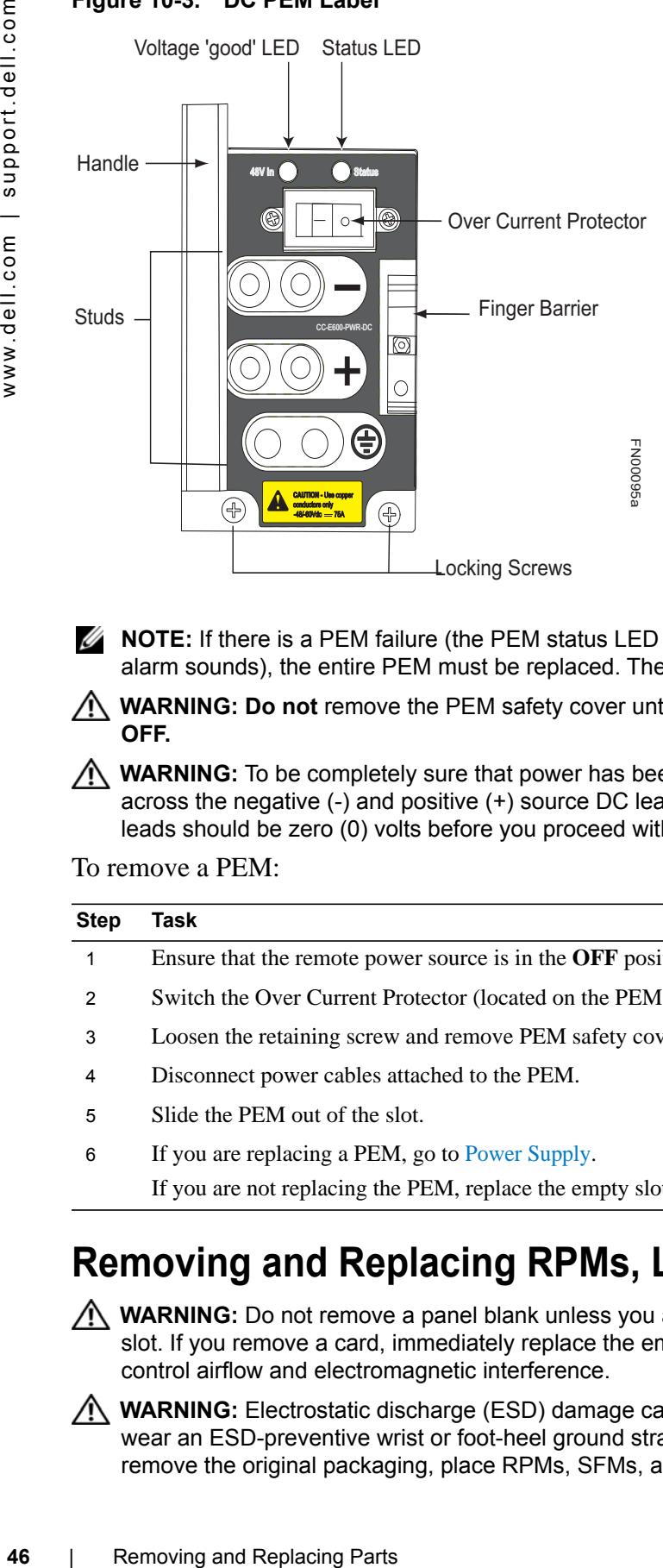

**IS NOTE:** If there is a PEM failure (the PEM status LED is not lit or amber, major alarm LED is lit, and audible alarm sounds), the entire PEM must be replaced. There are no field serviceable parts inside the PEM unit.

**WARNING: Do not** remove the PEM safety cover until the power supplied by the remote power source is **OFF.**

**WARNING:** To be completely sure that power has been turned off, use a voltmeter to measure the voltage across the negative (-) and positive (+) source DC leads. The measurement across the positive and negative leads should be zero (0) volts before you proceed with the replacement.

To remove a PEM:

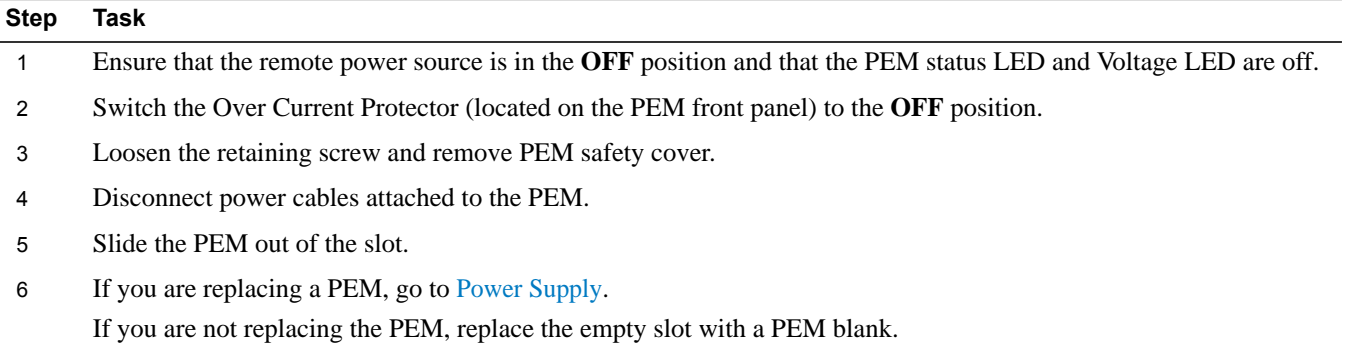

## <span id="page-45-0"></span>**Removing and Replacing RPMs, Line Cards, or SFMs**

**WARNING:** Do not remove a panel blank unless you are ready to install a line card, RPM, or SFM into that slot. If you remove a card, immediately replace the empty slot with a panel blank. Blanks are required to control airflow and electromagnetic interference.

**WARNING:** Electrostatic discharge (ESD) damage can occur when components are mishandled. Always wear an ESD-preventive wrist or foot-heel ground strap when handling RPMs, SFMs, or line cards. After you remove the original packaging, place RPMs, SFMs, and line cards on an antistatic surface.

**If NOTE:** If you operate your E600i without redundant RPMs, the system enters a software-defined power-down state when you remove the only RPM for replacement.

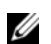

**NOTE:** Your E600i system will not function with fewer than four SFMs.

You can add, replace, or remove modules without interrupting the system power or system operations. RPMs, line cards, and SFMs are hot-swappable. The E600i system generates major alarm events for module failures and high temperatures (over 70°C for RPMs and over 80°C for line cards) depending on the module and whether or not it is redundant. Minor alarms are generated for component temperatures over 65°C for RPMs and 75°C for line cards. SNMP traps are sent for both alarm types. Refer to [Chapter B,](#page-60-0) for more details.

To remove and replace RPMs and line cards:

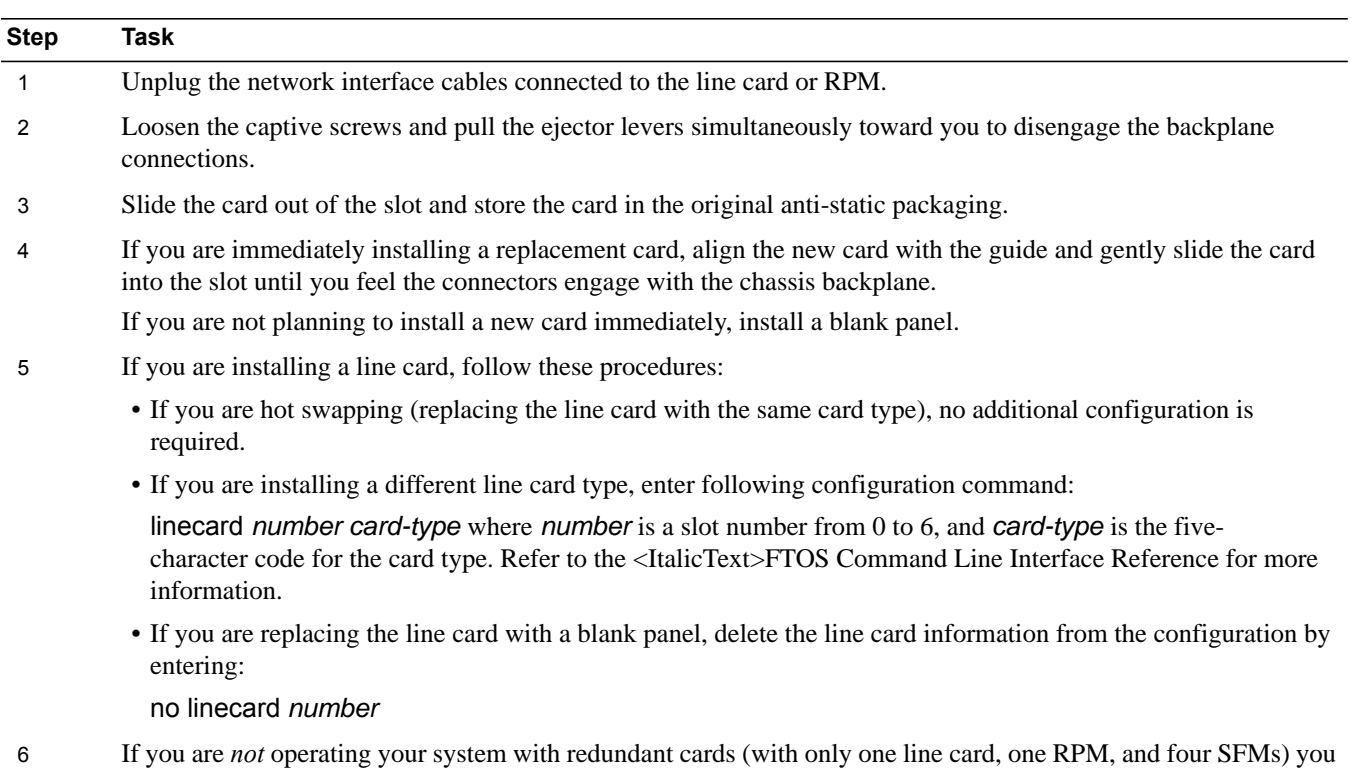

To remove and install an SFM:

must power off your system until the cards are replaced.

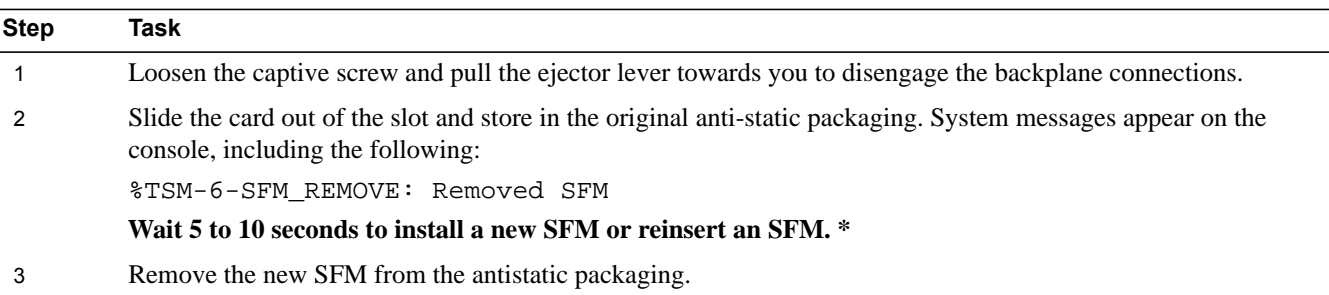

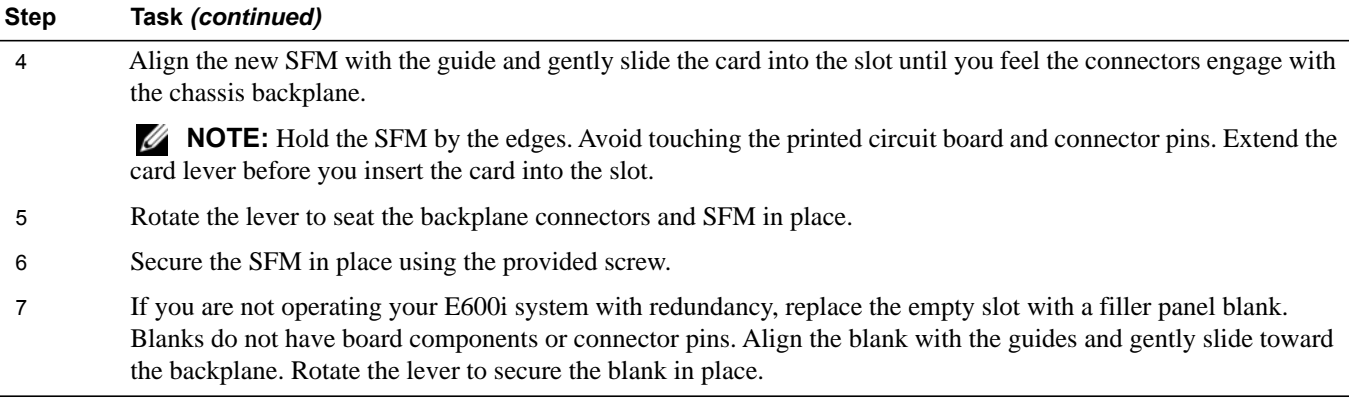

\* If you mistakenly insert an SFM too quickly after removing it, traffic flow is interrupted. To correct the situation, remove an active SFM or the standby SFM, wait several seconds, and reinsert. System messages stating that the active interfaces' status changed and the switch fabric is up appear when an fifth SFM is inserted correctly and traffic is flowing.

## <span id="page-47-0"></span>**Removing and Replacing the Air Filter**

A factory-installed air filter is shipped with the E600i system. The hot-swappable air filter prevents large particles, debris, and dust from entering and circulating through the system, and ensures proper air flow through the system. Filters should be inspected monthly and replaced every twelve months or as required.

**Figure 10-4. Replacing the E600i Air Filter**

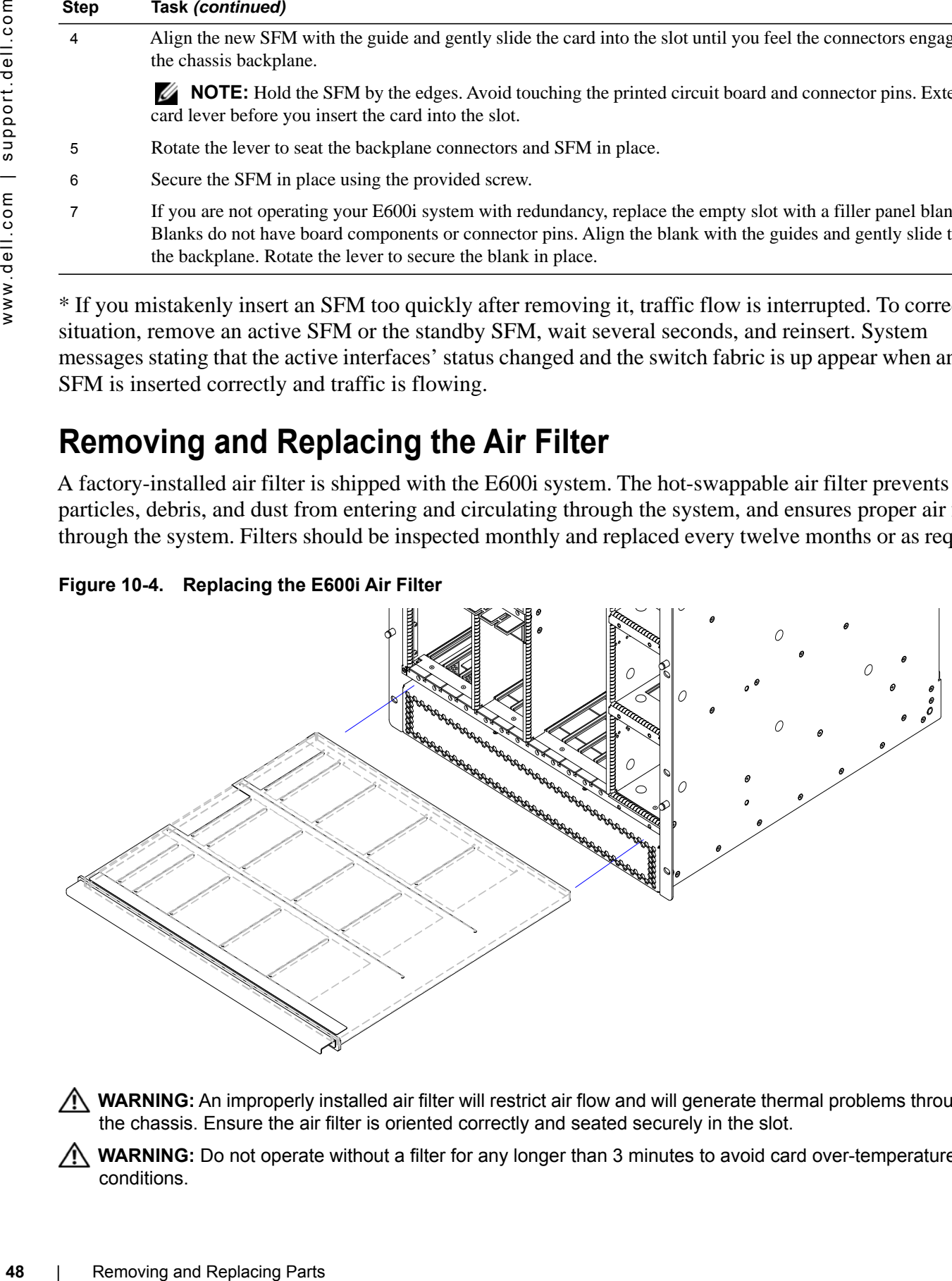

**WARNING:** An improperly installed air filter will restrict air flow and will generate thermal problems throughout the chassis. Ensure the air filter is oriented correctly and seated securely in the slot.

**WARNING:** Do not operate without a filter for any longer than 3 minutes to avoid card over-temperature conditions.

To remove and replace the air filter:

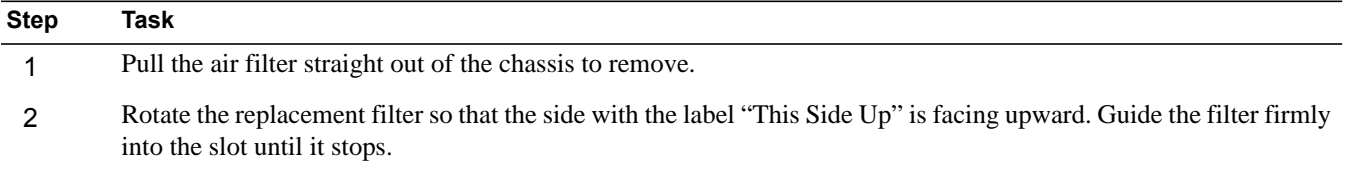

# **11**

# <span id="page-50-3"></span>**Using a Flash Memory Card**

This appendix provides information about using an external flash memory card and contains the following sections:

- [External Flash Memory Card Overview](#page-50-0)
- [Formatting an External Flash Card](#page-51-0)
- [Inserting the External Flash Memory Card](#page-50-1)
- [Removing the External Flash Memory Card](#page-50-2)
- [Copying Files to the External Flash](#page-51-1)
- [Displaying Files Stored on the External Flash](#page-51-2)

## <span id="page-50-0"></span>**External Flash Memory Card Overview**

Each RPM card is designed with a slot to accommodate an external flash memory card (slot0:). You can use a flash card to copy the image and configuration files for storage and backup purposes. For complex configurations, use the copies for other E600i systems in your network. Configure your boot execution process to use the images stored on a flash card as the primary (active), secondary (standby), or default boot order preference. Optional external flash memory cards are shipped blank.

### <span id="page-50-1"></span>**Inserting the External Flash Memory Card**

**NOTE:** Only insert the external flash before system boot or after the system has completed its boot and is runtime mode.

To install the flash memory card:

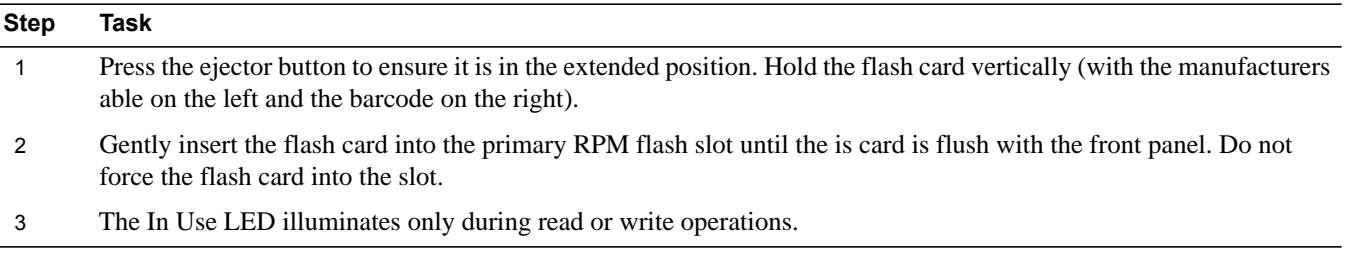

### <span id="page-50-2"></span>**Removing the External Flash Memory Card**

To remove the flash memory card:

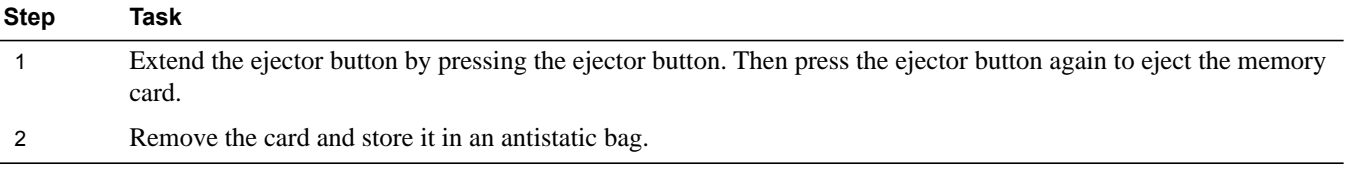

## <span id="page-51-0"></span>**Formatting an External Flash Card**

New external flash cards must be formatted in the E600i before use.

Flash cards used on systems other than the E600i as well as cards formatted on PCs must be reformatted in the E600i flash slot before they can be used. Similar to formatting a new diskette, formatting erases all information stored on the flash card. To format the flash card:

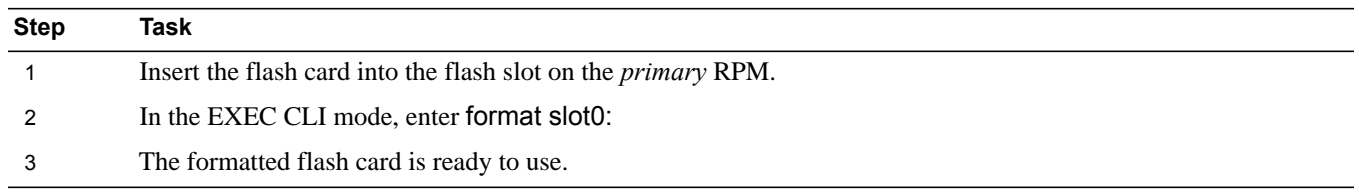

## <span id="page-51-1"></span>**Copying Files to the External Flash**

Copy files to the flash when you want keep a backup image. The In Use LED illuminates during a read or write operation. Do not eject the flash card from the slot while this LED is lit.

To copy files to the external flash card use the following command:

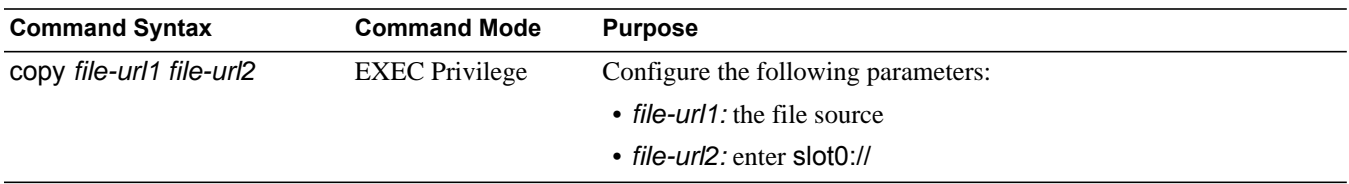

## <span id="page-51-2"></span>**Displaying Files Stored on the External Flash**

Flash cards can be used to copy and store system images, boot images, and configuration files. Optional flash memory cards are shipped blank.

To display files stored on a flash use the following command:

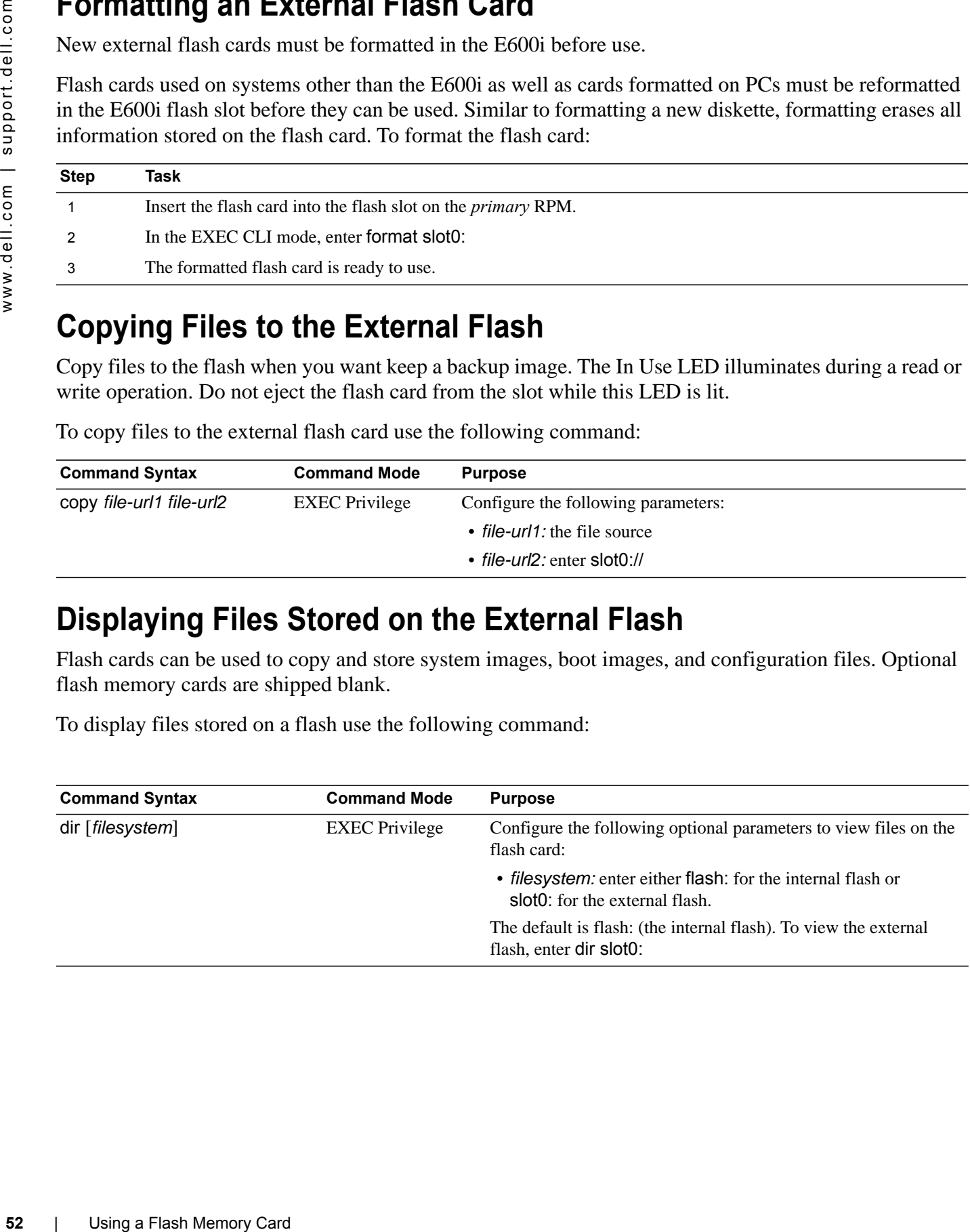

**Figure 11-1. dir Command Example**

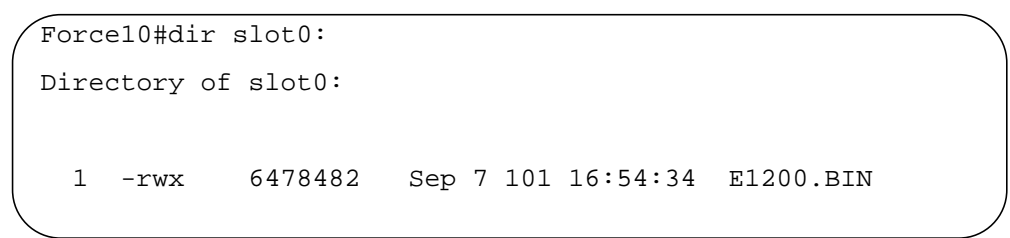

FTOS supports up to a 40-character file name length, up to a 180-character local file path length, and up to a 256-character remote file path length.

Refer to the *FTOS Command Line Interface Reference* for CLI commands.

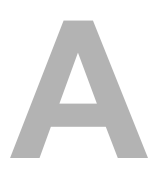

# <span id="page-54-0"></span>**System Boot**

This appendix provides instructions to boot the E600i system from the BOOT\_USER prompt.

## **The E600i System Boot Process**

When you supply power to the E600i system, the system performs a series of power-on self-tests. RPM, and line card Status LEDs blink during initialization. No user interaction is required as long as the boot process proceeds without interruption. Observe the process on your console monitor and note the message output on the display. When the boot process is complete, the RPM and line card Status LEDs remain online (green) and the console monitor displays the command line interface (CLI) prompt, Force10>.

The RPM cards in the E600i system contain an internal flash memory card (flash:). This is the default storage area for the boot files and the startup configuration file. Upon system power up or a system reset, the boot process uses parameters stored in non-volatile random access memory (NVRAM) to boot the system.

Each RPM is equipped with a slot for an external flash memory card (slot0:). You can copy the image files and configuration files to the external flash device on the *primary* RPM. You can also begin your boot process by accessing a remote server containing the boot image and system image files. When you configure your system to boot, you can specify the boot preference order: primary, secondary, or default in the in the BOOT USER mode and the CLI mode.

**NOTE:** The E600i system supports up to a 40-character file name length, up to a 180-character local file path length, and up to a 256-character remote file path length.

For information about the flash memory card, see [Chapter 11, Using a Flash Memory Card](#page-50-3).

## **Booting from the BOOT\_USER Prompt**

To get into the BOOT\_USER mode, you can issue a break control sequence  $(CNTL+<sup>^</sup>)$  to interrupt the automatic boot process or if you experience boot problems. This mode allows you to modify the parameters necessary to manage the boot process. Only console port access is enabled for the BOOT USER mode.

To configure the chassis from the BOOT\_USER prompt:

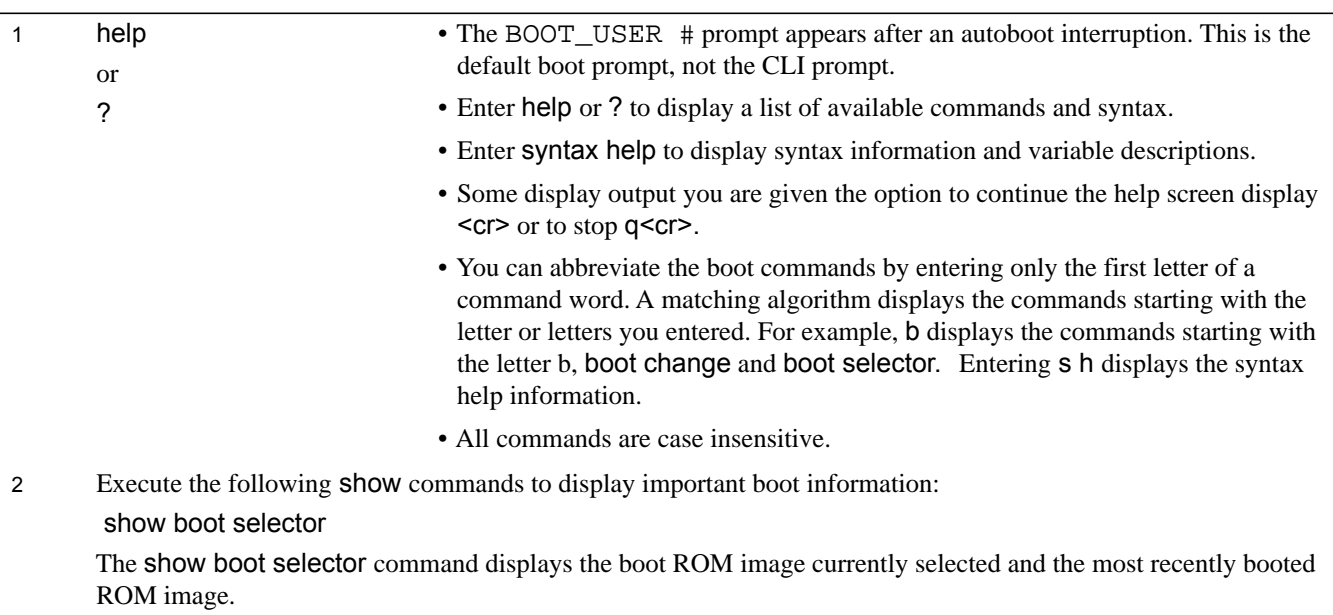

BOOT\_USER # show boot selector ROM BOOTSTRAP SELECTOR PARMETERS: ================================

3 show bootflash

This command displays information about the current boot ROM.

```
BOOT_USER # show bootflash
GENERAL BOOTFLASH INFO
======================
Bootflash Partition A:
     Force10 Networks System Boot
     Copyright 1999-2001 Force10 Networks, Inc.
     ROM Header Version 1.0
     Official CP_IMG_BOOT, BSP Release 2.0.0.14
     Created Fri Sep 2 18:22:47 US/Pacific 2004 
Bootflash Partition B:
```

```
5 boot change {primary | 
       secondary | default}
                                   If your configuration displays no pre-configured operating system boot parameters, 
                                   use the boot change command to edit appropriate fields. 
                                    • The primary operating system boot parameters are used in the first attempt to boot 
                                     the system. 
                                    • The secondary operating system boot parameters are used if the primary 
                                     operating system boot selection is not available. 
                                    • The default operating system boot parameters are used if the secondary operating 
                                     system boot parameter selection is not available. The default parameters always 
                                     reside on the internal flash device (flash:).
                                   NOTE: These parameters, as well as other boot parameters, can be modified
                                   in the CLI mode. 
                                   When you enter the boot change command, you are prompted for a response. 
                                   • Enter a new parameter or press the ENTER key (carriage return) to accept the 
                                     default parameter. 
                                   • Enter . (period) to clear a field.
                                   • Enter - (dash) to edit a field above the current cursor position.
                                   NOTE: When you enter a new parameter that extends beyond 80 characters,
                                   you cannot use the BACKSPACE key to correct any mistakes. If you make a mistake, 
                                   you must re-enter the parameter.
          BOOT_USER # show bootvar
         PRIMARY OPERATING SYSTEM BOOT PARAMETERS:
          ========================================
         boot device \qquad \qquad : \text{ flash}file name : /E600i-x.bin
         SECONDARY OPERATING SYSTEM BOOT PARAMETERS:
```

```
BOOT_USER # boot change primary 
'.' = clear field; '-' = go to previous field
boot device \qquad \qquad : \text{ flash}file name : /E600i-6.x.bin
BOOT_USER # boot change default
'.' = clear field; '-' = go to previous field
boot device \qquad \qquad : flash
file name : /E600i-6.x.bin
BOOT_USER #
```
- **ESC SEER SEER SUBDANGERRED**<br> **58** | System Boot<br> **58** | System Boot<br> **58** | System Boot<br> **58** | System Boot<br> **58** | System Boot<br> **58** | System Boot<br>
System Boot<br> **58** | System Boot<br> **58** | System Boot<br> **58** | System Boot config 100m interface management port • Use the interface management port config show command to view the config 10m interface management port config auto-negotiate interface management port config no auto-negotiate interface management port config full-duplex interface management port config half-duplex interface management port config show Management interface.The default setting is full-duplex and auto-negotiation. Management interface's physical settings. 7 show interface management ethernet
	- interface management ethernet ip address *ipaddress ip-address-mask*
- Use the show interface management ethernet command to display the IP address and network mask of the management Ethernet port.
- If the show command output does not display configured IP address information, use the interface management ethernet ip address *ip-address ip-addressmask* command to set the IP address of the Management Ethernet port for network (ftp/tftp) operating system boot.

BOOT\_USER # show interface management ethernet No IP address set for interface management ethernet 0/0! BOOT\_USER # interface management ethernet ip address 1.2.3.4 255.255.0.0 Management ethernet 0/0 IP address: 1.2.3.4 255.255.0.0 BOOT\_USER # show interface management ethernet Management ethernet IP address: 1.2.3.4:ffffff00 BOOT\_USER #

6 interface management port • (OPTIONAL) Use these commands to set the speed and duplex settings for the

8 show default-gateway default-gateway *ip-address* information. (OPTIONAL) Use the show default-gateway command to view gateway

> If your server is on the same subnet, you do not need to configure a gateway parameter.

If your server is not on the same subnet, use the default-gateway *ip-address* command to set the gateway IP address.

```
BOOT_USER # show default-gateway
No gateway IP address specified!
BOOT_USER # default-gateway ip 1.2.3.5
Gateway IP address 1.2.3.5
BOOT_USER # show default-gateway 
Gateway IP address: 1.2.3.5
BOOT_USER #
```
9 dir flash: dir slot0: Use the dir flash: command to list files stored on the internal flash device. Use the dir slot0: command to list files stored on the external flash device.

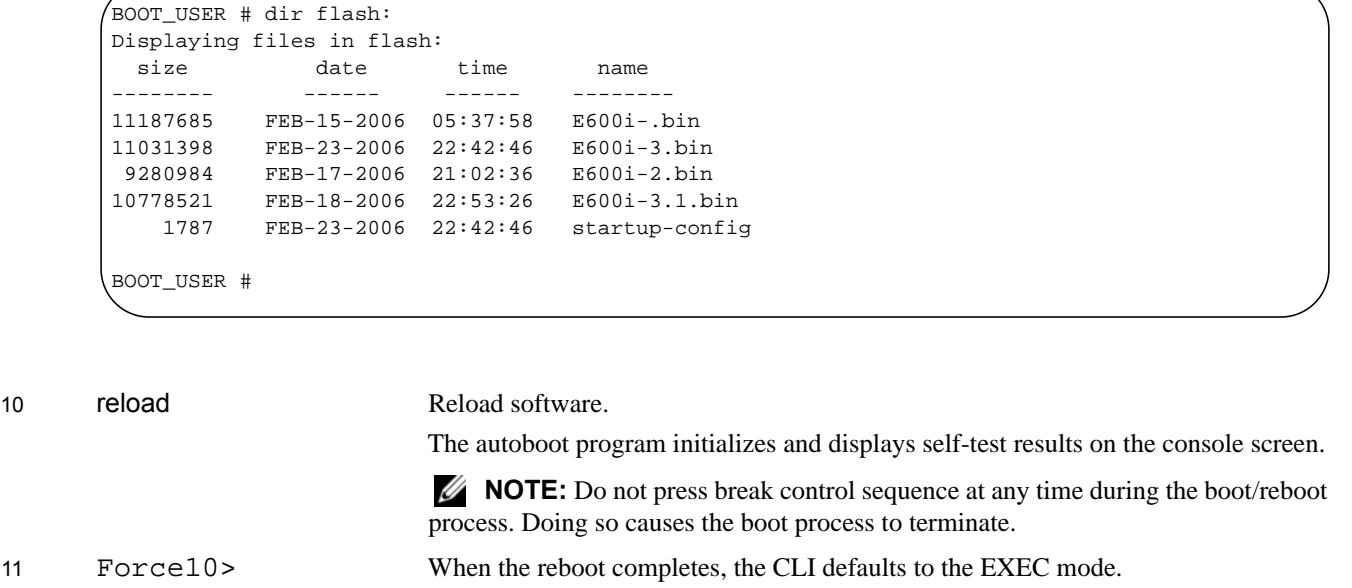

Refer to the *FTOS Command Line Interface Reference* for CLI details, and to the *FTOS Configuration Guide* for configuration procedures.

# **B**

# <span id="page-60-0"></span>**Alarms**

The E600i generates major and minor alarms for the following conditions:

- fan tray status
- power supply status
- RPMs status
- high temperature on RPMs
- line cards status
- high temperature on line cards
- SFMs status
- high temperature on SFMs.

A major alarm is any fault that may render the E600i non-functional.

A minor alarm is any fault that threatens the operation of the E600i.

You can monitor alarm conditions on the E600i system through the console, LEDs, and audible alarms. If you configure the SNMP command (snmp-server enable traps envmon), the FTOS also sends an SNMP trap.

In the E600i system, alarms are logged for each occurrence, but the system may not send an event log for multiple occurrences. For example, whenever a module exceeds the shutdown threshold, the module shuts down. If more than one module exceeds the warning or high temperature thresholds within a five minute period, the system generates one event for all effected modules, but alarms are logged for each occurrence. If the modules temperature falls to 5° lower than the warning threshold temperature, the system clears the alarm and an SNMP trap.

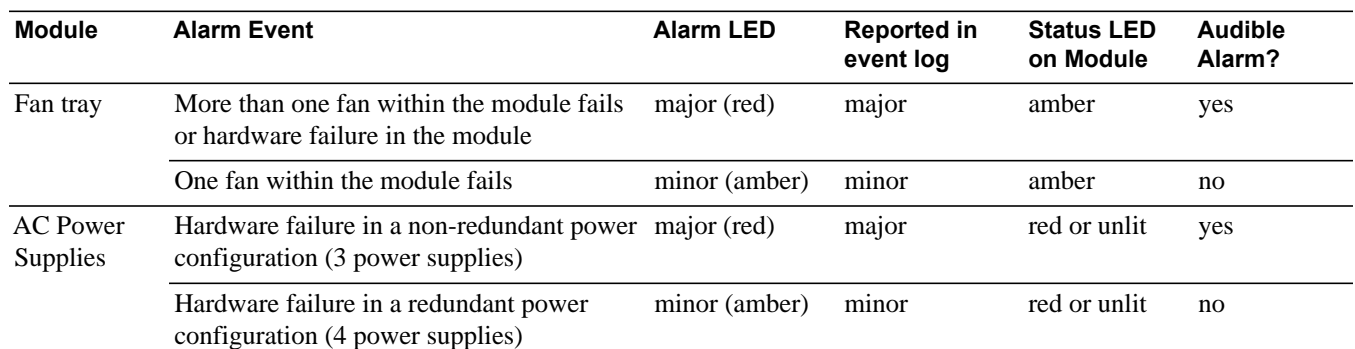

### **Table B-1. Alarm Events and Reporting**

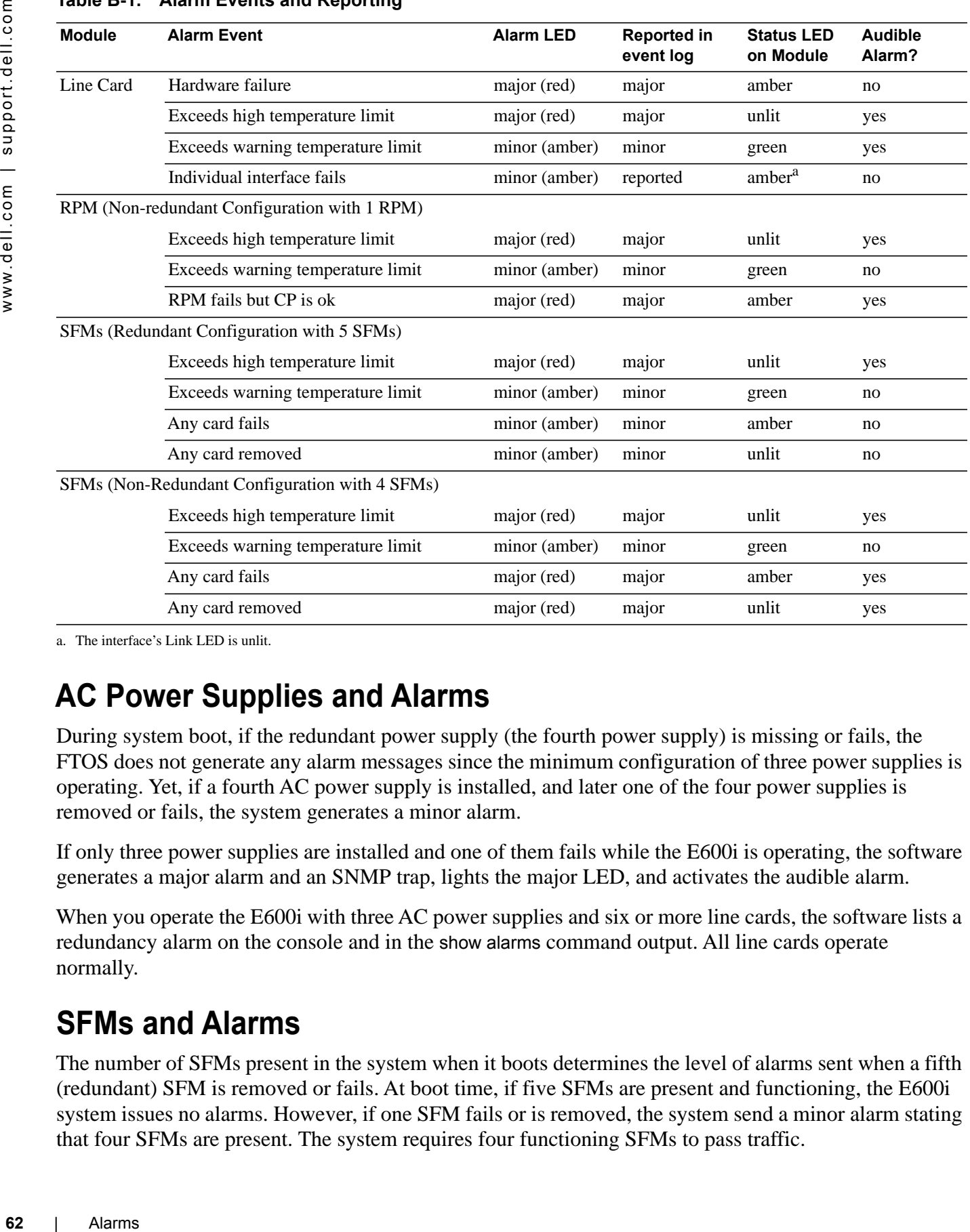

### **Table B-1. Alarm Events and Reporting**

a. The interface's Link LED is unlit.

## **AC Power Supplies and Alarms**

During system boot, if the redundant power supply (the fourth power supply) is missing or fails, the FTOS does not generate any alarm messages since the minimum configuration of three power supplies is operating. Yet, if a fourth AC power supply is installed, and later one of the four power supplies is removed or fails, the system generates a minor alarm.

If only three power supplies are installed and one of them fails while the E600i is operating, the software generates a major alarm and an SNMP trap, lights the major LED, and activates the audible alarm.

When you operate the E600i with three AC power supplies and six or more line cards, the software lists a redundancy alarm on the console and in the show alarms command output. All line cards operate normally.

## **SFMs and Alarms**

The number of SFMs present in the system when it boots determines the level of alarms sent when a fifth (redundant) SFM is removed or fails. At boot time, if five SFMs are present and functioning, the E600i system issues no alarms. However, if one SFM fails or is removed, the system send a minor alarm stating that four SFMs are present. The system requires four functioning SFMs to pass traffic.

At boot time, if four SFMs are present and functioning, the E600i system issues no alarms. The system issues no alarms if a fifth SFM is added to the system; however, if the number of functioning SFMs changes from five to four, the system sends a minor alarm event. The system always triggers a major alarm when the number of working SFMs reaches three.

# **C**

## **System Specifications**

This appendix contains the following major sections:

- [Chassis Physical Design](#page-64-0)
- [AC Power Supply Unit Requirements](#page-65-0)
- [DC Power Entry Module Requirement](#page-65-1)
- [Agency Compliance](#page-66-0)

## <span id="page-64-0"></span>**Chassis Physical Design**

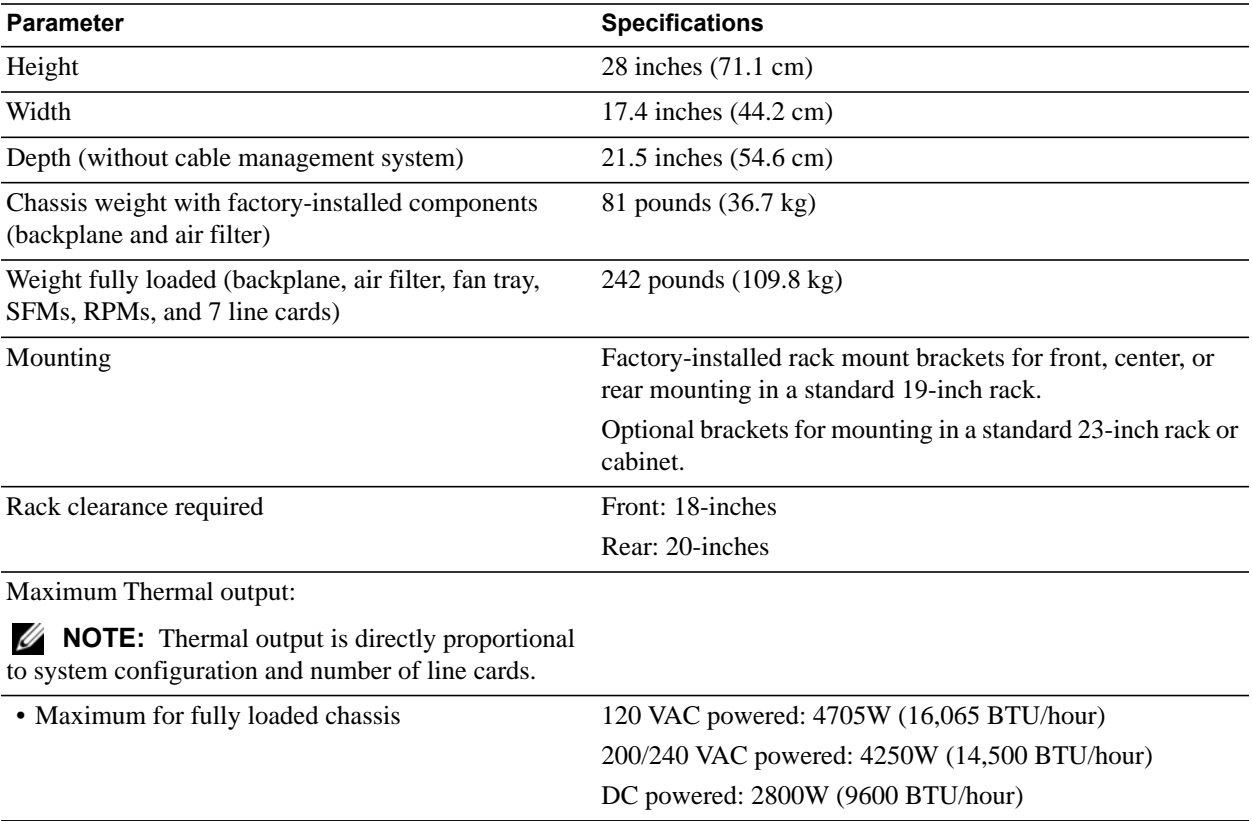

## **Environmental**

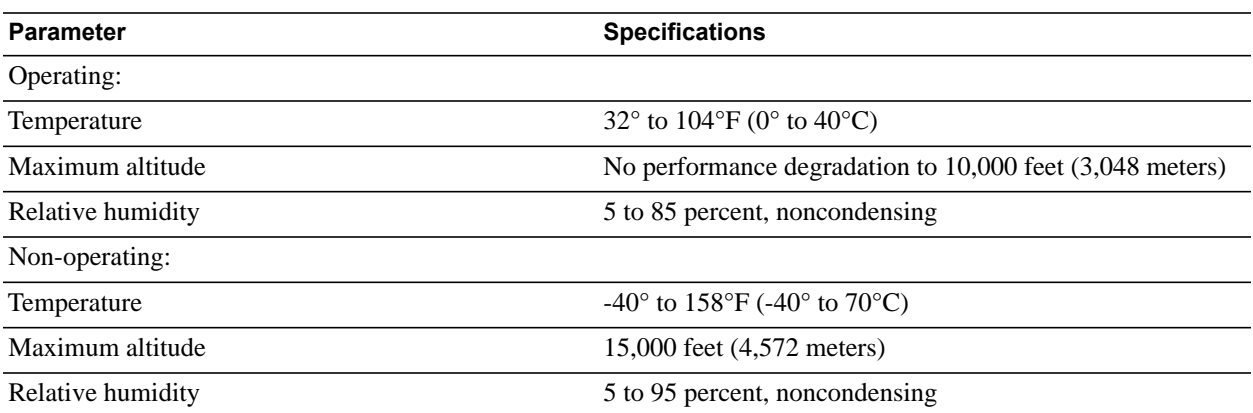

## <span id="page-65-0"></span>**AC Power Supply Unit Requirements**

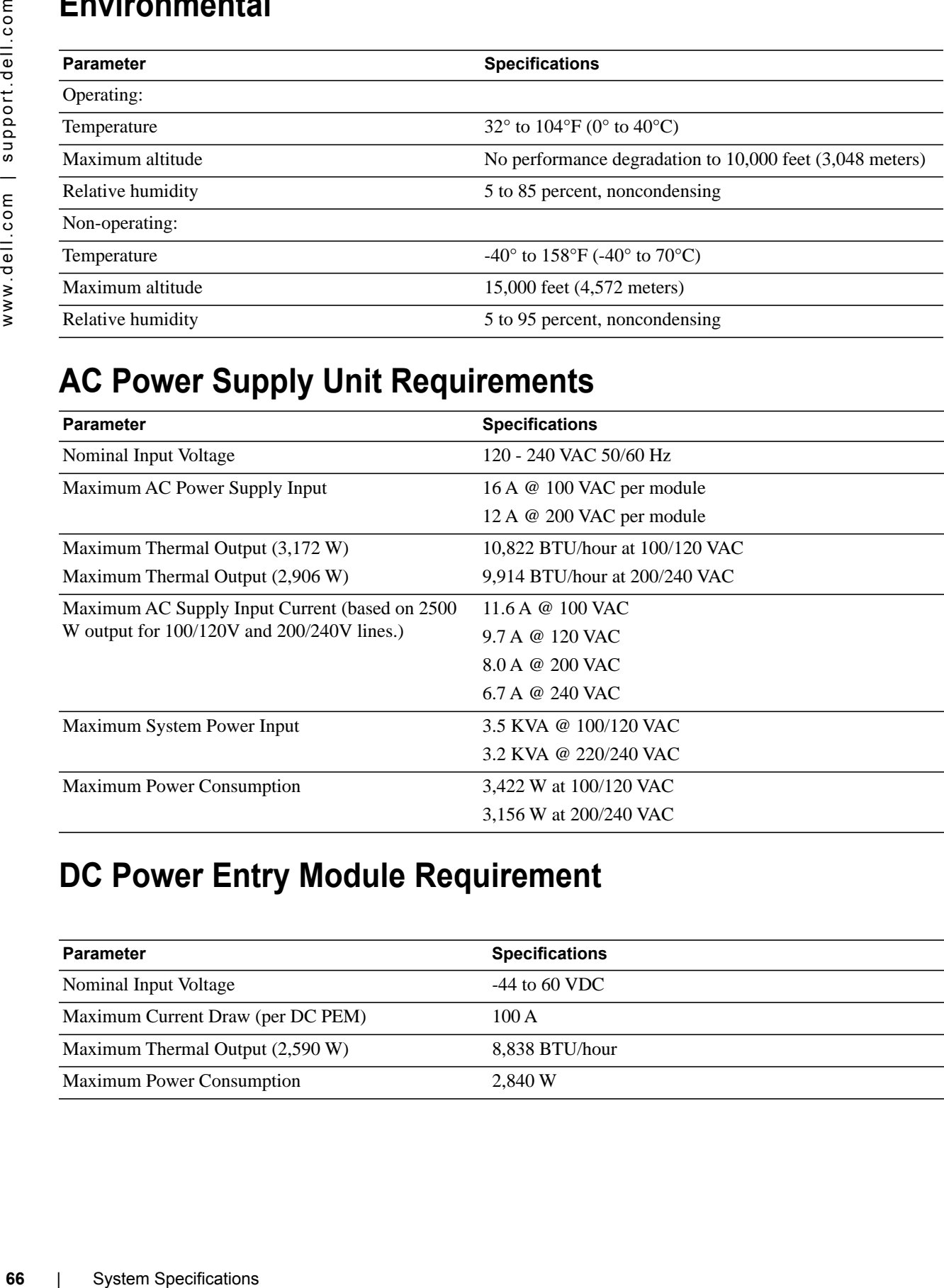

## <span id="page-65-1"></span>**DC Power Entry Module Requirement**

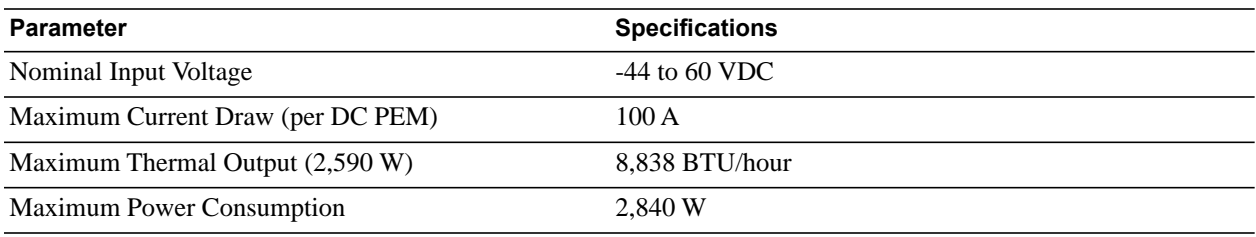

### **SFM and RPM Power Requirements**

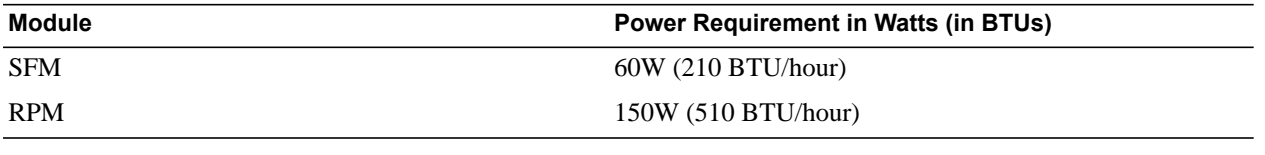

## <span id="page-66-0"></span>**Agency Compliance**

The E600i is designed to comply with the following safety and agency requirements.

### **USA Federal Communications Commission (FCC) Statement**

This equipment has been tested and found to comply with the limits for a Class A digital device, pursuant to Part 15 of the FCC rules. These limits are designated to provide reasonable protection against harmful interference when the equipment is operated in a commercial environment. This equipment generates, uses, and can radiate radio frequency energy. If it is not installed and used in accordance to the instructions, it may cause harmful interference to radio communications. Operation of this equipment in a residential area is likely to cause harmful interference, in which case users will be required to take whatever measures necessary to correct the interference at their own expense.

Properly shielded and grounded cables and connectors must be used in order to meet FCC emission limits. Dell Force10 is not responsible for any radio or television interference caused by using other than recommended cables and connectors or by unauthorized changes or modifications in the equipment. Unauthorized changes or modification could void the user's authority to operate the equipment.

This device complies with Part 15 of the FCC Rules. Operation is subject to the following two conditions: (1) this device may not cause harmful interference, and (2) this device must accept any interference received, including interference that may cause undesired operation.

#### **Canadian Department of Communication Statement**

#### Industry Canada Class A emission compliance statement

This Class A digital apparatus complies with Canadian ICES-003.

### Avis de conformité à la réglementation d'Industrie Canada

Cet appareil numérique de la classe A est conforme à la norme NMB-003 du Canada.

#### **European Union EMC Directive Conformance Statement**

This product is in conformity with the protection requirements of EU Council Directive 2004/108/EC on the approximation of the laws of the Member States relating to electromagnetic compatibility. Dell Force10 can not accept responsibility for any failure to satisfy the protection requirements resulting from a non-recommended modification of this product, including the fitting of non-Dell Force10 option cards.

This product has been tested and found to comply with the limits for Class A Information Technology Equipment according to CISPR 22/ European Standard EN 55022. The limits for Class A equipment were derived for commercial and industrial environments to provide reasonable protection against interference with licensed communication equipment.

**WARNING:** This is a Class A product. In a domestic environment, this device may cause radio interference, in which case, the user may be required to take adequate measures.

#### **European Community Contact**

Dell Force10, EMEA - Central Dahlienweg 19 66265 Heusweiler Germany

http://www.force10networks.com/german/

Tel: +49 172 6802630

Email: EMEA Central Sales

This is Class A product based on the standard of the Voluntary Control Council For Interference by Information Technology Equipment (VCCI). If this equipment is used in a domestic environment, radio disturbance may arise. When such trouble occurs, the user may be required to take corrective actions.

**WARNING:** AC Power cords are for use with Dell Force10 equipment only. Do not use Dell Force10 AC power cords with any unauthorized hardware.

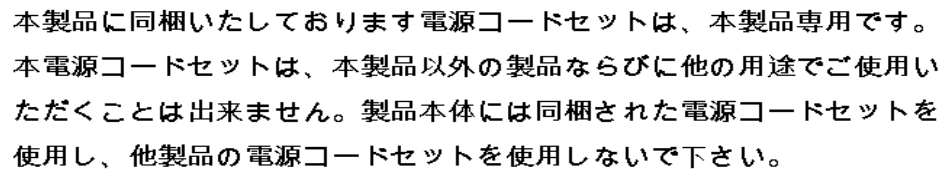

**Korea (MIC certification)** 

### **Korea (KCC Certification)**

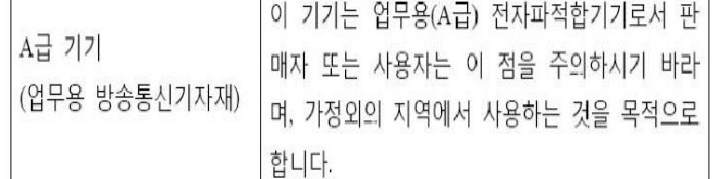

### **Korea Information**

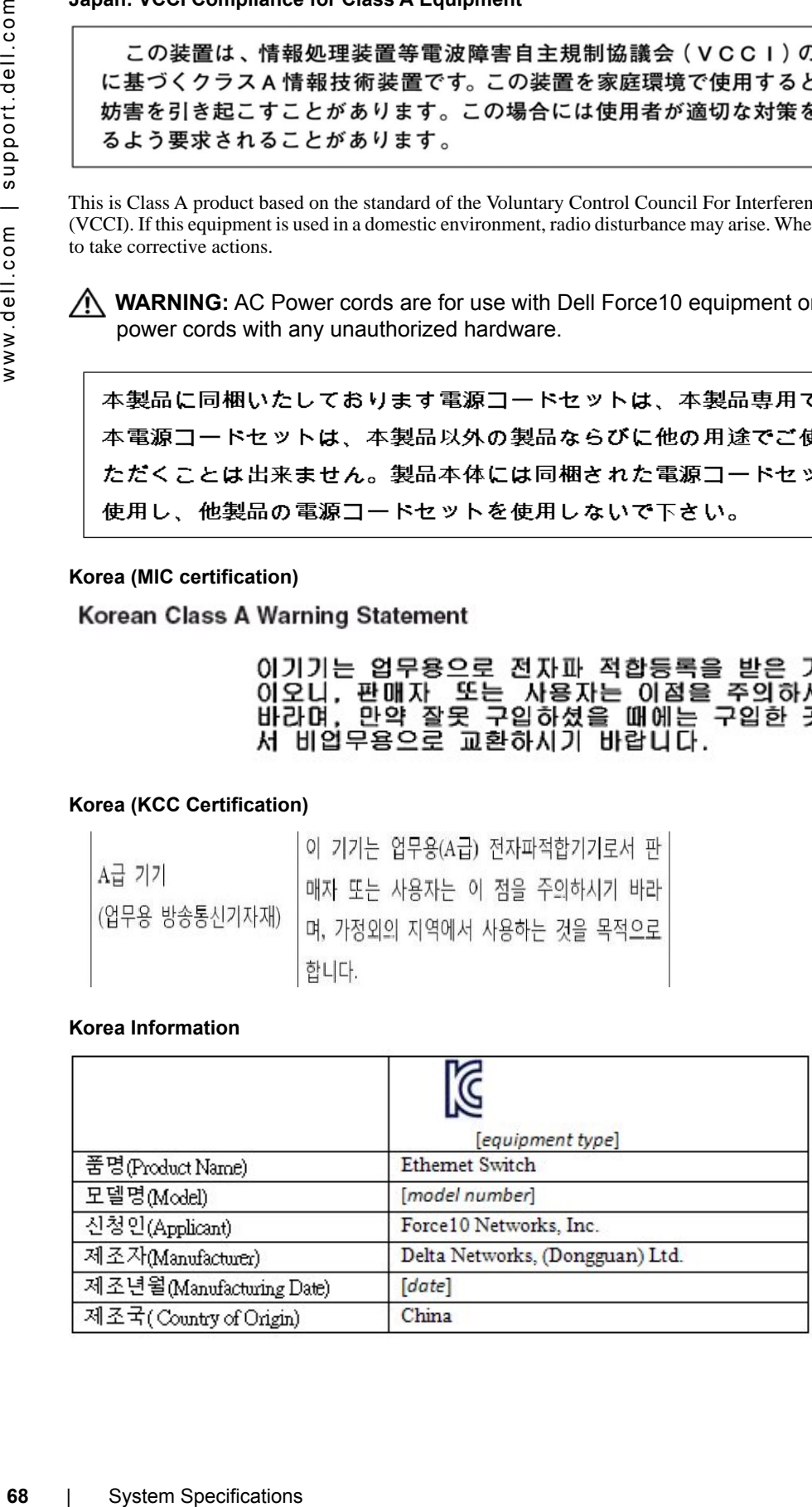

### **Safety Standards and Compliance Agency Certifications**

- CUS UL (60950-1, 1st Edition)
- CSA 60950-1-03, 1st Edition
- EN 60950-1, 1st Edition
- EN 60825-1, 1st Edition
- EN 60825-1 Safety of Laser Products—Part 1: Equipment Classification Requirements and User's Guide
- EN 60825-2 Safety of Laser Products—Part 2: Safety of Optical Fibre Communication Systems
- FDA Regulation 21CFR 1040.10 and 1040.11
- IEC 60950-1, 1st Ed, including all National Deviations and Group Differences

### **Electromagnetic Compatibility (EMC)**

Emissions

- Australia/New Zealand: AS/NZS CISPR 22: 2006, Class A
- Canada: ICES-003, Issue-4, Class A
- Europe: EN55022 2006 (CISPR 22: 2006), Class A
- Japan: VCCI V3/ 2007.04 Class A
- USA: FCC CFR47 Part 15, Subpart B, Class A

### Immunity

- EN 300 386 V1.3.3: 2005 EMC for Network Equipment
- EN 55024 1998 + A1:  $2001 + A2: 2003$ 
	- EN 61000-3-2 Harmonic Current Emissions
	- EN 61000-3-3 Voltage Fluctuations and Flicker
	- EN 61000-4-2 ESD
	- EN 61000-4-3 Radiated Immunity
	- EN 61000-4-4 EFT
	- EN 61000-4-5 Surge
	- EN 61000-4-6 Low Frequency Conducted Immunity

### **Product Recycling and Disposal**

This switch must be recycled or discarded according to applicable local and national regulations. Dell Force10 encourages owners of information technology (IT) equipment to responsibly recycle their equipment when it is no longer needed. Dell Force10 offers a variety of product return programs and services in several countries to assist equipment owners in recycling their IT products.

### *Waste Electrical and Electronic Equipment (WEEE) Directive for Recovery, Recycle and Reuse of IT and Telecommunications Products*

Dell Force10 switches are labeled in accordance with European Directive 2002/96/EC concerning waste electrical and electronic equipment (WEEE). The Directive determines the framework for the return and recycling of used appliances as applicable throughout the European Union. This label, as shown in [Figure C-1,](#page-69-0) is applied to various products to indicate that the product is not to be thrown away, but rather reclaimed upon end of life per this Directive.

<span id="page-69-0"></span>**Figure C-1. The European WEEE symbol** 

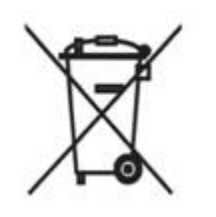

*Telecommunications Proformunications Proformunications Proformunications Proforming C-1, is applied Figure C-1, is applied Figure C-1, is applied Proformer C-1, is applied by Figure C-1. The Euro of EEE or the enviror of* In accordance with the European WEEE Directive, electrical and electronic equipment (EEE) is to be collected separately and to be reused, recycled, or recovered at end of life. Users of EEE with the WEEE marking per Annex IV of the WEEE Directive, as shown above, must not dispose of end of life EEE as unsorted municipal waste, but use the collection framework available to customers for the return, recycling and recovery of WEEE. Customer participation is important to minimize any potential effects of EEE on the environment and human health due to the potential presence of hazardous substances in EEE.

Dell Force10 products, which fall within the scope of the WEEE, are labeled with the crossed-out wheelie-bin symbol, as shown above, as required by WEEE.

For information on Dell Force10 product recycling offerings, see the WEEE Recycling instructions on iSupport at: https://www.force10networks.com/CSPortal20/Support/WEEEandRecycling.pdf. For more information, contact the Dell Force10 Technical Assistance Center (TAC) (see [Contacting the](#page-71-0)  [Technical Assistance Center on page 72\)](#page-71-0).

For California:

**Perchlorate Material** — Special handling may apply. See: http://www.dtsc.ca.gov/hazardouswaste/perchlorate

The foregoing notice is provided in accordance with California Code of Regulations Title 22, Division 4.5 Chapter 33. Best Management Practices for Perchlorate Materials.

## **Technical Support**

This appendix contains these major sections:

- [The iSupport Website](#page-70-0)
- [Contacting the Technical Assistance Center on page 72](#page-71-1)
- [Requesting a Hardware Replacement on page 73](#page-72-0)
- [Requesting a Hardware Replacement on page 73](#page-72-0)

## <span id="page-70-0"></span>**The iSupport Website**

iSupport provides a range of documents and tools to assist you with effectively using Dell Force10 equipment and mitigating the impact of network outages. Through iSupport you can obtain technical information regarding Dell Force10 products, access to software upgrades and patches, and open and manage your Technical Assistance Center (TAC) cases. Dell Force10 iSupport provides integrated, secure access to these services.

The iSupport website (http://www.force10networks.com/support/) contains a publicly available interface that includes access to techtips, white papers, and user manuals. After you get an account and log in, the available documentation expands to other types, including bug lists, error message decoder, release notes. You can even track your own Dell Force10 inventory.

Once you are logged in, the following five tabs become available:

- **Home:** Summary of open cases, RMA management, and field notices (as shown below)
- **Service Request**: Case management
- **Software Center:** Software downloads, bug fixes, and bug tracking tool
- **Documents:** User documentation, FAQs, field notices, technical tips, and white papers
- **Support Programs:** Information on the suite of Dell Force10 support and professional support services.

The *Support Guide*, available on Support Policies section of iSupport, details the types of information and services that you can access through iSupport and through various types of support contracts.

### **Accessing iSupport Services**

The URL for iSupport is http://www[.f](http://www.force10networks.com/support/)orce10networks.com/support/. To access iSupport services you must have a userid and password. If you do not have one, you can request one at the website:

- 1 On the Dell Force10 iSupport page, click the **Account Request** link.
- 2 Fill out the User Account Request form, and click **Send**. You will receive your userid and password by E-mail.

**D**

3 To access iSupport services, click the **LOGIN** link, and enter your userid and password. See [Contacting the Technical Assistance Center,](#page-71-1) below, for more.

## <span id="page-71-1"></span><span id="page-71-0"></span>**Contacting the Technical Assistance Center**

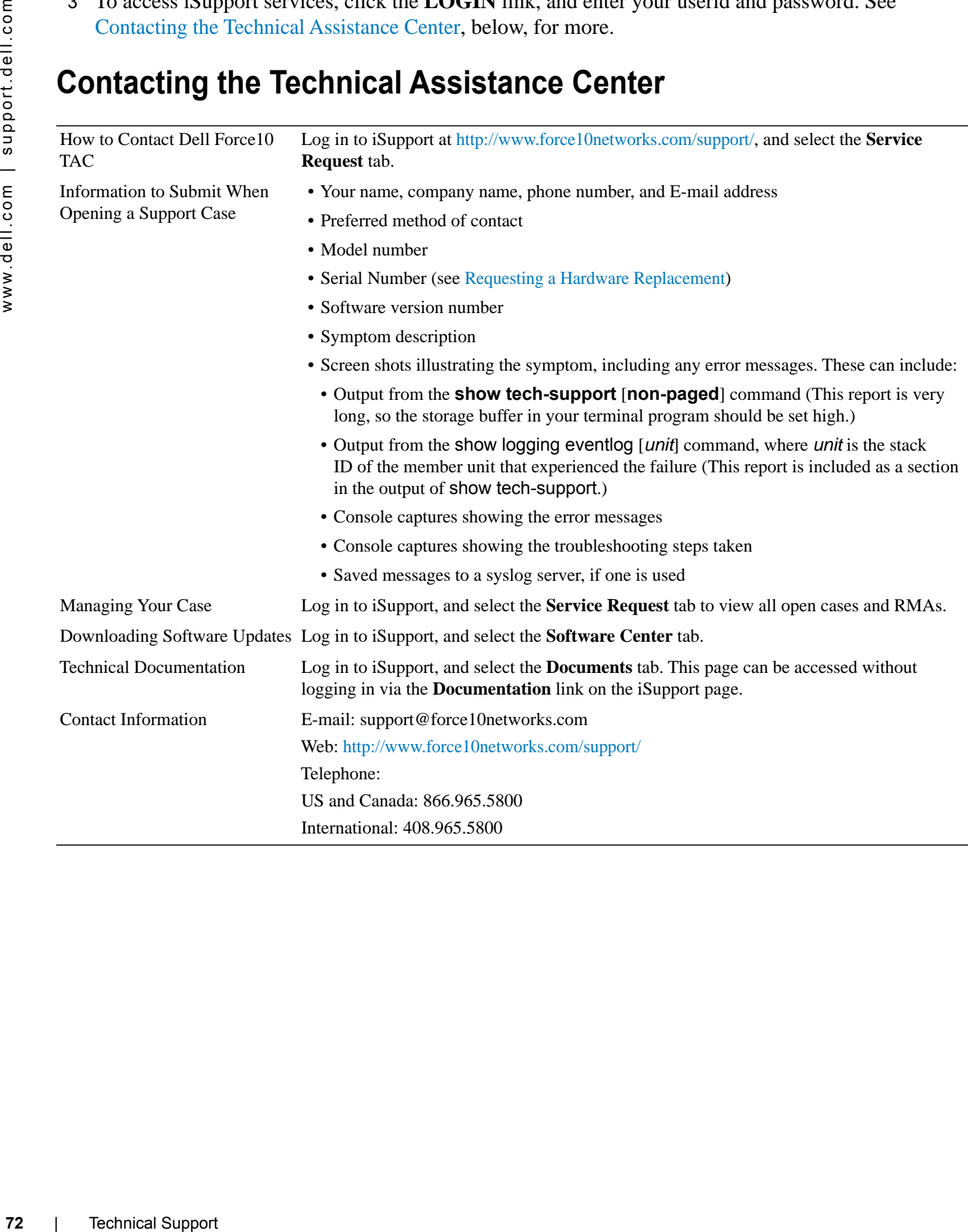
## **Requesting a Hardware Replacement**

To request replacement hardware, follow these steps:

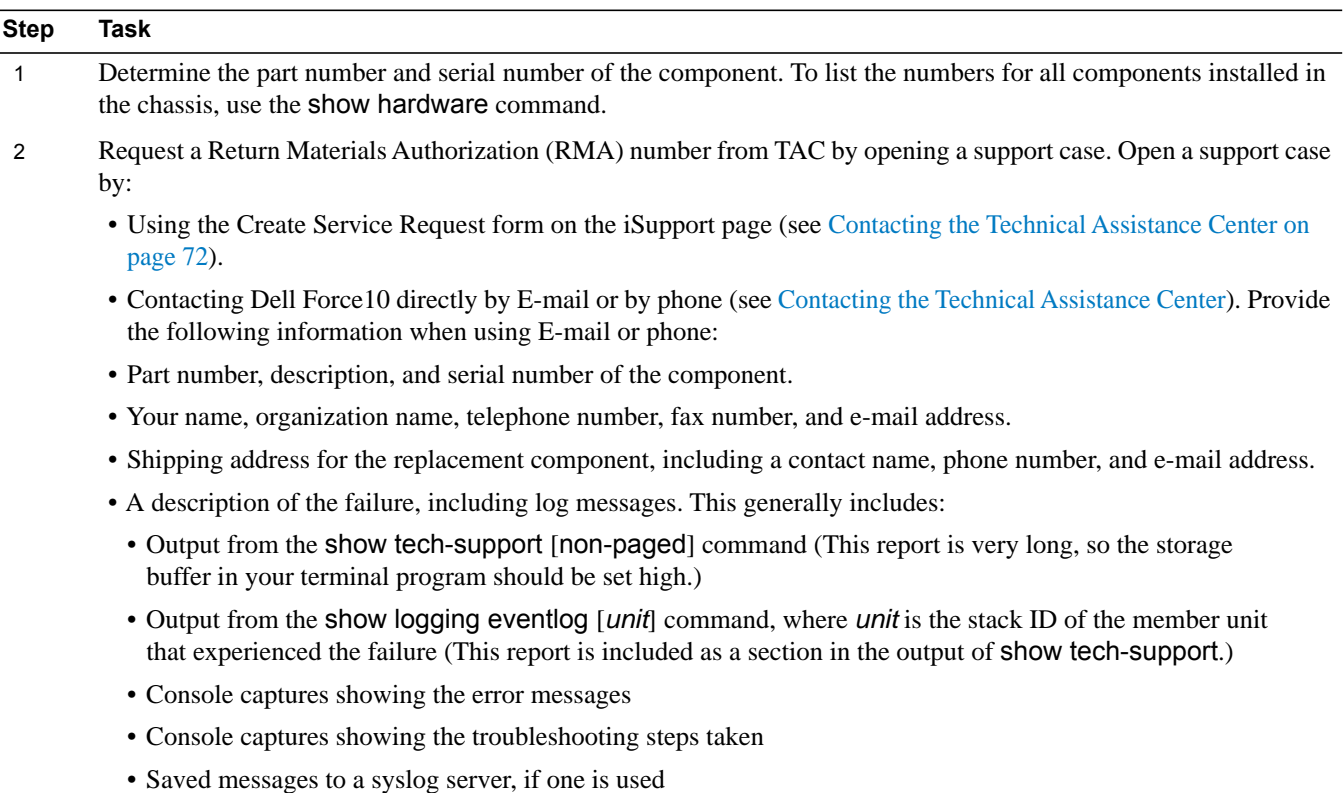

Download from Www.Somanuals.com. All Manuals Search And Download.

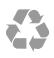

Printed in the U.S.A.

www.dell.com | support.dell.com

Download from Www.Somanuals.com. All Manuals Search And Download.

Free Manuals Download Website [http://myh66.com](http://myh66.com/) [http://usermanuals.us](http://usermanuals.us/) [http://www.somanuals.com](http://www.somanuals.com/) [http://www.4manuals.cc](http://www.4manuals.cc/) [http://www.manual-lib.com](http://www.manual-lib.com/) [http://www.404manual.com](http://www.404manual.com/) [http://www.luxmanual.com](http://www.luxmanual.com/) [http://aubethermostatmanual.com](http://aubethermostatmanual.com/) Golf course search by state [http://golfingnear.com](http://www.golfingnear.com/)

Email search by domain

[http://emailbydomain.com](http://emailbydomain.com/) Auto manuals search

[http://auto.somanuals.com](http://auto.somanuals.com/) TV manuals search

[http://tv.somanuals.com](http://tv.somanuals.com/)